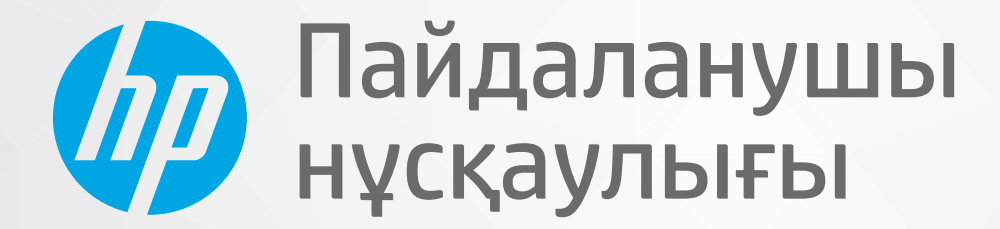

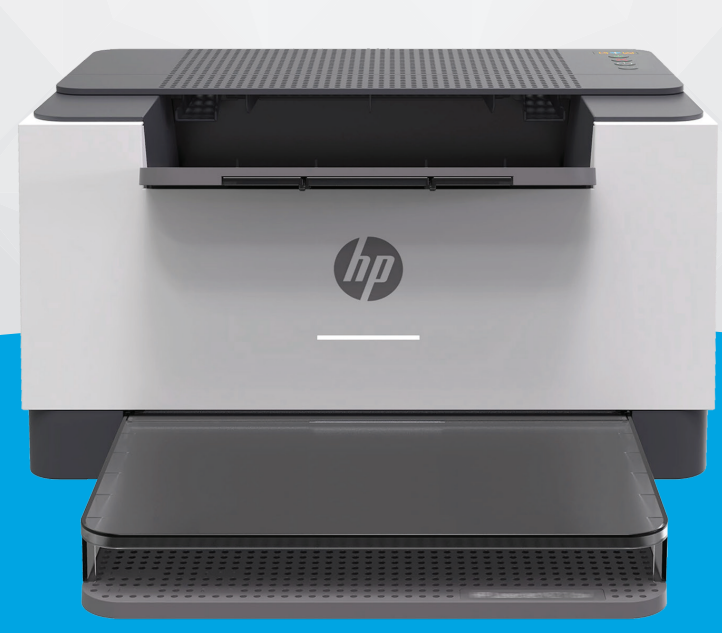

# HP LaserJet M207-M212 series

#### **HP компаниясының ескертулері**

ОСЫ ЖЕРДЕ ҚАМТЫЛҒАН АҚПАРАТ ЕСКЕРТУСІЗ ӨЗГЕРТІЛУІ МҮМКІН.

БАРЛЫҚ ҚҰҚЫҚТАРЫ ҚОРҒАЛҒАН. АВТОРЛЫҚ ҚҰҚЫҚ АРҚЫЛЫ РҰҚСАТ ЕТІЛГЕН ЖАҒДАЙЛАРДАН БАСҚА КЕЗДЕ, HP КОМПАНИЯСЫНЫҢ ЖАЗБАША РҰҚСАТЫНСЫЗ ОСЫ МАТЕРИАЛДЫ КӨШІРУГЕ, ӨҢДЕУГЕ НЕМЕСЕ АУДАРУҒА ТЫЙЫМ САЛЫНАДЫ. HP ӨНІМДЕРІ МЕН ҚЫЗМЕТТЕРІНЕ АРНАЛҒАН КЕПІЛДІКТЕР ҒАНА ОСЫНДАЙ ӨНІМДЕРМЕН ЖӘНЕ ҚЫЗМЕТТЕРМЕН БІРГЕ КЕЛЕТІН НАҚТЫ КЕПІЛДЕМЕ ЕРЕЖЕЛЕРІН ОРЫНДАУ ҮШІН ОРНАТЫЛАДЫ. ОСЫ ЖЕРДЕГІ ЕШБІР МӘЛІМЕТ ҚОСЫМША КЕПІЛДЕМЕГЕ НЕГІЗДЕЛГЕН ТҮРДЕ ТҰСПАЛДАНБАЙДЫ. HP КОМПАНИЯСЫ ОСЫ ЖЕРДЕ ҚАМТЫЛҒАН ТЕХНИКАЛЫҚ НЕМЕСЕ ӨҢДЕЛЕТІН ҚАТЕЛЕР НЕ ҚОСЫЛМАҒАН ЕРЕКШЕЛІКТЕР ҮШІН ЖАУАПТЫ БОЛМАЙДЫ.

© Copyright 2020 HP Development Company, L.P.

Microsoft және Windows – Microsoft корпорациясының АҚШ-та және/немесе басқа елдерде тіркелген сауда белгілері немесе сауда белгілері.

Mac, OS X, macOS және AirPrint АҚШ және басқа да елдерде тіркелген Apple Inc. компаниясының сауда белгісі болып табылады.

ENERGY STAR және ENERGY STAR таңбасы — АҚШ-тың қоршаған ортаны қорғау агенттігінің тіркелген сауда белгілері.

Android Google LLC компаниясының сауда белгісі болып табылады.

iOS — Cisco компаниясының АҚШ-тағы және басқа елдердегі сауда белгісі немесе тіркелген сауда белгісі және лицензия бойынша пайдаланылады.

#### **Қауіпсіздік ақпараты**

### A

Өрттен немесе электр тогының соғуынан зақымдануды азайту үшін осы өнімді пайдаланған кезде әрқашан негізгі қауіпсіздік шараларын орындаңыз.

- Принтермен бірге берілетін құжаттағы барлық нұсқауларды оқып шығып, түсініңіз.

- Құрылғыда белгіленген барлық ескертулер мен нұсқауларды орындаңыз.
- Тазаламас бұрын бұл құрылғыны қабырғадағы электр розеткаларынан ажыратыңыз.
- Құрылғыны судың жанына немесе өзіңіз су болғанда орнатпаңыз немесе қолданбаңыз.
- Құрылғыны тұрақты беткейге нық орнатыңыз.

- Ешбір адам баспайтындай немесе желі кабеліне сүрініп кетпейтіндей және желі кабелі зақымданбайтын құрылғыны қорғалған аймаққа орнатыңыз.

- Құрылғы дұрыс жұмыс істемесе, [Ақауларды шешу](#page-46-0) бөлімін қараңыз.

- Ішінде пайдаланушыға қызмет көрсететін ешбір бөлігі жоқ. Жөндеу жұмыстарын орындау үшін кәсіби білікті маманға жүгініңіз.

# **Мазмұны**

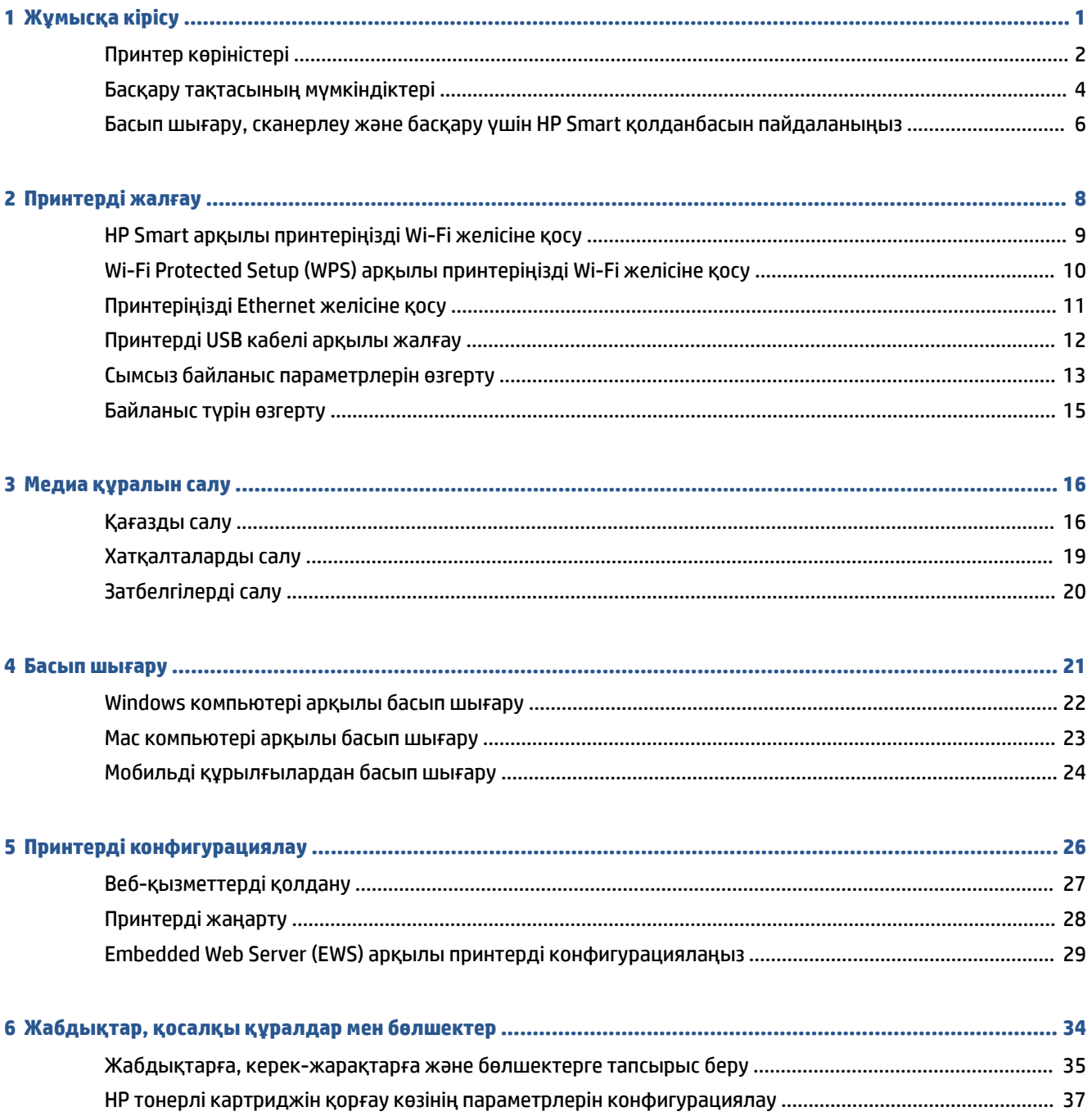

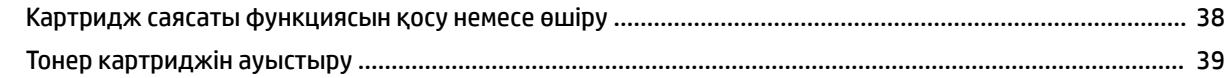

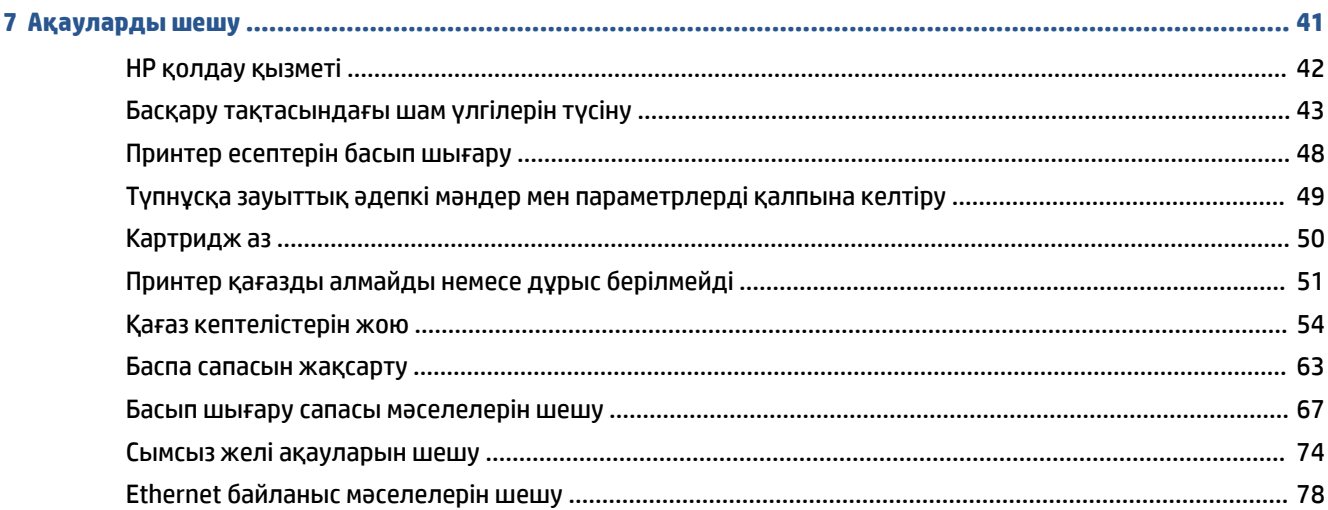

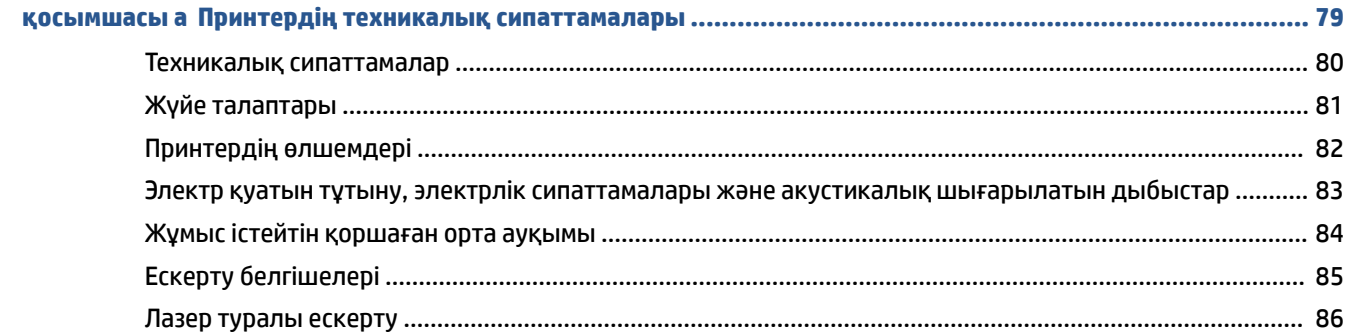

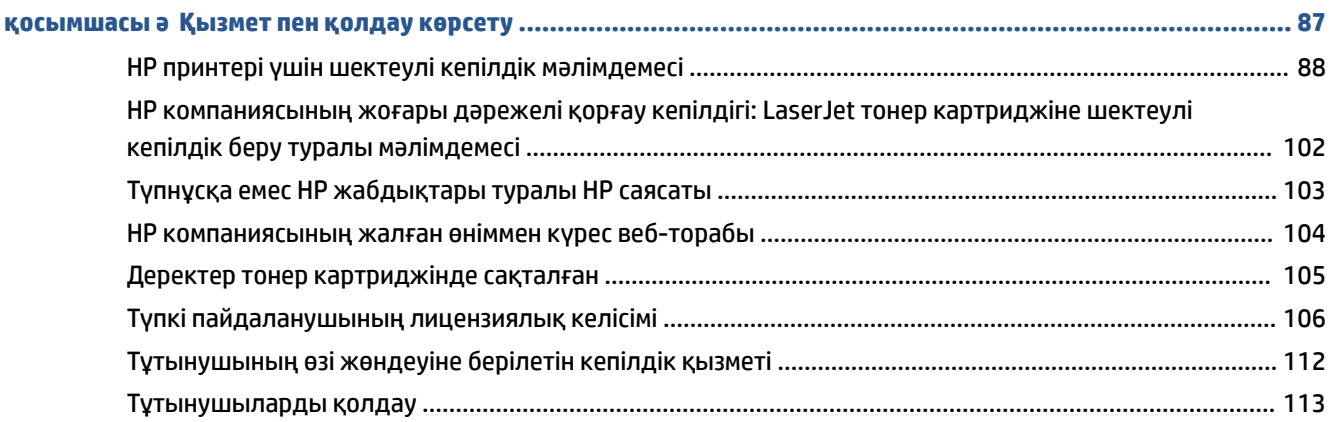

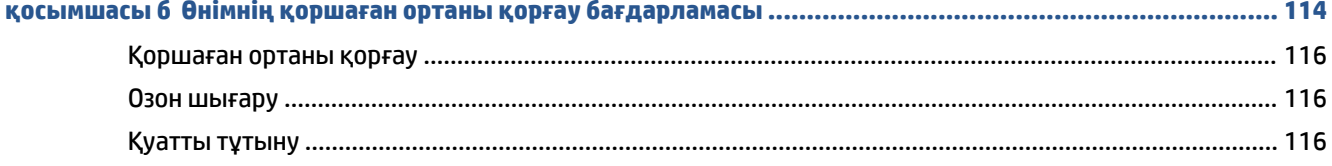

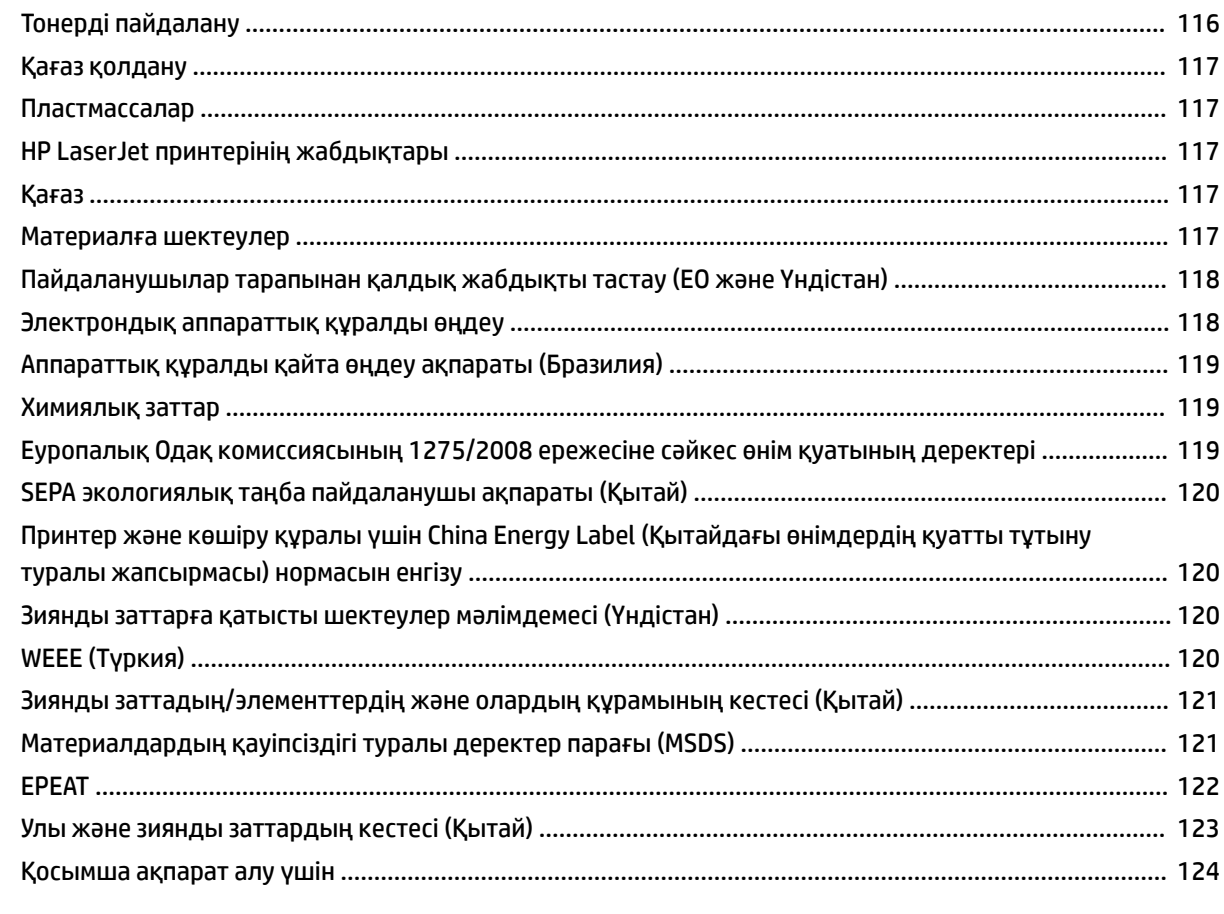

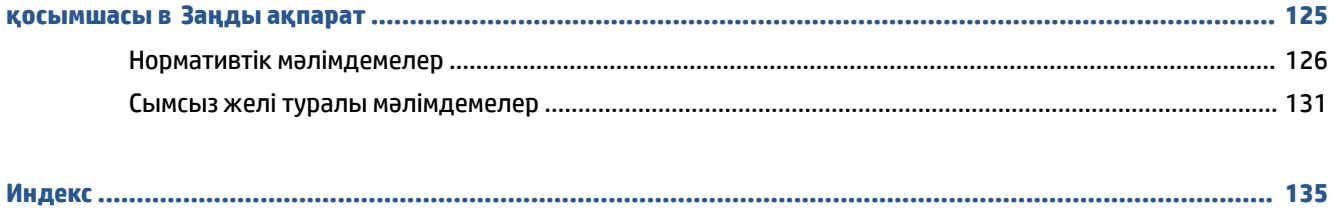

# <span id="page-6-0"></span>**1 Жұмысқа кірісу**

- [Принтер көріністері](#page-7-0)
- [Басқару тақтасының мүмкіндіктері](#page-9-0)
- [Басып шығару, сканерлеу және басқару үшін HP Smart қолданбасын пайдаланыңыз](#page-11-0)

# <span id="page-7-0"></span>**Принтер көріністері**

- Принтердің алдынан көрінісі
- [Принтердің артынан көрінісі](#page-8-0)

## **Принтердің алдынан көрінісі**

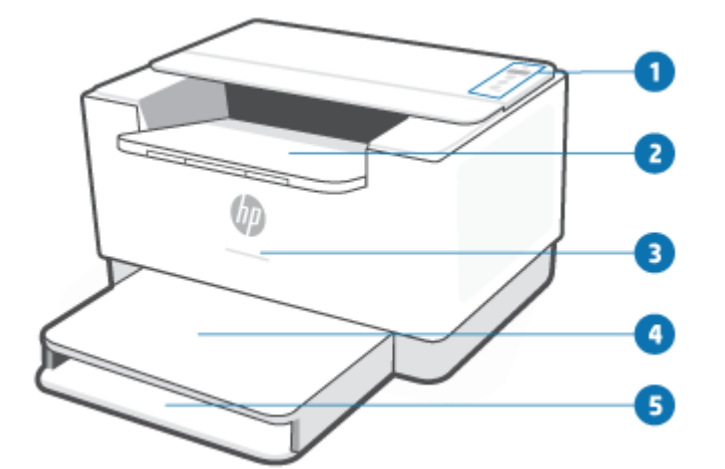

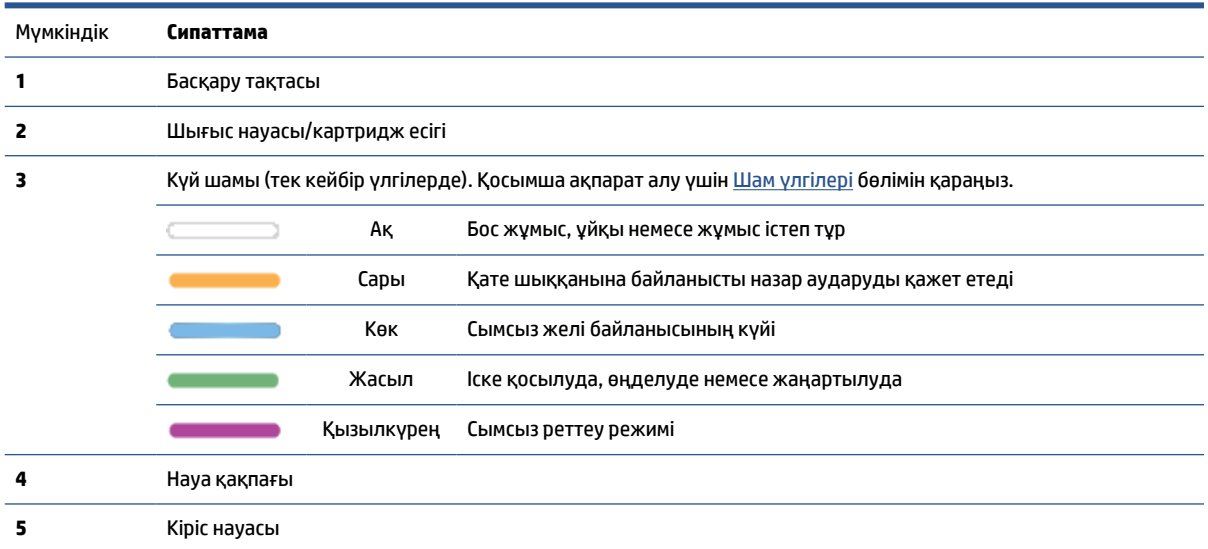

# <span id="page-8-0"></span>**Принтердің артынан көрінісі**

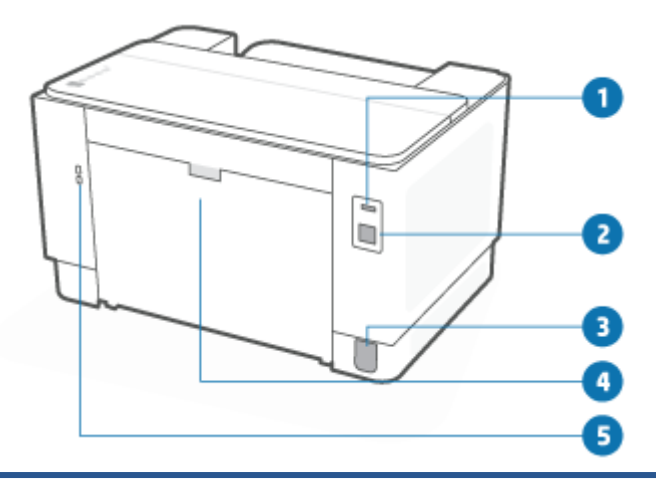

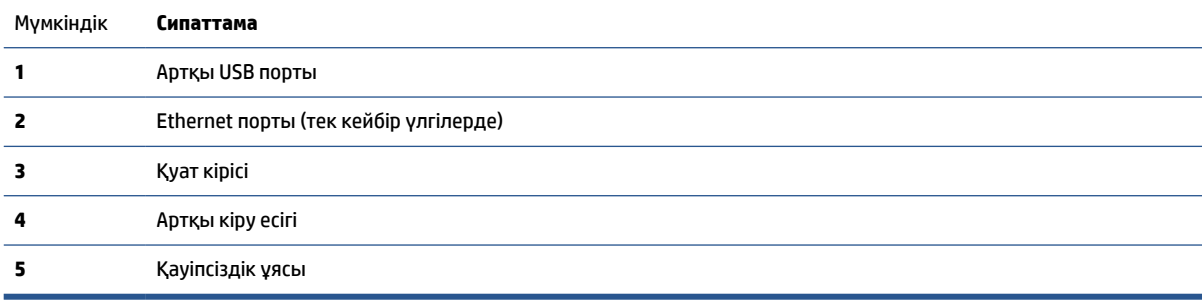

# <span id="page-9-0"></span>**Басқару тақтасының мүмкіндіктері**

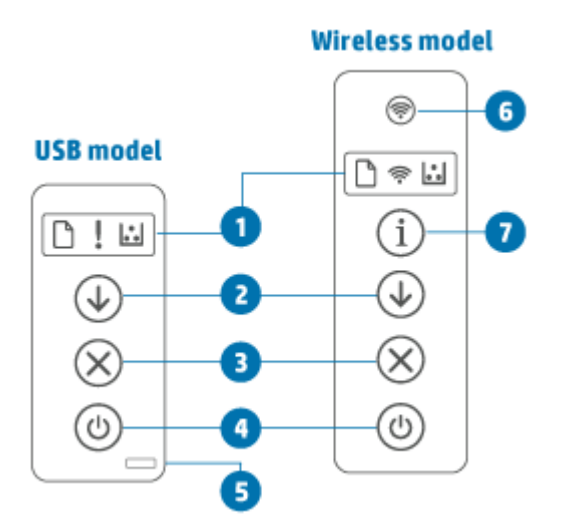

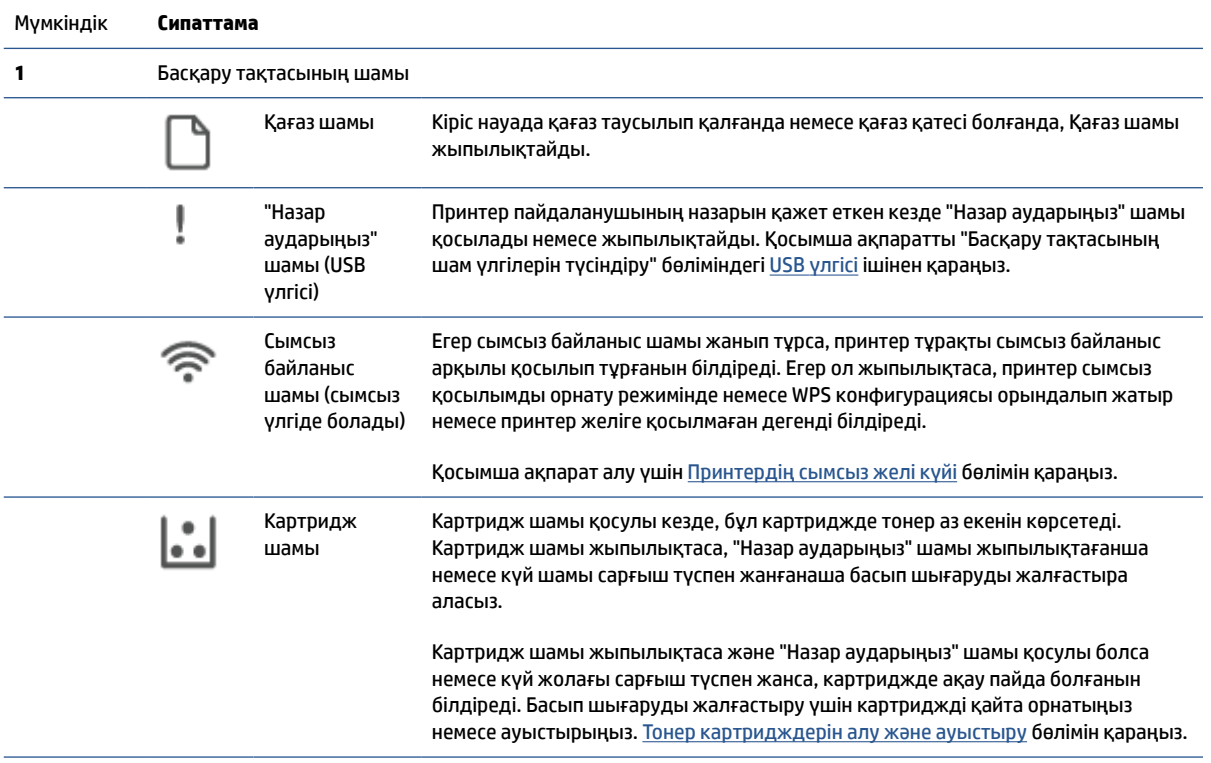

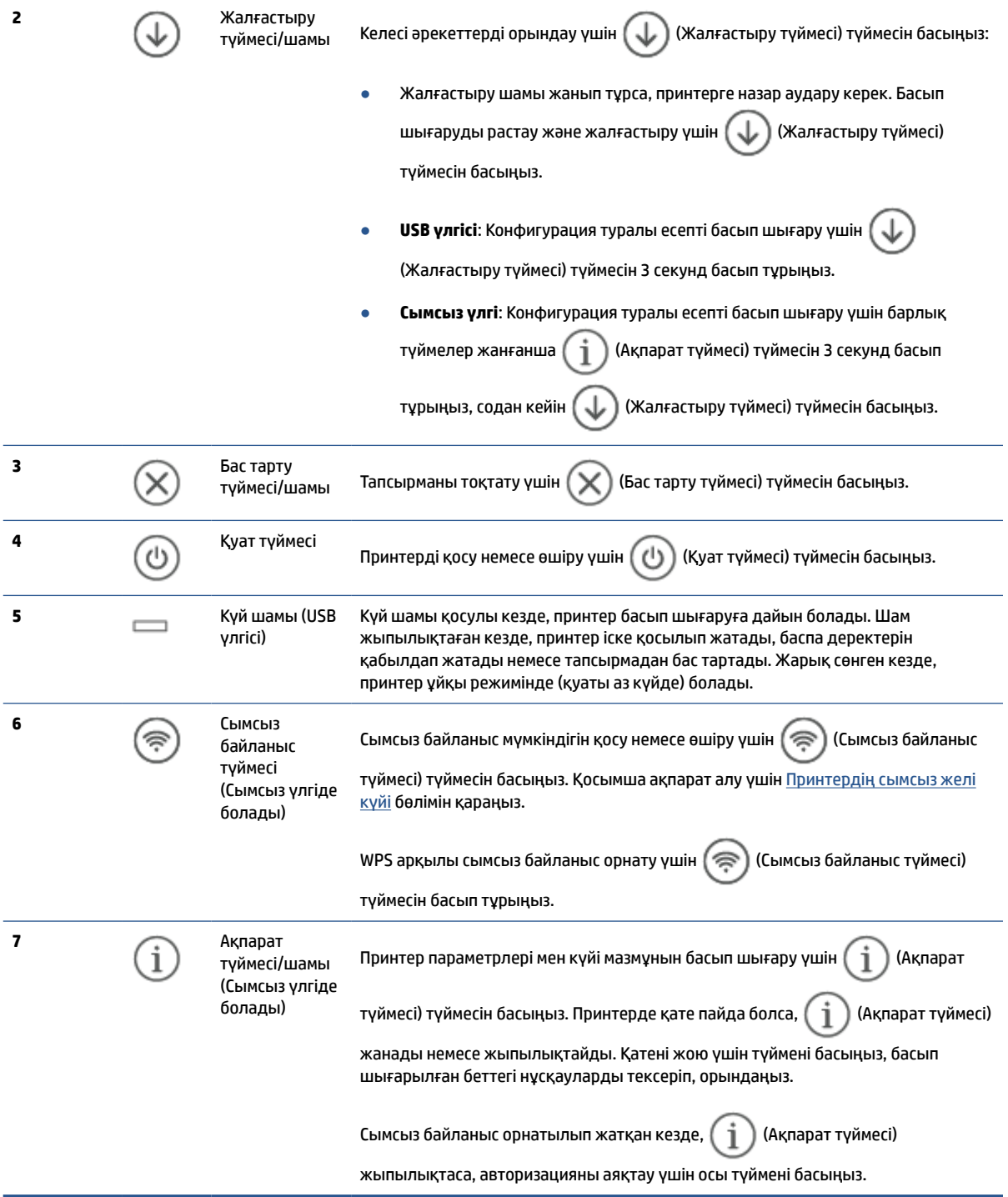

## <span id="page-11-0"></span>**Басып шығару, сканерлеу және басқару үшін HP Smart қолданбасын пайдаланыңыз**

HP Smart қолданбасы принтердің көптеген түрлі тапсырмаларын орындауға көмектеседі, оның ішінде:

- Принтеріңізді реттеп, қосыңыз.
- Құжаттар мен фотосуреттерді басып шығарыңыз және сканерлеңіз.
- Электрондық пошта және басқа қолданбалар арқылы құжаттарды бөлісіңіз.
- Принтер параметрлерін басқарыңыз, принтердің күйін тексеріңіз, есептерді басып шығарыңыз және жабдықтарға тапсырыс беріңіз.

HP Smart өолданбасына iOS, Android, Windows 10 және macOS 10.13 және одан кейінгі нұсқаларымен жұмыс істейтін мобильді құрылғылар мен компьютерлерде қолдау көрсетіледі.

**ЕСКЕРТПЕ:** Қазір HP Smart қолданбасы барлық тілде қолжетімді бола бермеуі мүмкін. Кейбір мүмкіндіктер тек нақты принтерлерде немесе үлгілерде қолжетімді. HP Smart қолданбасы барлық файл пішімдерін қолдамайды. [HP Smart туралы қосымша ақпарат алыңыз.](#page-12-0) бөлімін қараңыз.

#### **HP Smart қолданбасын орнату және ашу үшін**

HP Smart қолданбасын орнату және ашу үшін келесі қадамдарды орындаңыз, принтерді жалғаңыз және қолданбаны пайдалануды бастаңыз.

**1.** Құрылғыға HP Smart жүктеу және орнату үшін [123.hp.com](https://123.hp.com) ішіне кіріңіз.

### **ЕСКЕРТПЕ:**

- **iOS, Android, Windows 10 және macOS құрылғылары:** Сондай-ақ HP Smart қолданбасын құрылғыға арналған тиісті қолданбалар дүкендерінен жүктеуге болады.
- **Windows 7:** [123.hp.com](https://123.hp.com) арқылы HP принтерінің бағдарламалық құралын жүктеуге, бағдарламалық құралды орнатуға және принтерді бағдарламалық құрал арқылы сымсыз түрде қосуға болады.
- **2.** Орнатқаннан кейін, HP Smart қолданбасын ашыңыз.
	- **iOS/Android:** Мобильді құрылғының жұмыс үстелінен немесе қолданба мәзірінен HP Smart түймесін түртіңіз.
	- **Windows 10:** Компьютердің жұмыс үстелінен **Start** (Бастау) түймесін басыңыз, содан кейін қолданбалар тізімінен **HP Smart** опциясын таңдаңыз.
	- macOS: Іске қосу тақтасы мәзірінен HP Smart тармағын таңдаңыз.
- **3.** Принтерді HP Smart арқылы сымсыз түрде қосыңыз. [HP Smart арқылы принтеріңізді Wi-Fi желісіне](#page-14-0) [қосу](#page-14-0) бөлімін қараңыз.
- **4.** Сұралғанда, HP тіркелгісін жасап, принтерді тіркеңіз.

### <span id="page-12-0"></span>**HP Smart туралы қосымша ақпарат алыңыз.**

HP Smart арқылы қосу, басып шығару және сканерлеуді үйрену үшін құрылғының веб-сайтына кіріңіз:

- **iOS/Android**: [www.hp.com/go/hpsmart-help](https://www.hp.com/go/hpsmart-help/)
- **Windows 10**: [www.hp.com/go/hpsmartwin-help](https://www.hp.com/go/hpsmartwin-help/)
- **macOS**: [www.hp.com/go/hpsmartmac-help](https://www.hp.com/go/hpsmartmac-help/)

# <span id="page-13-0"></span>**2 Принтерді жалғау**

- [HP Smart арқылы принтеріңізді Wi-Fi желісіне қосу](#page-14-0)
- [Wi-Fi Protected Setup \(WPS\) арқылы принтеріңізді Wi-Fi желісіне қосу](#page-15-0)
- [Принтеріңізді Ethernet желісіне қосу](#page-16-0)
- [Принтерді USB кабелі арқылы жалғау](#page-17-0)
- [Сымсыз байланыс параметрлерін өзгерту](#page-18-0)
- [Байланыс түрін өзгерту](#page-20-0)

# <span id="page-14-0"></span>**HP Smart арқылы принтеріңізді Wi-Fi желісіне қосу**

**ЕСКЕРТПЕ:** Бұл бөлім тек сымсыз принтерлерге қолданылады.

HP Smart қолданбасын компьютерге немесе мобильді құрылғыға орнатыңыз және принтерді орнату немесе Wi-Fi желісіне қосу үшін қолданбаны пайдаланыңыз.

HP Smart туралы, оның ішінде қолданбаны қай жерден жүктеуге болатындығы туралы ақпаратты [Басып шығару, сканерлеу және басқару үшін HP Smart қолданбасын пайдаланыңыз](#page-11-0) ішінен қараңыз.

**1.** Компьютердің немесе мобильді құрылғының Wi-Fi желісіне қосылғанын тексеріңіз. Мобильді құрылғыда Bluetooth және орынды анықтау қызметтерін қосыңыз.

**ЕСКЕРТПЕ:** HP Smart қолданбасы Bluetooth мүмкіндігін принтерді реттеу үшін пайдаланады. Bluetooth арқылы басып шығаруды қолдамайды.

- **2.** Принтеріңізде Wi-Fi бұрын өшірілген болса, оны міндетті түрде қосыңыз. Сымсыз байланыстың күйі туралы қосымша ақпарат алу үшін [Принтердегі сымсыз байланыс мүмкіндіктерін қосу немесе](#page-18-0) [өшіру](#page-18-0) бөлімін қараңыз.
- **3.** Принтер сымсыз реттеу режимінде болмаса, принтердің желі параметрлерін қалпына келтіріңіз. [Желі параметрлерін әдепкі параметрлерге қою](#page-18-0) бөлімін қараңыз.
- **ЕСКЕРТПЕ:** Кейбір принтерлерде немесе үлгілерде күлгін түсті шам Күй шамы жолағында жыпылықтай бастайды немесе принтер сымсыз реттеу режимінде болған кезде сымсыз байланыс шамы жыпылықтайды.
- **4.** Компьютердегі немесе мобильді құрылғыңыздағы HP Smart қолданбасын ашыңыз. [Басып](#page-11-0)  [шығару, сканерлеу және басқару үшін HP Smart қолданбасын пайдаланыңыз](#page-11-0) бөлімін қараңыз.
- **5.** HP Smart ішінде (—) (Қосу белгішесі) немесе **Add Printer** (Принтерді қосу) түймесін басыңыз

немесе түртіңіз, содан кейін принтерді таңдау немесе қосу үшін опцияны таңдаңыз. Сұралса, Bluetooth және орналасу рұқсаттарына рұқсат беріңіз.

Принтерді желіге қосу үшін нұсқауларды орындаңыз.

**6.** Сұралғанда, HP тіркелгісін жасап, принтерді тіркеңіз.

**ЕСКЕРТПЕ:** Принтер сәтті қосылған кезде, сымсыз байланыс шамы жыпылықтауын тоқтатып, тұрақты жанып тұрады (барлық сымсыз үлгілер үшін). [Принтер көріністері](#page-7-0) бөлімін қараңыз.

# <span id="page-15-0"></span>**Wi-Fi Protected Setup (WPS) арқылы принтеріңізді Wi-Fi желісіне қосу**

Бұл сымсыз орнату әдісін маршрутизаторда WPS түймесі болған жағдайда пайдалануға болады. Егер маршрутизаторда бұл түйме болмаса, принтерді HP Smart қолданбасы арқылы қосқан жөн. [HP Smart](#page-14-0) [арқылы принтеріңізді Wi-Fi желісіне қосу](#page-14-0) бөлімін қараңыз.

- **1.** Маршрутизатор мен принтердің бір-бірінен тым алыс емес екеніне көз жеткізіңіз.
- **2.** WPS әдісін іске қосу үшін принтердің басқару тақтасынан (  $\binom{2}{\infty}$  (Сымсыз байланыс түймесі)

түймесін кемінде 3 секунд басып тұрыңыз.

Сымсыз желі шамы жыпылықтайды.

**3.** Маршрутизатордағы WPS түймесін басыңыз.

**ЕСКЕРТПЕ:**

- 2 минут ішінде маршрутизатордағы WPS түймесін басуды ұмытпаңыз.
- Принтер сәтті қосылған кезде, сымсыз байланыс шамы жыпылықтауын тоқтатып, тұрақты жанып тұрады (барлық сымсыз үлгілер үшін). [Принтер көріністері](#page-7-0) бөлімін қараңыз.
- **4.** Компьютердегі немесе мобильді құрылғыңыздағы HP Smart қолданбасын ашыңыз. [Басып](#page-11-0)  [шығару, сканерлеу және басқару үшін HP Smart қолданбасын пайдаланыңыз](#page-11-0) бөлімін қараңыз.
- **5.** HP Smart ішінде (—) (Қосу белгішесі) немесе **Add Printer** (Принтерді қосу) түймесін басыңыз немесе түртіңіз, содан кейін принтерді таңдау немесе қосу үшін опцияны таңдаңыз.

Принтерді желіге қосу үшін нұсқауларды орындаңыз.

# <span id="page-16-0"></span>**Принтеріңізді Ethernet желісіне қосу**

Ethernet желіңізде интернет байланысы болмаса, принтерді HP Smart қолданбасына сымсыз түрде қосыңыз. [HP Smart арқылы принтеріңізді Wi-Fi желісіне қосу](#page-14-0) бөлімін қараңыз.

- **1.** Компьютеріңіздің маршрутизаторға қосылып тұрғанына көз жеткізіңіз.
- **2.** Принтеріңізді маршрутизаторға Ethernet кабелімен жалғаңыз. (Ethernet кабелі бөлек сатылады.)

**ЕСКЕРТПЕ:**

- Wi-Fi байланысы Ethernet кабелін қосқан кезде автоматты түрде өшіріледі.
- Принтерді сымсыз түрде қосу үшін Ethernet кабелін ажыратып, принтерді HP Smart арқылы сымсыз желіге қосыңыз. [HP Smart арқылы принтеріңізді Wi-Fi желісіне қосу](#page-14-0) бөлімін қараңыз.
- **3.** Компьютердегі немесе мобильді құрылғыңыздағы HP Smart қолданбасын ашыңыз. [Басып](#page-11-0)  [шығару, сканерлеу және басқару үшін HP Smart қолданбасын пайдаланыңыз](#page-11-0) бөлімін қараңыз.
- **4.** HP Smart ішінде (Қосу белгішесі) немесе **Add Printer** (Принтерді қосу) түймесін басыңыз

немесе түртіңіз, содан кейін принтерді таңдау немесе қосу үшін опцияны таңдаңыз.

Принтерді желіге қосу үшін нұсқауларды орындаңыз.

# <span id="page-17-0"></span>**Принтерді USB кабелі арқылы жалғау**

- **1.** Принтерді компьютерге USB кабелімен жалғаңыз.
- **2.** Компьютеріңіздегі HP Smart қолданбасын ашыңыз. [Басып шығару, сканерлеу және басқару үшін](#page-11-0)  [HP Smart қолданбасын пайдаланыңыз](#page-11-0) бөлімін қараңыз.
- **3.** HP Smart ішінде (Қосу белгішесі) немесе **Add Printer** (Принтерді қосу) түймесін басыңыз

немесе түртіңіз, содан кейін принтерді таңдау немесе қосу үшін опцияны таңдаңыз.

Принтерді қосу үшін нұсқауларды орындаңыз.

# <span id="page-18-0"></span>**Сымсыз байланыс параметрлерін өзгерту**

Принтерге арналған сымсыз байланысты орнатуға және басқаруға болады. Оған желі параметрлері, сымсыз байланыс функциясын қосу немесе өшіру және сымсыз байланыс параметрлерін қалпына келтіру туралы басып шығару мәліметтері кіреді.

### **Принтердің сымсыз желі күйі**

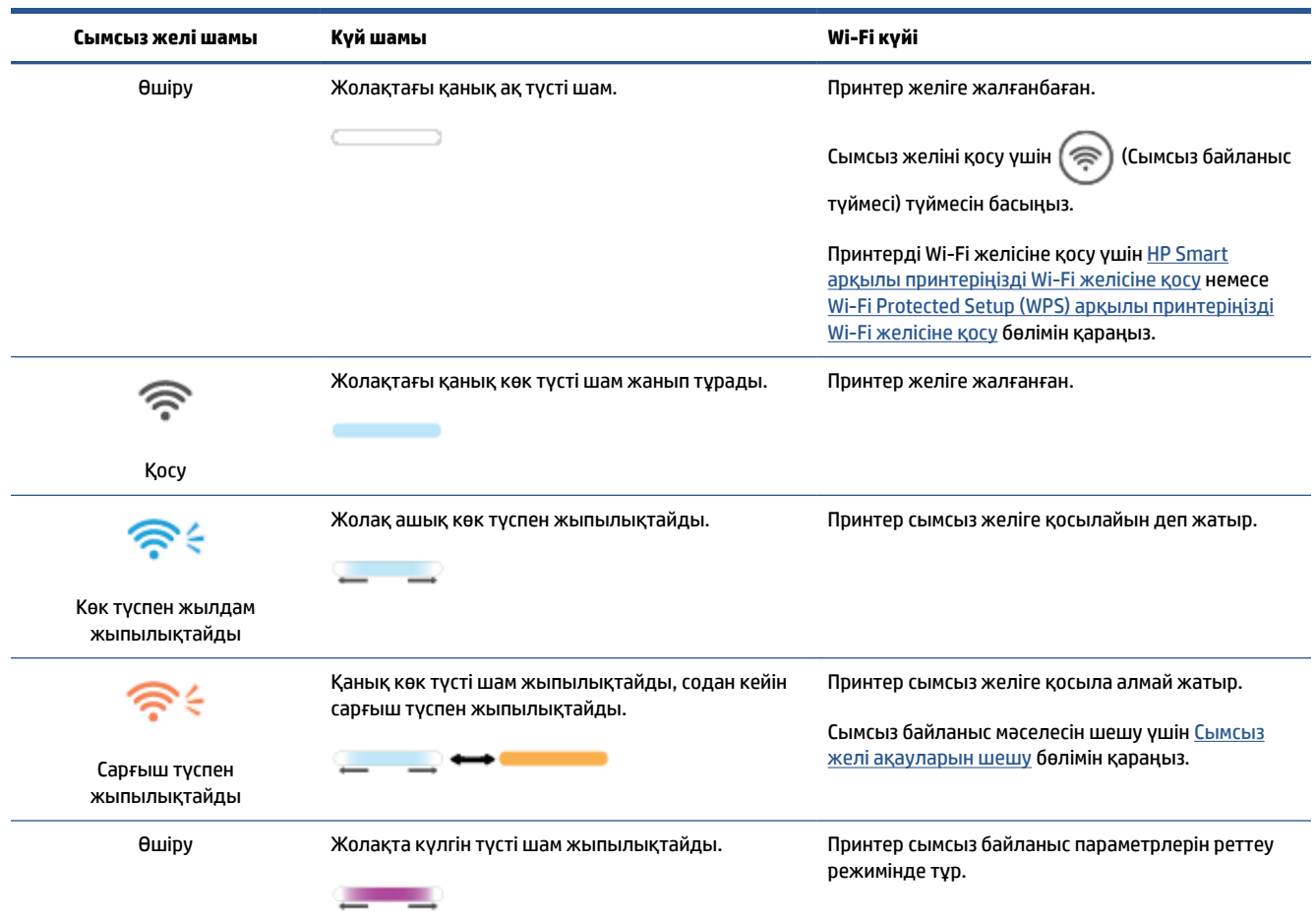

### **Принтердегі сымсыз байланыс мүмкіндіктерін қосу немесе өшіру**

Принтердің сымсыз байланыс мүмкіндіктерін қосу немесе өшіру үшін (Сымсыз байланыс түймесі) түймесін басыңыз.

### **Желі параметрлерін әдепкі параметрлерге қою**

- 1. (1) (Ақпарат түймесі) түймесін 3 секунд басып тұрып, жіберіңіз. Басқару тақтасының барлық түймесі жанады.
- **2.** (⊜) (Сымсыз байланыс түймесі) және (Х) (Бас тарту түймесі) түймесін басып тұрыңыз. Принтер қайта іске қосылады және принтеріңіздің үлгісіне байланысты Күй шамы күлгін түспен

жыпылықтайды немесе  $(\widehat{\ll})$  (Сымсыз байланыс түймесі) көк түспен жыпылықтай бастайды. Бұл

принтердің сымсыз реттеу режимінде екенін көрсетеді. Енді принтер мен құрылғыңыз арасында сымсыз байланысты орнатуға болады.

**ЕСКЕРТПЕ:** Принтерді сымсыз қосу үшін HP Smart қолданбасын пайдаланыңыз.

# <span id="page-20-0"></span>**Байланыс түрін өзгерту**

### **USB және сымсыз желі қосылымы**

#### **Windows 10/macOS**

- **1.** USB кабелін принтерден ажыратыңыз.
- **2.** Компьютердің немесе мобильді құрылғының Wi-Fi желісіне қосылғанын тексеріңіз. Мобильді құрылғыда Bluetooth және орынды анықтау қызметтерін қосыңыз.
- **3.** Принтеріңізде Wi-Fi бұрын өшірілген болса, оны міндетті түрде қосыңыз. Сымсыз байланыстың күйі туралы қосымша ақпарат алу үшін [Принтердегі сымсыз байланыс мүмкіндіктерін қосу немесе](#page-18-0) [өшіру](#page-18-0) бөлімін қараңыз.
- **4.** Принтер сымсыз реттеу режимінде болмаса, принтердің желі параметрлерін қалпына келтіріңіз. [Желі параметрлерін әдепкі параметрлерге қою](#page-18-0) бөлімін қараңыз.
- **5.** Компьютердегі немесе мобильді құрылғыңыздағы HP Smart қолданбасын ашыңыз. [Басып](#page-11-0)  [шығару, сканерлеу және басқару үшін HP Smart қолданбасын пайдаланыңыз](#page-11-0) бөлімін қараңыз.
- **6.** Сұралғанда, HP тіркелгісін жасап, принтерді тіркеңіз.
- **7.** Принтерді Wi-Fi желісіне қосу үшін экрандағы нұсқауларды орындаңыз.

#### **Windows 7**

**1.** HP принтерінің бағдарламалық құралын ашыңыз.

Егер HP принтерінің бағдарламалық құралы компьютерге орнатылмаған болса, принтердің бағдарламалық құралын жүктеп алып, орнату үшін [123.hp.com](https://123.hp.com) веб-сайтына кіріңіз.

- **2.** принтер бағдарламалық құралы ішінде **Tools** (Құралдар), содан кейін **Device Setup & Software**  (Құрылғыны орнату және бағдарламалық құрал) түймесін басыңыз.
- **3. Convert a USB connected device to wireless** (USB арқылы қосылатын құрылғыны сымсыз желіге түрлендіру) параметрін таңдаңыз. Экрандағы нұсқауларды орындаңыз.

### **USB қосылымына сымсыз қосылу**

### **Windows/macOS**

- **1.** Принтерді компьютерге USB кабелімен жалғаңыз.
- **2.** Компьютеріңіздегі HP Smart қолданбасын ашыңыз. [Басып шығару, сканерлеу және басқару үшін](#page-11-0)  [HP Smart қолданбасын пайдаланыңыз](#page-11-0) бөлімін қараңыз.
- **3.** HP Smart ішінде (Қосу белгішесі) немесе **Add Printer** (Принтерді қосу) түймесін басыңыз

немесе түртіңіз, содан кейін принтерді таңдау немесе қосу үшін опцияны таңдаңыз. Принтерді қосу үшін нұсқауларды орындаңыз.

# <span id="page-21-0"></span>**3 Медиа құралын салу**

- Қағазды салу
- [Хатқалталарды салу](#page-24-0)
- [Затбелгілерді салу](#page-25-0)

## **Қағазды салу**

Төмендегі ақпарат қағазды кіріс науасына салу жолын сипаттайды.

**ЕСКЕРТПЕ:** Қағаз кептелістеріне жол бермеу үшін

- Басып шығару кезінде кіріс науасына ешқашан қағазды қосуға немесе одан алуға болмайды.
- Кіріс науасын жүктемес бұрын, барлық қағазды кіріс науасынан алып тастаңыз және буманы түзетіңіз.
- Мыжылмаған, бүгілмеген немесе бүлінбеген қағазды пайдаланыңыз.
- Әрдайым 1 өлшемді қағазды пайдаланыңыз. Мысалы, A5 қағазын A4 өлшемді қағаздың үстіне қоймаңыз.
- Принтер қағазды алғанда, ол қисайып кетпеуі үшін қағаз бағыттауышын итеріп қойыңыз.

### **Қағаз салу үшін**

**1.** Егер бар болса, кіріс науадан қағазды алып тастаңыз.

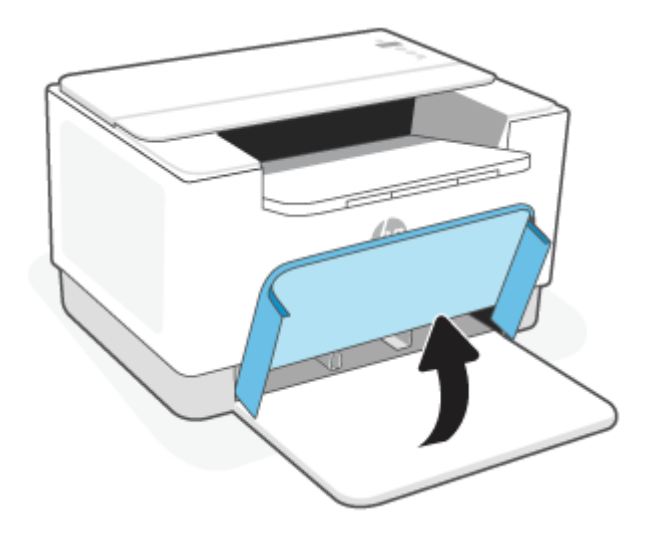

- **КЕҢЕС:** Заңды өлшемдегі қағазды салу үшін принтердің қақпағын көтеріп, қажет болса, ашық қалдырыңыз. Принтердің үлгісіне байланысты науаның есігін түсіру қажет болуы мүмкін.
- **2.** Қағаз бағыттауыштарын кіріс науасының шеттеріне қарай итеріңіз.

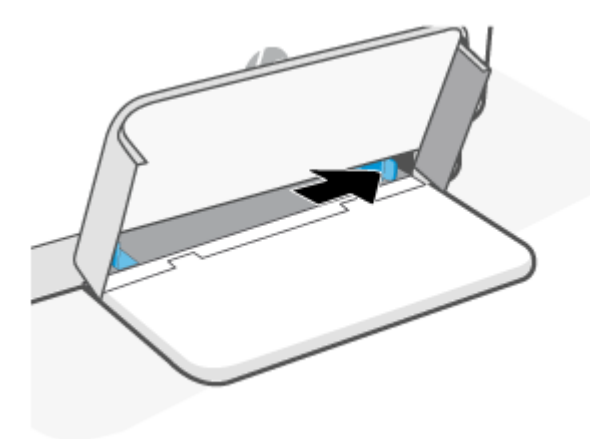

**3.** Қағаз бумасын жоғарғы жағын алға қаратып және басып шығарылатын бетін жоғарыға қаратып кіріс науасына салыңыз.

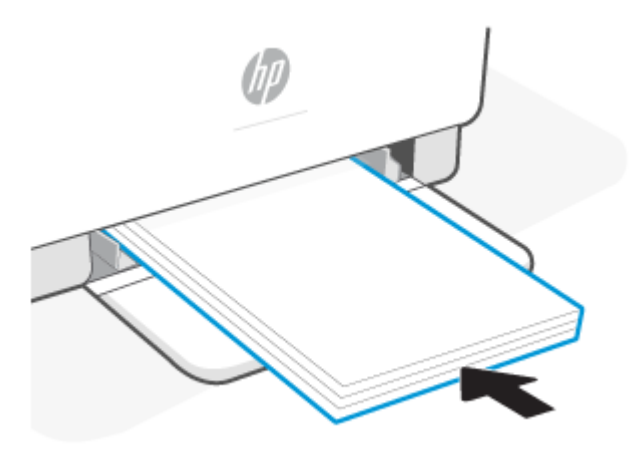

**4.** Қағаз бағыттағыштарын тасығыштың шеттеріне тигенше сырғытыңыз.

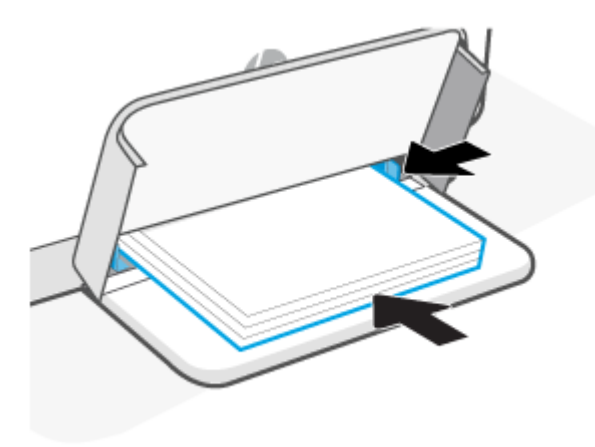

**5.** Науа қақпағын түсіру және шығыс науасын ұзартыңыз.

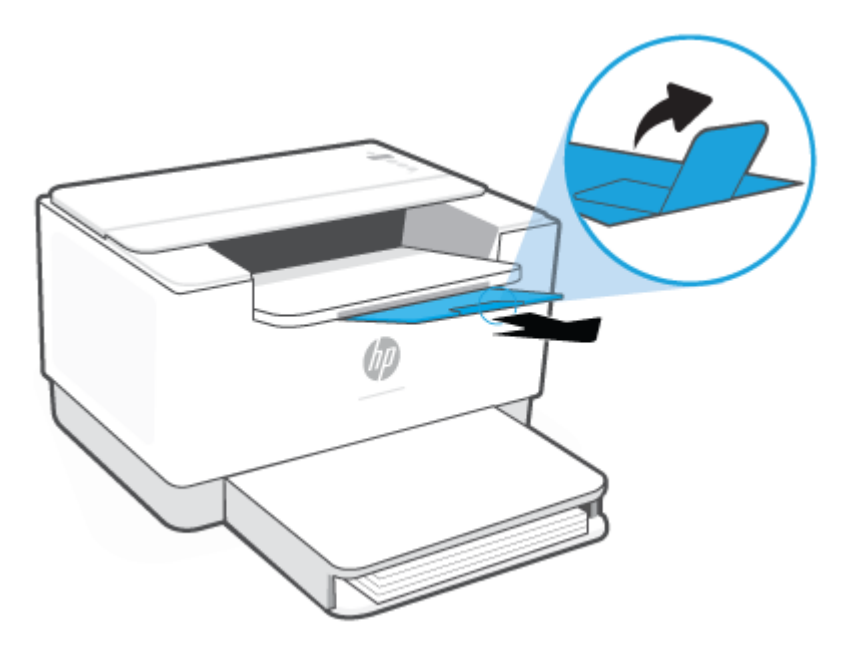

# <span id="page-24-0"></span>**Хатқалталарды салу**

Төмендегі ақпарат қағазды кіріс науасына салу жолын сипаттайды.

Қолдау көрсетілетін өлшемдер мен науа сыйымдылығының тізімін көру үшін мына веб-сайтқа кіріңіз: [www.hp.com/support/ljM207](https://www.hp.com/support/ljM207) . **Өнім туралы ақпарат** опциясын басыңыз, содан кейін принтерге арналған өнім сипаттамасын басыңыз.

#### **Хатқалталарды салу**

- **1.** Кіріс науадан барлық қағаздарды алып тастаңыз.
- **2.** Хатқалтаны қысқа, маркасының шетін науаның артқы жағына қаратып, кіріс науасының ортасына салыңыз. Басып шығарылатын бет жоғары қаратылуы қажет.

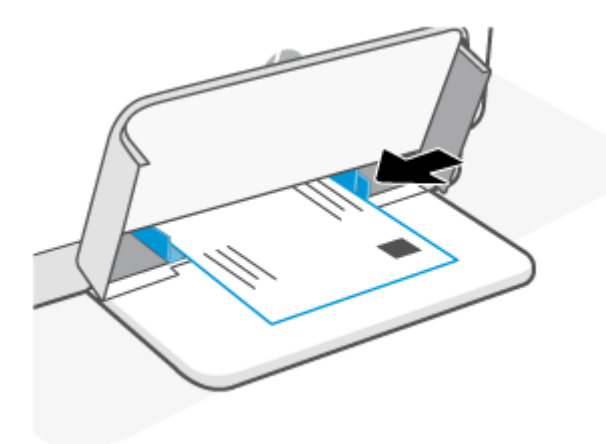

- **3.** Қағаз бағыттағыштарын тасығыштың шеттеріне тигенше сырғытыңыз.
- **4.** Науа қақпағын түсіру және шығыс науасын ұзартыңыз.

# <span id="page-25-0"></span>**Затбелгілерді салу**

Төмендегі ақпарат қағазды кіріс науасына салу жолын сипаттайды.

Қолдау көрсетілетін өлшемдер мен науа сыйымдылығының тізімін көру үшін мына веб-сайтқа кіріңіз: [www.hp.com/support/ljM207](https://www.hp.com/support/ljM207) . **Өнім туралы ақпарат** опциясын басыңыз, содан кейін принтерге арналған өнім сипаттамасын басыңыз.

#### **Жапсырмаларды жүктеу**

- **1.** Кіріс науадан барлық қағаздарды алып тастаңыз.
- **2.** Парақтың жоғарғы шеті науаның артқы жағына қарайтын етіп, жапсырмалар парағын кіріс науасының ортасына салыңыз. Басып шығарылатын бет жоғары қаратылуы қажет.

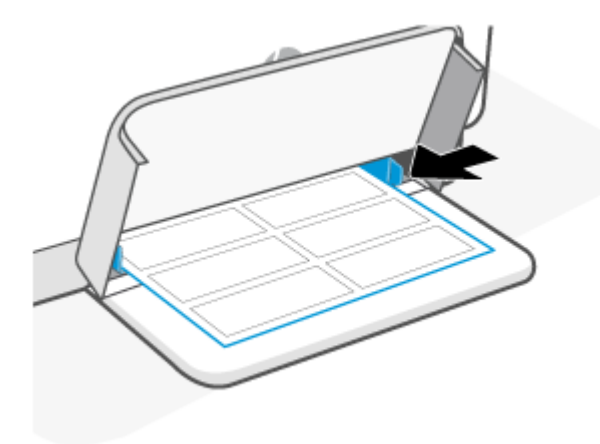

- **3.** Қағаз бағыттағыштарын тасығыштың шеттеріне тигенше сырғытыңыз.
- **4.** Науа қақпағын түсіру және шығыс науасын ұзартыңыз.

# <span id="page-26-0"></span>**4 Басып шығару**

- [Windows компьютері арқылы басып шығару](#page-27-0)
- [Mac компьютері арқылы басып шығару](#page-28-0)
- [Мобильді құрылғылардан басып шығару](#page-29-0)

Басып шығару процесі өнімді болуы үшін осы принтер белгілі бір қоршаған орта жағдайында салқындату режиміне автоматты түрде ауысуы мүмкін. Бұл процеске бірнеше минут жұмсалуы мүмкін. Принтер салқындаған кезде басып шығару тапсырмалары уақытша тоқтауы мүмкін, бірақ бұл тапсырмалар механизм дайын болғанда жалғасады.

**ЕСКЕРТПЕ:** Принтерге байланысты принтер баптандыру, салқындату, автоматты түрде тазалау процедураларын орындау немесе өшіру кезінде Күй шамы жыпылықтайды немесе қанық жасыл түсті шам жанады.

# <span id="page-27-0"></span>**Windows компьютері арқылы басып шығару**

- **1.** HP Smart қолданбасын орнатқаныңызға көз жеткізіңіз. [Басып шығару, сканерлеу және басқару](#page-11-0) [үшін HP Smart қолданбасын пайдаланыңыз](#page-11-0) бөлімін қараңыз.
- **2.** Басып шығарғыңыз келетін құжатты ашыңыз.
- **3.** Бағдарламалық құралдың **File** (Файл) мәзірінен **Print** (Басып шығару) опциясын таңдаңыз.
- **4. Properties** (Сипаттар) диалогтық терезесін ашатын түймені басыңыз.

Бағдарламалық құрал қолданбасына байланысты бұл түйме **Properties** (Сипаттар), **Options**  (Опциялар), **Setup** (Реттеу) немесе **Preferences** (Таңдаулы параметрлер) деп аталуы мүмкін.

- **5.** Принтердің таңдалғанын тексеріңіз.
- **6.** Кез келген басып шығару параметрлерін өзгертіңіз де, **OK** түймесін басыңыз.
- **7.** Тапсырманы басып шығару үшін **Print** (Басып шығару) немесе **OK** түймесін басыңыз.

# <span id="page-28-0"></span>**Mac компьютері арқылы басып шығару**

- **1.** HP Smart қолданбасын орнатқаныңызға көз жеткізіңіз. [Басып шығару, сканерлеу және басқару](#page-11-0) [үшін HP Smart қолданбасын пайдаланыңыз](#page-11-0) бөлімін қараңыз.
- **2.** Компьютерден **System Preference** (Жүйе параметрі) тармағын ашып, **Printers and Scanners**  (Принтерлер мен сканерлер) опциясын таңдаңыз.
- **3.** + (Қосу түймесі/белгішесі) түймесін басыңыз, принтер тізімінен принтерді таңдап, **Add** (Қосу) түймесін басыңыз.
- **4.** Қосылғаннан кейін, басып шығарғыңыз келетін құжатты ашып, **Print** (Басып шығару) пәрменін пайдаланыңыз.
- **5.** Қажетті принтердің таңдалғанын тексеріңіз.
- **6.** Кез келген басып шығару параметрлерін өзгертіңіз.
- **7.** Құжатты басып шығару үшін **Print** (Басып шығару) түймесін басыңыз.

# <span id="page-29-0"></span>**Мобильді құрылғылардан басып шығару**

Мобильді құрылғыдан, әлеуметтік желі тіркелгісінен немесе бұлт қоймасынан құжаттар мен фотосуреттерді басып шығару үшін HP Smart қолданбасын пайдалана аласыз. [Басып шығару,](#page-11-0)  [сканерлеу және басқару үшін HP Smart қолданбасын пайдаланыңыз](#page-11-0) бөлімін қараңыз.

Мобильді құрылғылардан AirPrint (iOS) немесе HP Print Service Plugin (Android) арқылы тікелей басып шығара аласыз:

- **iOS:** iOS 4.2 немесе кейінірек нұсқасында іске қосылған құрылғыларда AirPrint мүмкіндігі алдын ала орнатылған болады.
- **Android:** Google Play дүкенінен немесе таңдаулы қолданбалар дүкенінен HP Print Service Plugin қолданбасын жүктеп алып, оны құрылғыда іске қосыңыз.
- **ЕСКЕРТПЕ:** Мобильді құрылғы принтермен бір желіде немесе басқа желіде (Wi-Fi Direct арқылы) болған кезде HP Smart немесе AirPrint/HP Print Service Plugin арқылы басып шығаруға болады.

### **Бірдей Wi-Fi желісіне қосылған кезде басып шығару**

Құрылғы принтермен бірдей Wi-Fi желісінде болған кезде, мобильді құрылғыдан құжаттар мен фотосуреттерді басып шығаруға болады.

Мобильді басып шығару туралы қосымша ақпарат алу үшін [www.hp.com/go/mobileprinting](https://www8.hp.com/us/en/printers/mobility/overview.html) вебсайтына кіріңіз.

**ЕСКЕРТПЕ:** Мобильді құрылғы мен принтердің бірдей Wi-Fi желісіне қосылғанына көз жеткізіңіз. [HP](#page-14-0)  [Smart арқылы принтеріңізді Wi-Fi желісіне қосу](#page-14-0) бөлімін қараңыз.

### **Бірдей Wi-Fi желісіне (Wi-Fi Direct) қосылған кезде басып шығару**

Wi-Fi Direct арқылы компьютеріңізді немесе мобильді құрылғыңызды принтерге тікелей қосып, сымсыз түрде басып шығаруға болады – компьютеріңізді немесе мобильді құрылғыңызды бұрыннан бар сымсыз желіге қоспай.

Wi-Fi Direct туралы қосымша ақпарат алу үшін [www.hp.com/go/wifidirectprinting](https://www.hp.com/go/wifidirectprinting) веб-сайтына кіріңіз.

### **ЕСКЕРТПЕ:**

- Принтерде Wi-Fi Direct параметрі қосылғандығын тексеріңіз. Тексеру үшін EWS серврін ашып ([Embedded Web Server \(EWS\) серверіне кіру және пайдалану үшін](#page-34-0) бөлімін қараңыз), **Networking**  (Желіге қосылу) қойындысын басып, **Wi-Fi Direct Setup** (Реттеу) тармағын таңдаңыз.
- Wi-Fi Direct байланысы арқылы ең көбі 5 компьютер мен мобильді құрылғыны принтерге қосуға болады.

#### **Басқару тақтасынан Wi-Fi Direct қосу немесе өшіру үшін**:

1. (1) (Ақпарат түймесі) түймесін үш секунд басып тұрып, жіберіңіз.

Басқару тақтасының барлық түймесі жанады.

**2. (↓) (Жалғастыру түймесі) және ( ͡ sɛ͡ ) (Сымсыз байланыс түймесі) түймелерін бір уақытта** басыңыз.

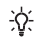

**КЕҢЕС:** Wi-Fi Direct күйін және құпиясөзін тексеру мақсатында есепті басып шығару үшін (Ақпарат түймесі) түймесін басыңыз.

i

# <span id="page-31-0"></span>**5 Принтерді конфигурациялау**

- [Веб-қызметтерді қолдану](#page-32-0)
- [Принтерді жаңарту](#page-33-0)
- [Embedded Web Server \(EWS\) арқылы принтерді конфигурациялаңыз](#page-34-0)

# <span id="page-32-0"></span>**Веб-қызметтерді қолдану**

Принтер бұлтқа негізделген инновациялық шешімдерді ұсынады, мысалы кез келген жерде басып шығару, сканерлеу және бұлтқа сақтау және басқа да қызметтер (оның ішінде шығын материалдарын автоматты түрде толықтыру). HP Smart веб-сайтына ([www.hpsmart.com](https://www.hpsmart.com)) Қосымша ақпарат алу үшін мына веб-сайтқа кіріңіз:.

**ЕСКЕРТПЕ:** Бұлтқа негізделген шешімдерді пайдалану үшін принтер интернетке қосылуы керек. Басқаша келісілмесе, HP компаниясы бұлтқа негізделген шешім ұсыныстарын өз қалауы бойынша өзгерте немесе жоя алады.

### **Веб-қызметтерді орнату**

- **1.** Веб-қызметтерді орнату алдында принтердің интернетке қосылғанын тексеріңіз.
- **2.** Принтердің басты бетін ашыңыз (енгізілген веб-сервер немесе EWS). [Embedded Web Server \(EWS\)](#page-34-0)  [серверіне кіру және пайдалану үшін](#page-34-0) бөлімін қараңыз.
- **3. HP Web Services** (HP веб-қызметтері) қойындысын басыңыз.
- **4. Web Services Settings** (Веб-қызмет параметрлері) бөлімінде **Enable** (Іске қосу) түймесін басып, пайдалану шарттарын қабылдау үшін экрандағы нұсқауларды орындаңыз.
- **5.** Нұсқау берілсе, принтердің тексеруіне рұқсат етуді таңдап, принтер жаңартуларын орнатыңыз.

### **ЕСКЕРТПЕ:**

- Егер құпиясөз сұралса, принтеріңіздегі жапсырмада көрсетілген PIN кодын енгізіңіз. [EWS](#page-34-0)  [серверіне кірген кезде назар аударатын нәрселер](#page-34-0) бөлімін қараңыз.
- Прокси-параметрлеріне нұсқау берілсе және желіңіз прокси-параметрлерді пайдаланса, прокси-серверлерді орнату үшін экрандағы нұсқауларды орындаңыз. Қосымша ақпарат алу үшін желі әкімшісімен немесе желіні орнатқан адаммен байланысыңыз.
- Егер принтер жаңартуы қол жетімді болса, принтер жаңартуды жүктеп алып, орнатады, содан соң автоматты түрде қайта іске қосылады. **HP Web Services** (HP веб-қызметтері) параметрлерін реттеу үшін жоғарыдағы нұсқауларды қайталаңыз.
- **6.** Принтер HP серверіне қосылғаннан кейін, принтер ақпарат парағын басып шығарады. Вебқызметтерді орнатуды аяқтау үшін ақпарат парағындағы нұсқауларды орындаңыз.

### **Веб-қызметтерді жою**

- **1.** Принтердің басты бетін ашыңыз (енгізілген веб-сервер немесе EWS). [Embedded Web Server \(EWS\)](#page-34-0)  [серверіне кіру және пайдалану үшін](#page-34-0) бөлімін қараңыз.
- **2. HP Web Services** (HP веб-қызметтері) қойындысын басыңыз.
- **3. Web Services Settings** (Веб-қызмет параметрлері) бөлімінде **Disable Web Services** (Вебқызметтерді өшіру) түймесін басыңыз.

# <span id="page-33-0"></span>**Принтерді жаңарту**

HP компаниясы принтердің өнімділігін жақсарту, ақаулықтарды жою немесе қауіпсіздіктің ықтимал қауіптерінен принтеріңізді қорғау үшін мерзімді жаңартуларды ұсынады.

Принтеріңіз Wi-Fi немесе Ethernet желісіне интернет арқылы қосылған болса, принтер жаңартулар болған кезде автоматты түрде жаңартылады. Әдепкі бойынша, принтер жаңартуларды автоматты түрде тексереді.

**КЕҢЕС:** Принтер үшін кез келген уақытта жаңартудың бар-жоғын тексеруге болады. Принтердің жаңартылуын тексеру туралы қосымша ақпарат алыңыз.

# <span id="page-34-0"></span>**Embedded Web Server (EWS) арқылы принтерді конфигурациялаңыз**

Embedded Web Server (EWS) серверін пайдаланып, басып шығару функцияларын компьютерден басқарыңыз.

- принтер күйі туралы ақпаратты көру;
- Басып шығару материалдарының ақпаратын және күйін тексеру
- принтер мен жеткізілімдер туралы хабарландырулар алу;
- Желіні және принтер параметрлерін қарап, өзгерту

### **Embedded Web Server (EWS) серверіне кіру және пайдалану үшін**

Келесі әдістердің бірі арқылы EWS бетін ашуға болады:

- HP Smart қолданбасы
- HP принтерінің бағдарламалық құралы
- IP мекенжайын пайдаланатын веб-браузер
- Wi-Fi Direct байланысын пайдаланатын веб-браузер

#### **EWS серверіне кірген кезде назар аударатын нәрселер**

- Веб-браузерде веб-сайттың қауіпті екендігі туралы хабар көрсетілсе, жалғастыру үшін опцияны таңдаңыз. Веб-сайтқа кіру құрылғыңызға зиян тигізбейді.
- Сұралса, принтердің әдепкі пайдаланушы аты мен құпиясөзін енгізіңіз.
	- **Пайдаланушы аты:** admin

– **Құпиясөз:** Картридж есігін ашып, принтердің ішіндегі жапсырманы қараңыз.

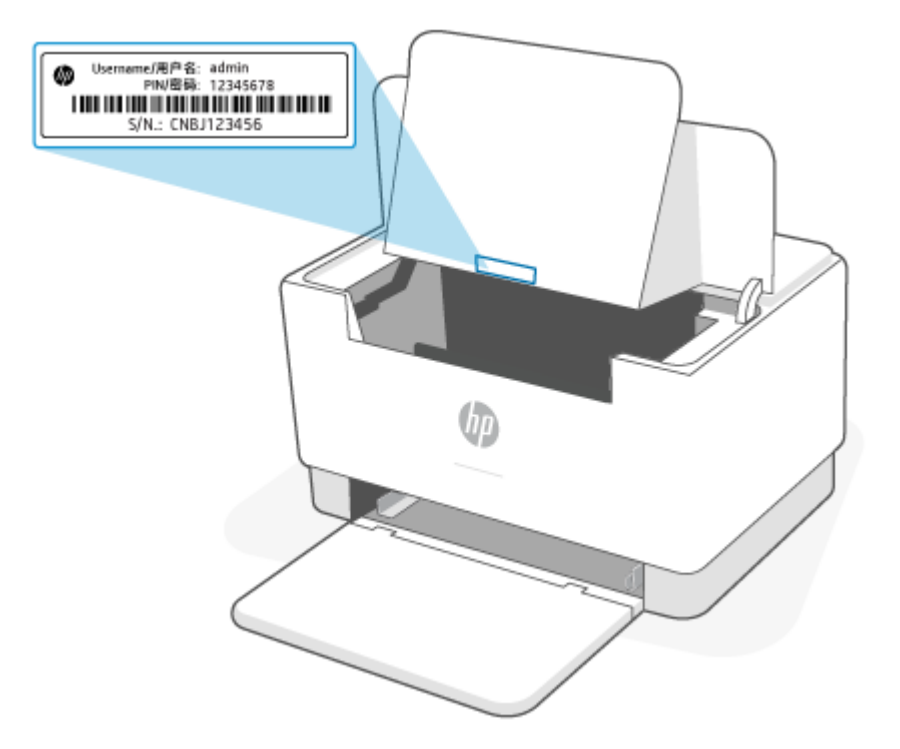

- Принтердің жалғанғану әдісіне байланысты EWS серверіндегі кейбір мүмкіндіктер қолжетімді болмауы мүмкін.
- **EWS желілік брандмауэрден тыс қолжетімді емес.**

### **HP Smart (IOS, Android және Windows 10) арқылы EWS серверін ашу**

- **1.** Компьютердегі немесе мобильді құрылғыңыздағы HP Smart қолданбасын ашыңыз. [Басып](#page-11-0)  [шығару, сканерлеу және басқару үшін HP Smart қолданбасын пайдаланыңыз](#page-11-0) бөлімін қараңыз.
- **2.** HP Smart ішінен принтерді таңдап, **Advanced Settings** (Кеңейтілген параметрлер) түймесін басыңыз немесе түртіңіз.

### **IP мекенжайы арқылы EWS серверін ашу үшін (Wi-Fi немесе Ethernet қосылымы)**

- **1.** IP мекенжайын анықтаңыз. Ақпараттық бетті басып шығару үшін принтердегі (  $\boldsymbol{\mathrm{1}}$  ) (Ақпарат түймесі) түймесін басыңыз.
- **2.** Веб-браузерді ашып, мекенжай жолына IP мекенжайын немесе хост атауын енгізіп, **Enter** пернесін басыңыз немесе түртіңіз.

### **IP мекенжайы арқылы EWS серверін ашу үшін (Wi-Fi Direct қосылымы)**

- **1.** Құрылғының және принтердің Wi-Fi Direct арқылы қосылғанына көз жеткізіңіз. [Бірдей Wi-Fi](#page-29-0)  [желісіне \(Wi-Fi Direct\) қосылған кезде басып шығару](#page-29-0) бөлімін қараңыз.
- **2.** Веб-браузерді ашып, мекенжай жолына принтердің келесі IP мекенжайын немесе хост атауын теріңіз, содан кейін **Enter** пернесін басыңыз немесе түртіңіз.

**IP мекенжайы:** 192.168.223.1
#### **HP принтерінің бағдарламалық құралы (Windows 7) арқылы EWS серверін ашу**

- **1.** Компьютердің жұмыс үстелінен **Start** (Бастау) қойындысын басып, **All Programs** (Барлық бағдарламалар) бөлімін таңдаңыз, содан соң **HP** түймесін басып, принтерге арналған қалтаны басып, принтер атауы бар белгішені таңдаңыз, содан соң **HP Printer Assistant** (HP принтерінің көмекшісі) мүмкіндігін ашыңыз.
- **2. HP Printer Assistant** (HP принтерінің көмекшісі) ішінен **Print** (Басып шығару) қойындысын таңдаңыз.
- **3. Printer Home Page (EWS)** (Принтердің басты беті (EWS)) опциясын таңдаңыз.

#### **IP желі параметрлерін реттеу**

Принтер желісінің параметрлерін конфигурациялау үшін келесі бөлімдерді пайдаланыңыз.

#### **Желі параметрлерін қарау немесе өзгерту**

IP мекенжайын конфигурациялау параметрлерін көру немесе өзгерту үшін Embedded Web Server (EWS) серверін пайдаланыңыз.

- **1.** EWS серверін ашыңыз. [Embedded Web Server \(EWS\) серверіне кіру және пайдалану үшін](#page-34-0) бөлімін қараңыз.
- **2.** Желі жөніндегі ақпаратты алу үшін **Networking** (Желіге қосу) қойындысын нұқыңыз. Қажет болған жағдайда, параметрлерді өзгертіңіз.

#### **Желідегі принтердің атын өзгертіңіз**

Ерекше белгілеу мақсатында желідегі принтердің атауын өзгерту үшін, Embedded Web Server (EWS) серверін пайдаланыңыз.

- **1.** EWS серверін ашыңыз. [Embedded Web Server \(EWS\) серверіне кіру және пайдалану үшін](#page-34-0) бөлімін қараңыз.
- **2. System** (Жүйе) қойындысын ашыңыз.
- **3. Device Information** (Құрылғы туралы ақпарат) бетінде әдепкі принтер аты **Device Description**  (Құрылғы сипаттамасы) өрісінде болады. Осы атауды бұл принтерді бірегей түрде анықтау үшін өзгертуге болады.

**ЕХ ЕСКЕРТПЕ:** Осы беттегі басқа өрістерді толтыру міндетті емес.

**4.** Өзгертулерді сақтау үшін **Apply** (Қолдану) түймесін басыңыз.

#### **IPv4 TCP/IP параметрлерін қолмен конфигурациялау**

IPv4 мекенжайын, бағыныңқы желі маскасын және әдепкі шлюзді қолмен орнату үшін EWS қызметін қолданыңыз.

- **1.** EWS серверін ашыңыз. [Embedded Web Server \(EWS\) серверіне кіру және пайдалану үшін](#page-34-0) бөлімін қараңыз.
- **2. Networking** (Желіге қосу) қойындысының сол жақ шарлау тақтасында **IPv4 Configuration** (IPv4 конфигурациялау) түймесін басыңыз.
- **3. IP Preferred Address Method** (IP ұсынылатын мекенжай әдісі) ашылмалы тізімінен **Manual** (Қолмен) параметрін таңдап, одан кейін IPv4 конфигурация параметрлерін өңдеңіз.
- **4. Apply** (Қолдану) түймесін басыңыз.

### **Embedded Web Server арқылы жүйенің құпия сөзін тағайындау немесе өзгерту**

Рұқсат етілмеген пайдаланушылар принтер параметрлерін өзгерте алмайтын етіп, принтерге және HP ендірілген веб-серверіне кіру үшін әкімші құпиясөзін тағайындаңыз.

- **1.** EWS серверін ашыңыз. [Embedded Web Server \(EWS\) серверіне кіру және пайдалану үшін](#page-34-0) бөлімін қараңыз.
- **2. System** (Жүйе) қойындысының **Administration** (Әкімші) сілтемесін басыңыз.
- **3. Product Security** (Өнім қауіпсіздігі) деп таңбаланған аймақтың **Password** (Құпиясөз) өрісіне құпиясөзді енгізіңіз.
- **4. Confirm Password** (Құпиясөзді растау) өрісіне құпиясөзді қайта енгізіңіз.
- **5. Apply** (Қолдану) түймесін басыңыз.

**ЕСКЕРТПЕ:** Құпиясөзді жазып алып, қауіпсіз орында сақтаңыз.

#### **Энергияны үнемдеу параметрлерін өзгерту**

Принтерде энергия мен жабдықтарды үнемдеу үшін бірнеше үнемдеу мүмкіндігі бар.

#### **Әрекетсіздіктен кейін ұйқы/автоматты түрде өшіру параметрін орнату**

Принтер ұйқы режиміне кірмес бұрынғы енжар уақыт мөлшерін орнату үшін EWS қызметін пайдаланыңыз.

Әрекетсіздіктен кейін ұйқы/автоматты түрде өшіру параметрін өзгерту үшін келесі процедураны орындаңыз:

- **1.** EWS серверін ашыңыз. [Embedded Web Server \(EWS\) серверіне кіру және пайдалану үшін](#page-34-0) бөлімін қараңыз.
- **2. System** (Жүйе) қойындысын нұқып, **Energy Settings** (Энергияны үнемдеу) параметрін таңдаңыз.
- **3. Sleep/Auto Off After Inactivity** (Әрекетсіздіктен кейін ұйқы/автоматты түрде өшіру) ашылмалы мәзірінен кешіктіру уақытын таңдаңыз.
- **4. Apply** (Қолдану) түймесін басыңыз.

#### **Әрекетсіздіктен кейін өшіруді кешіктіру параметрін орнату және принтерді 1 ватт немесе аз қуатты пайдалану үшін конфигурациялау**

Принтер өшірілмес бұрынғы уақыт мөлшерін орнату үшін EWS қызметін орнатыңыз.

**ЕСКЕРТПЕ:** Принтер өшірілген соң, 1 ватт немесе одан аз қуат тұтынылады.

Әрекетсіздіктен кейін өшіру параметрін өзгерту үшін келесі процедураны орындаңыз:

- **1.** EWS серверін ашыңыз. [Embedded Web Server \(EWS\) серверіне кіру және пайдалану үшін](#page-34-0) бөлімін қараңыз.
- **2. System** (Жүйе) қойындысын нұқып, **Energy Settings** (Энергияны үнемдеу) параметрін таңдаңыз.
- **3. Shut Down After Inactivity** (Әрекетсіздіктен кейін өшіру) ашылмалы мәзірінен кешіктіру уақытын таңдаңыз.
	- **ЕСКЕРТПЕ:** Әдепкі мән **4 сағат**.
- **4. Apply** (Қолдану) түймесін басыңыз.

#### **Өшіруді кешіктіру параметрін орнату**

(Қуат түймесі) түймесі басылғаннан кейін, принтердің кідірістері өшетінін не өшпейтінін таңдау ʹၿ

үшін EWS серверін пайдаланыңыз.

Өшіруді кешіктіру параметрін өзгерту үшін келесі процедураны орындаңыз:

- **1.** EWS серверін ашыңыз. [Embedded Web Server \(EWS\) серверіне кіру және пайдалану үшін](#page-34-0) бөлімін қараңыз.
- **2. System** (Жүйе) қойындысын нұқып, **Energy Settings** (Энергияны үнемдеу) параметрін таңдаңыз.
- **3. Delay when ports are active** (Порттар белсенді болғанда кешіктіру) опциясын таңдаңыз немесе таңдауын алып тастаңыз.
- **ЕСКЕРТПЕ:** Осы опция таңдалғанда барлық порттар енжар болмайынша, принтер өшірілмейді. Белсенді желі сілтемесі принтерді өшіруге жол бермейді.

# **6 Жабдықтар, қосалқы құралдар мен бөлшектер**

- [Жабдықтарға, керек-жарақтарға және бөлшектерге тапсырыс беру](#page-40-0)
- [HP тонерлі картриджін қорғау көзінің параметрлерін конфигурациялау](#page-42-0)
- [Картридж саясаты функциясын қосу немесе өшіру](#page-43-0)
- [Тонер картриджін ауыстыру](#page-44-0)

## <span id="page-40-0"></span>**Жабдықтарға, керек-жарақтарға және бөлшектерге тапсырыс беру**

## **Тапсырыс беру**

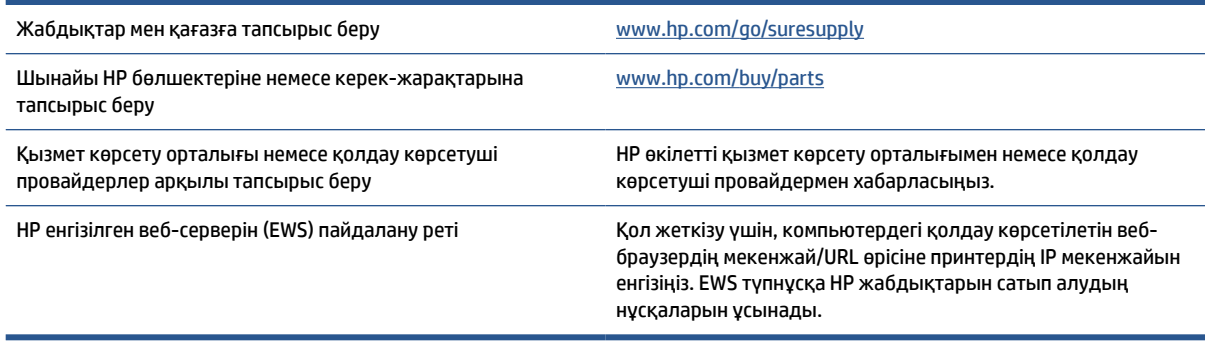

**ЕСКЕРТПЕ:** Сондай-ақ HP Smart қолданбасы арқылы тапсырыс беруге болады. Осы бағдарлама туралы ақпарат алу үшін, [Басып шығару, сканерлеу және басқару үшін HP Smart қолданбасын](#page-11-0)  [пайдаланыңыз](#page-11-0) қараңыз.

## **Жабдықтар мен керек-жарақтар**

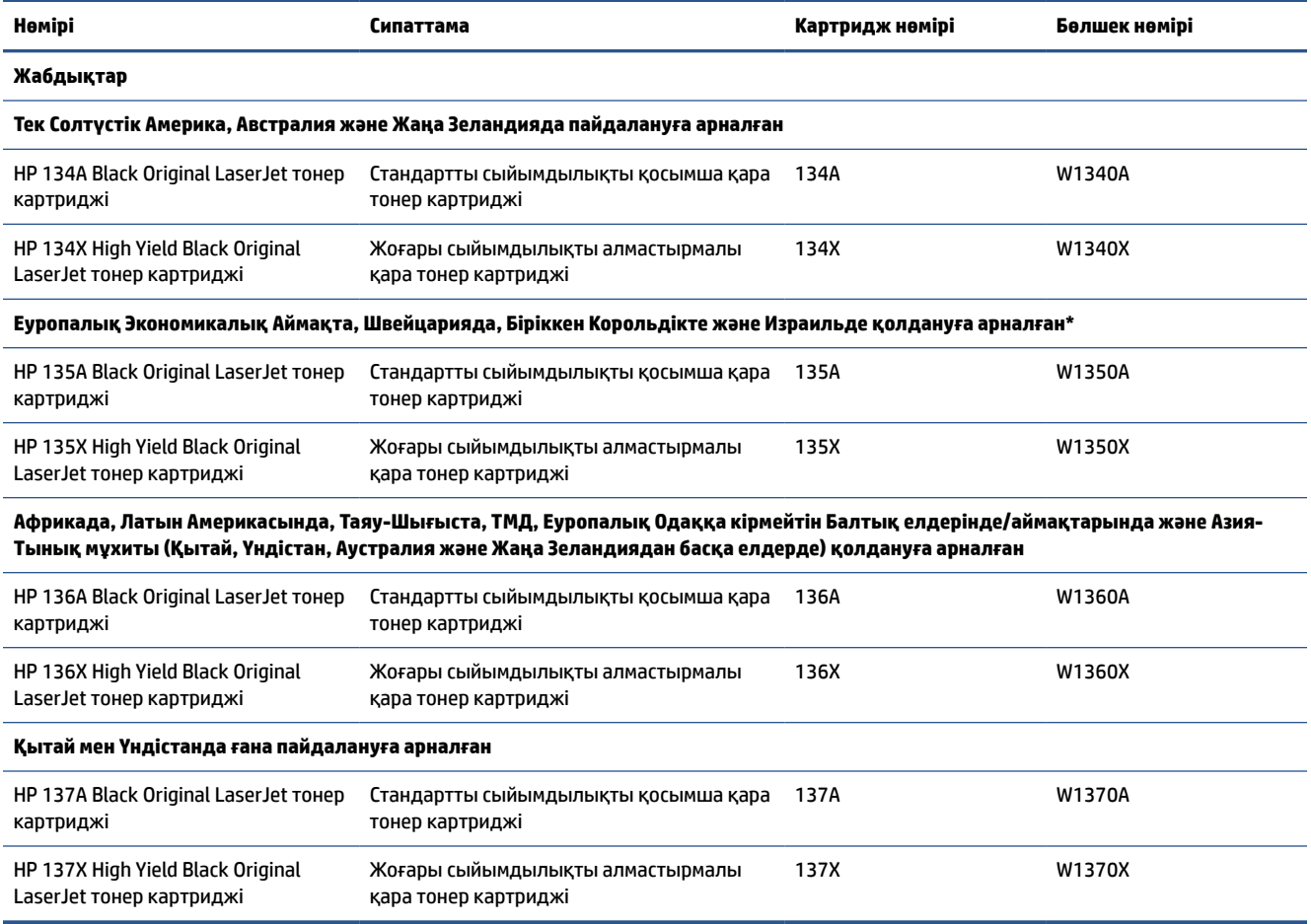

\*Бұл өнімнің қолданысы жоғарыда көрсетілген аймақтар мен елдерге бөлінген. Алайда мұндағы айтылғандардың ешқайсысы осы аймақтан тыс кез келген елден Еуропалық Экономикалық Аймаққа, Швейцарияға және Біріккен Корольдікке өнімдерді импорттау үшін HP компаниясының берген рұқсаты деп қарастырылмауы керек.

## <span id="page-42-0"></span>**HP тонерлі картриджін қорғау көзінің параметрлерін конфигурациялау**

Принтерде орнатылған картридждерді қадағалау және орнатылған картридждерді ұрланудан қорғау үшін HP картридж саясаты мен картридж қорғанысын қолданыңыз.

- Картридж саясаты: бұл мүмкіндік принтерде тек қана түпнұсқа HP картридждерін пайдалануға рұқсат ету арқылы оны жасанды тонерлі картриджден қорғайды. Түпнұсқа HP картридждерін пайдалану мүмкін болатын ең жақсы басып шығару сапасын қамтамасыз етеді. Егер әлдекім түпнұсқа емес HP картриджін орнататын болса, принтердің басқару панелінде картридждің рұқсаты жоқ екендігі туралы хабар көрсетіліп, қалай жалғастыру қажеттігін түсіндіретін ақпарат беріледі.
- Картриджді қорғау: бұл функция тонерлі картридждерді нақты принтермен немесе принтерлер тобымен байланыстырады, осылайша оларды басқа принтерлерде пайдалануға болмайды. Картридждерді қорғау - сіздің салымдарыңызды қорғайды. Бұл функция қосылған кезде, әлдекім қорғалған картриджді түпнұсқа принтерден мақұлданбаған принтерге тасымалдайтын болса, ол принтер қорғалған картриджбен жұмыс істемейді. Принтердің басқару панелінде картридждің қорғалғандығы туралы хабар көрсетіледі және ол қалай жалғастыру қажеттігін түсіндіретін ақпарат береді.
- **ЕСКЕРТУ:** принтер үшін картридж қорғанысын қосқаннан кейін принтерге орнатылатын кейінгі тонерлі картридждер автоматты және *тұрақты* түрде қорғалады. Жаңа картридждің қорғалуына жол бермеу үшін жаңа картридж орнату *алдында* бұл функцияны өшіріңіз.

Функцияны өшіру ағымдағы орнатылған картридждер үшін қорғанысты өшіріп тастамайды.

Функциялардың екеуі де әдепкі бойынша өшірілген болады. Оларды қосу немесе өшіру үшін мына процедураларды орындаңыз.

## <span id="page-43-0"></span>**Картридж саясаты функциясын қосу немесе өшіру**

Картридж саясаты мүмкіндігін Embedded Web Server (EWS) сервері арқылы қосуға немесе өшіруге болады.

**ЕСКЕРТПЕ:** осы мүмкіндікті қосу немесе өшіру әкімші құпия сөзін енгізуді талап етуі мүмкін.

- **1.** EWS серверін ашыңыз. [Embedded Web Server \(EWS\) серверіне кіру және пайдалану үшін](#page-34-0) бөлімін қараңыз.
- **2. System** (Жүйе) қойындысын басыңыз, одан кейін **Supply Settings** (Жабдықтау параметрлері) бетін таңдаңыз.
- **3. Cartridge Policy** (Картридж саясаты) ашылмалы мәзірінен **off** (өшіру) немесе **Authorized HP** (Рұқсат берілген HP) опциясын таңдаңыз.
- **4. Apply** (Қолдану) түймесін басыңыз.

## <span id="page-44-0"></span>**Тонер картриджін ауыстыру**

#### **Картридж туралы ақпарат**

Тонерді қайта үлестіру рұқсат етілетін баспа сапасына сәйкес келмейінше, басып шығаруды ағымдағы картриджбен жалғастыруыңыз. Тонерді қайта үлестіру үшін, тонер картриджін принтерден шығарып алып, картриджді көлденең білігінен әрі-бері жайлап қозғаңыз. Графикалық кескінді картриджді алмастыру нұсқауларынан қараңыз. Тонер картриджін принтерге қайта салып, қақпақты жабыңыз.

#### **Тонер картридждерін алу және ауыстыру**

Баспа картриджінің қызмет мерзімі соңына жақындағанда, тонерді қайта үлестіру жарамды баспа сапасын бере алмай қалғанша ағымдағы баспа картриджімен басуды жалғастыруға болады.

**1.** Картридж есігін ашып, ескірген баспа картриджін шығарып алыңыз.

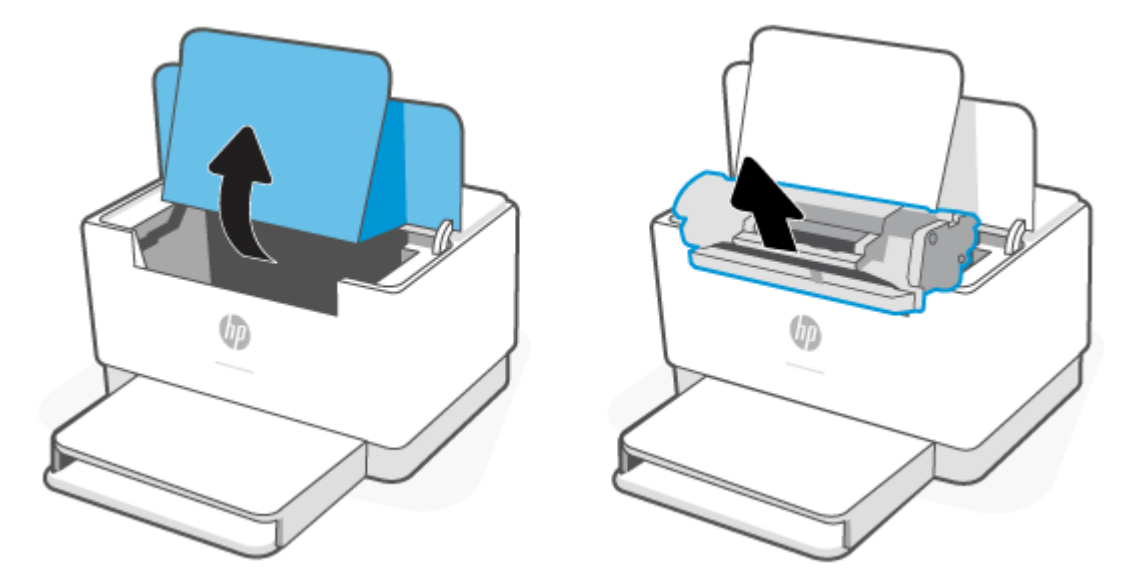

**2.** Жаңа баспа картриджін орауышынан алыңыз. Пайдаланылған баспа картриджін қайта өңдеуге арналған қалтаға және қорапқа салыңыз.

**ЕСКЕРТУ:** Зақымдап алмау үшін баспа картриджін екі жағынан ұстаңыз. Картридждің қорғаныш қақпағын немесе роликтің бетін ұстамаңыз.

**3.** Баспа картриджінің екі жағын ұстап, тонерді картридждің ішінде біркелкі етіп үлестіру үшін баспа картриджін ақырын сілкіңіз.

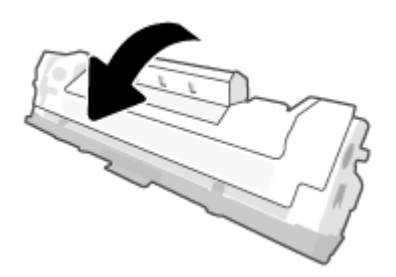

**4.** Баспа картриджінен қақпақты алып тастаңыз.

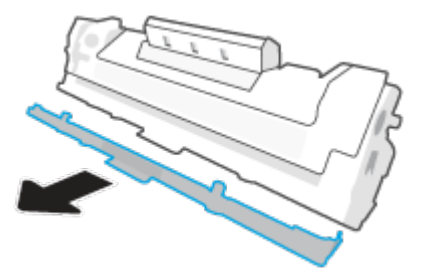

**5.** Баспа картриджін өнімге салыңыз, содан кейін картридж қақпағын жабыңыз.

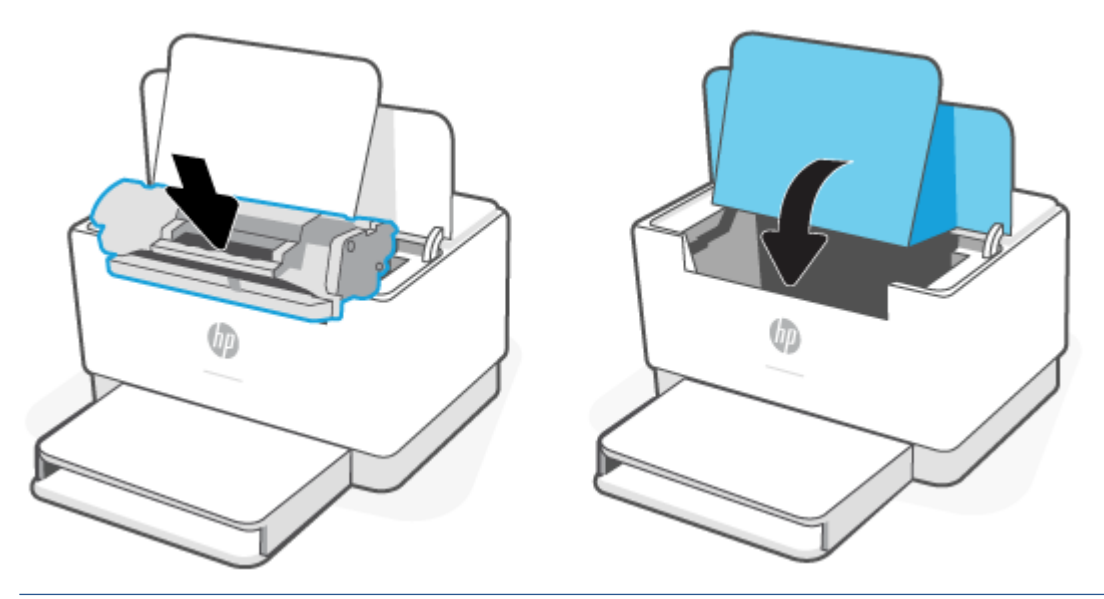

**ЕСКЕРТУ:** Киімге тонер жұққан жағдайда оны құрғақ шүберекпен сүртіп, суық суға жуыңыз. *Ыстық су тонерді матаға қондырады*.

# **7 Ақауларды шешу**

- [HP қолдау қызметі](#page-47-0)
- [Басқару тақтасындағы шам үлгілерін түсіну](#page-48-0)
- [Принтер есептерін басып шығару](#page-53-0)
- [Түпнұсқа зауыттық әдепкі мәндер мен параметрлерді қалпына келтіру](#page-54-0)
- [Картридж аз](#page-55-0)
- [Принтер қағазды алмайды немесе дұрыс берілмейді](#page-56-0)
- [Қағаз кептелістерін жою](#page-59-0)
- [Баспа сапасын жақсарту](#page-68-0)
- [Басып шығару сапасы мәселелерін шешу](#page-72-0)
- [Сымсыз желі ақауларын шешу](#page-79-0)
- [Ethernet байланыс мәселелерін шешу](#page-83-0)

## <span id="page-47-0"></span>**HP қолдау қызметі**

Өнімнің соңғы жаңартулары мен қолдау туралы ақпаратты алу үшін, келесі мекенжайдағы өнімнің қолдау көрсету веб-сайтына кіріңіз: [www.hp.com/support/ljM207](https://www.hp.com/support/ljM207) . HP онлайн режимінде қолдау принтерге қатысты түрлі қызметтерді ұсынады:

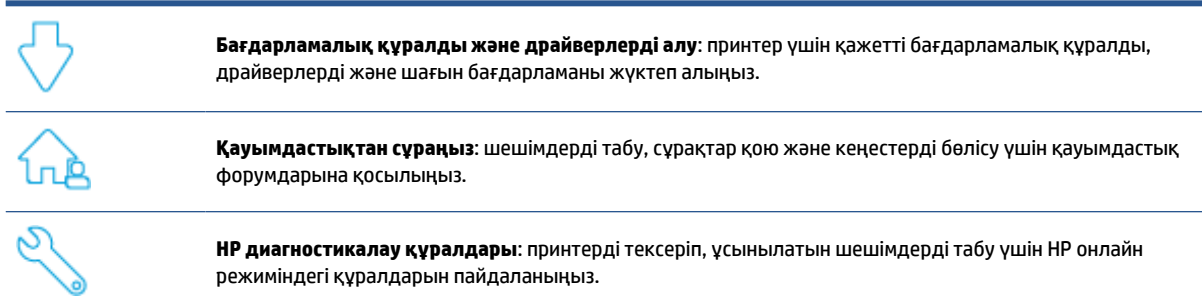

## **HP қолдау қызметімен хабарласу**

Мәселені шешу үшін HP техникалық қолдау қызметінің өкілінен көмек қажет болса, [www.support.hp.com](https://www.support.hp.com) веб-сайтына кіріңіз. Келесі байланысу түрлері кепілдеме бар тұтынушылар үшін тегін (HP агентінің көрсеткен қызметі кепілдемесі жоқ тұтынушылар үшін ақылы болуы мүмкін):

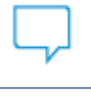

HP қолдау көрсету агентімен немесе HP виртуалдық агентімен онлайн сөйлесіңіз.

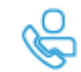

HP қолдау қызметінің агентіне қоңырау шалыңыз.

HP қолдау қызметіне хабарласқан кезде, келесі ақпаратты беруге дайын болыңыз:

- өнім аты (принтерде орналасқан);
- Өнім нөмірі (принтердің ішіндегі жапсырмада орналасқан)
- Сериялық нөмірі (принтердің ішіндегі жапсырмада орналасқан)

## **Принтерді тіркеу**

Тіркелу үшін бірнеше минут жұмсау арқылы жылдамырақ қызметті, тиімдірек қолдауды және өнімге қолдау көрсету ескертулерін пайдалануға болады. Бағдарламалық құралды орнату кезінде принтерді тіркемеген болсаңыз, кейінірек оны [www.register.hp.com](https://www.register.hp.com) веб-сайтында тіркеуге болады

### **Қосымша кепілдік параметрлері**

Қосымша төлеу арқылы принтер үшін кеңейтілген қызметтік жоспарларды алуға болады. Мына бетке өтіңіз: [www.hp.com/support/ljM207](https://www.hp.com/support/ljM207) , өз еліңізді/аймағыңызды және тіліңізді таңдаңыз, содан кейін принтеріңіз үшін қолжетімді қызмет көрсету жоспарының нұсқаларын зерттеңіз.

## <span id="page-48-0"></span>**Басқару тақтасындағы шам үлгілерін түсіну**

- USB үлгісі
- [Сымсыз үлгі](#page-49-0)

## **USB үлгісі**

#### **Күй шамы принтерде жыпылықтайды**

Принтер тапсырманы орындап немесе іске қосылып жатыр, өшіп қайта қосылуда, салқындауда немесе тазалануда. Ешқандай әрекет қажет емес.

**ЕСКЕРТУ:** Күй шамы тез жыпылықтаса, принтерді өшіріп, қайта қосыңыз. Мәселе шешілмесе, [HP](#page-47-0) [қолдау қызметімен хабарласу](#page-47-0) бөлімін қараңыз.

### **"Назар аударыңыз" шамы жанады**

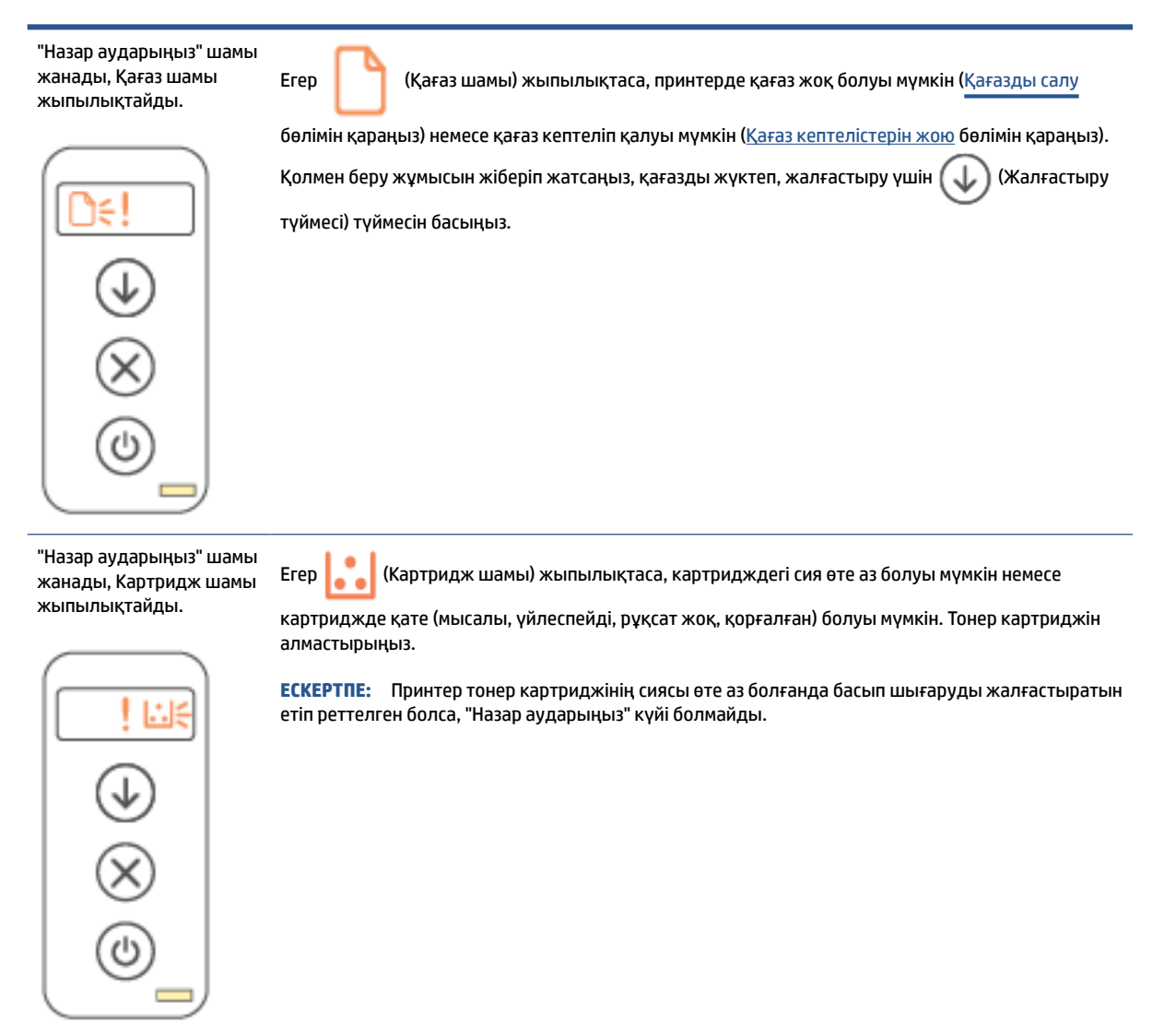

### <span id="page-49-0"></span>**"Назар аударыңыз" шамы жыпылықтайды**

"Назар аударыңыз" шамы Принтер картриджінің есігі немесе артқы есік дұрыс жабылып тұрғанына көз жеткізіңіз. жыпылықтайды.

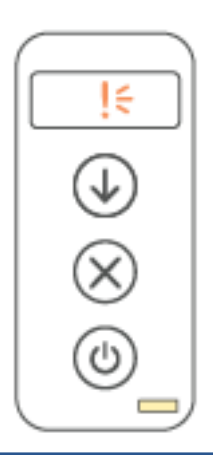

## **"Назар аударыңыз" шамы өшеді**

"Назар аударыңыз" шамы өшеді, Картридж шамы жанады.

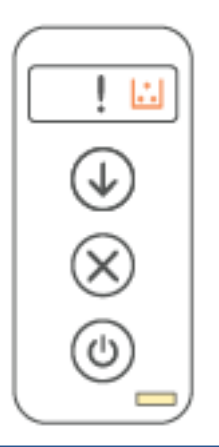

(Картридж шамы) жанса, принтер картриджіндегі сия өте аз дегенді білдіреді. [Картридж аз](#page-55-0)  $\bullet$ 

бөлімін қараңыз.

## **Сымсыз үлгі**

- Жалпы ақпарат
- [Шам үлгілері](#page-50-0)

#### **Жалпы ақпарат**

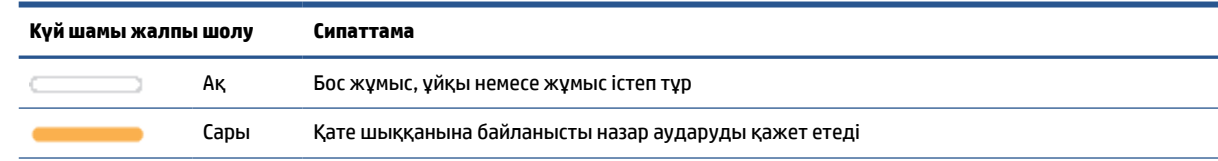

#### <span id="page-50-0"></span>**(жалғасы)**

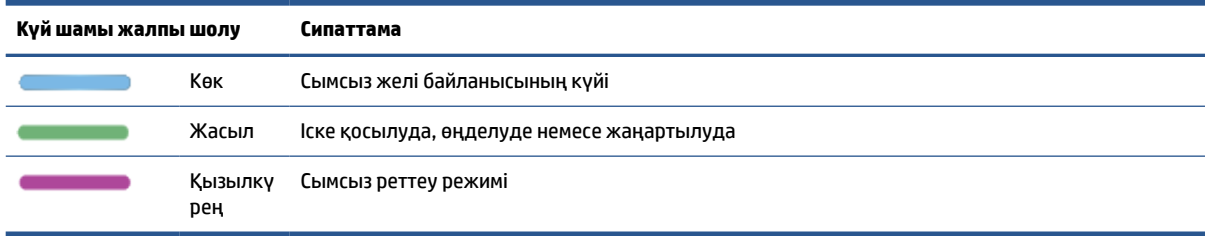

## **Шам үлгілері**

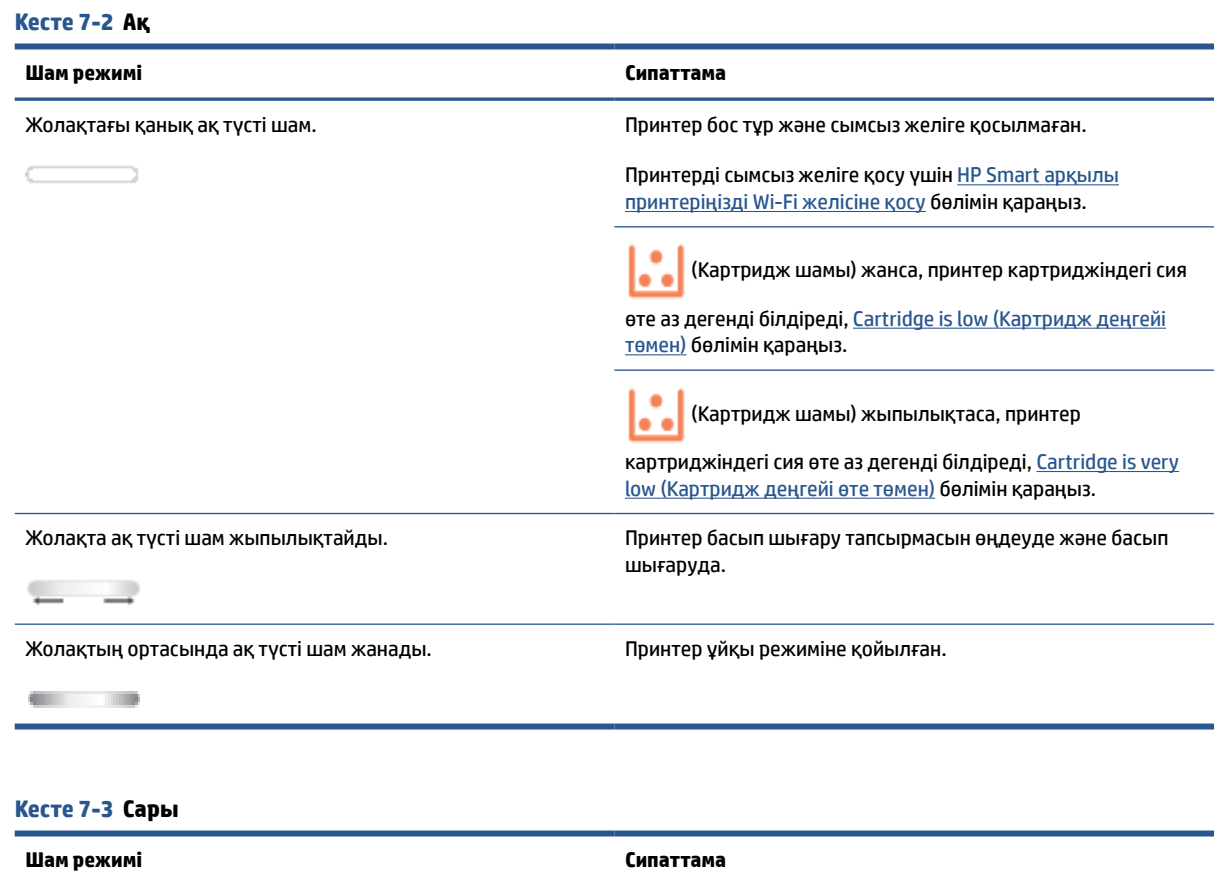

 $\overline{\phantom{a}}$ 

Жолақта сары түсті шам жанып тұрады. Принтердің есігі дұрыс жабылмауы мүмкін. Картридж есігінің және артқы есіктің дұрыс жабылғанына көз жеткізіңіз.

#### **Кесте 7-3 Сары (жалғасы)**

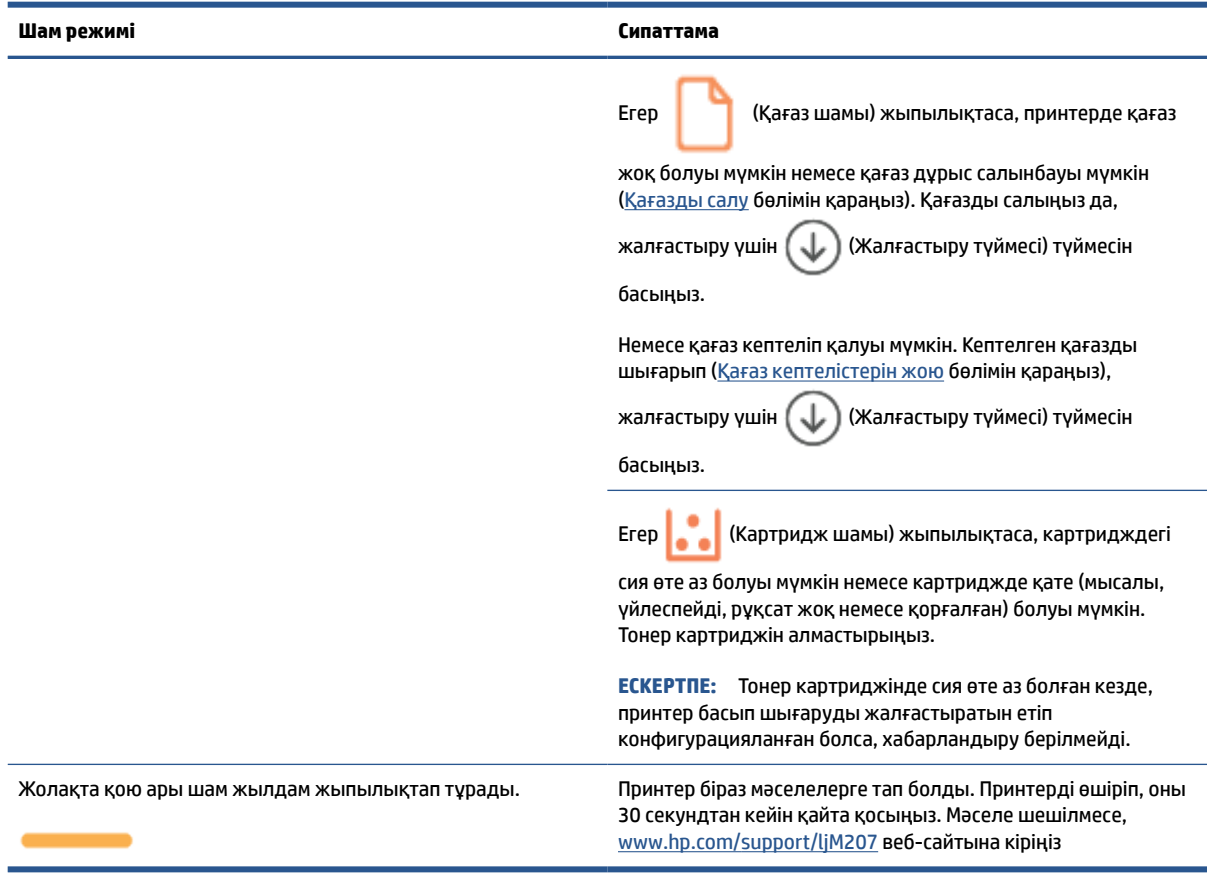

#### **Кесте 7-4 Көк**

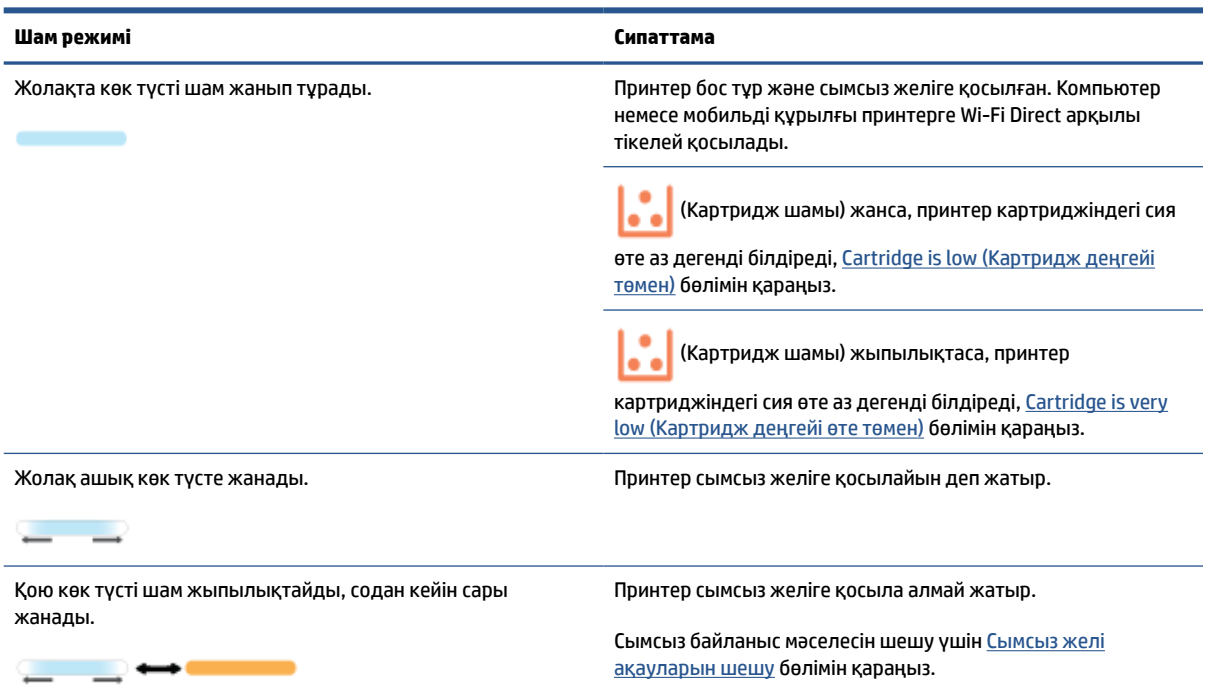

## **Кесте 7-5 Жасыл**

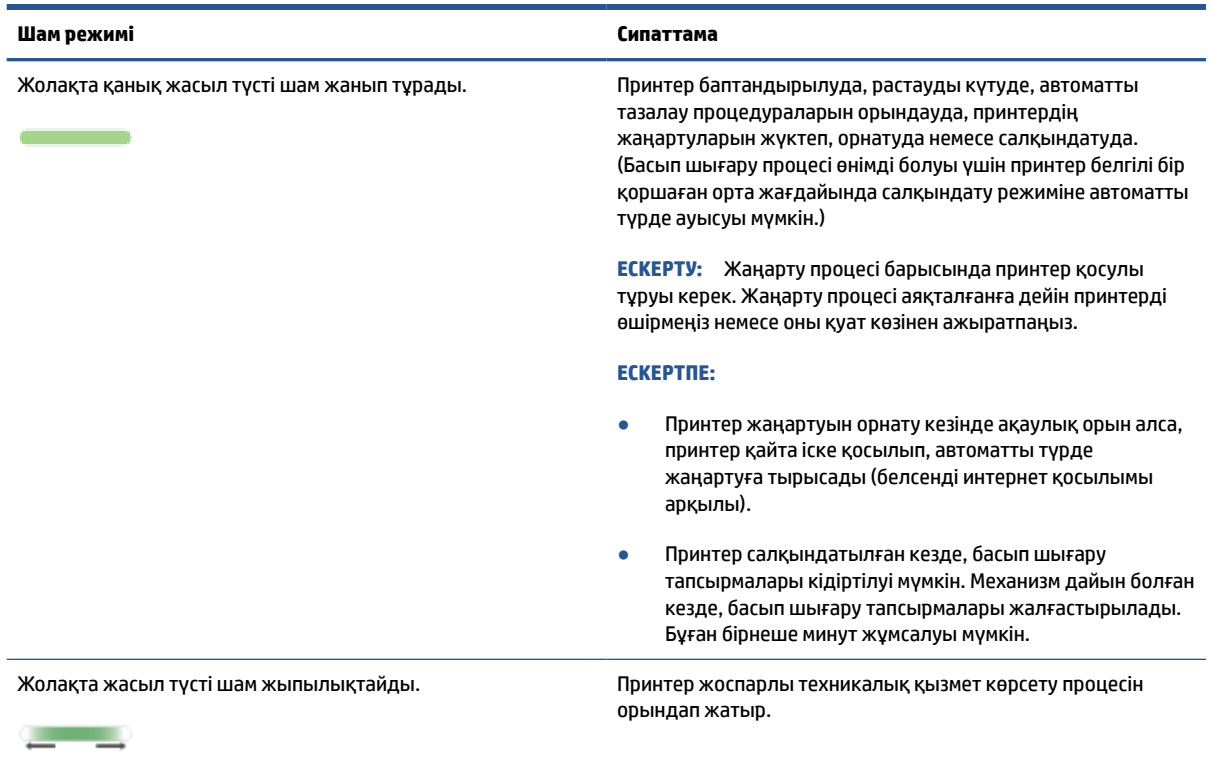

## **Кесте 7-6 Қызылкүрең**

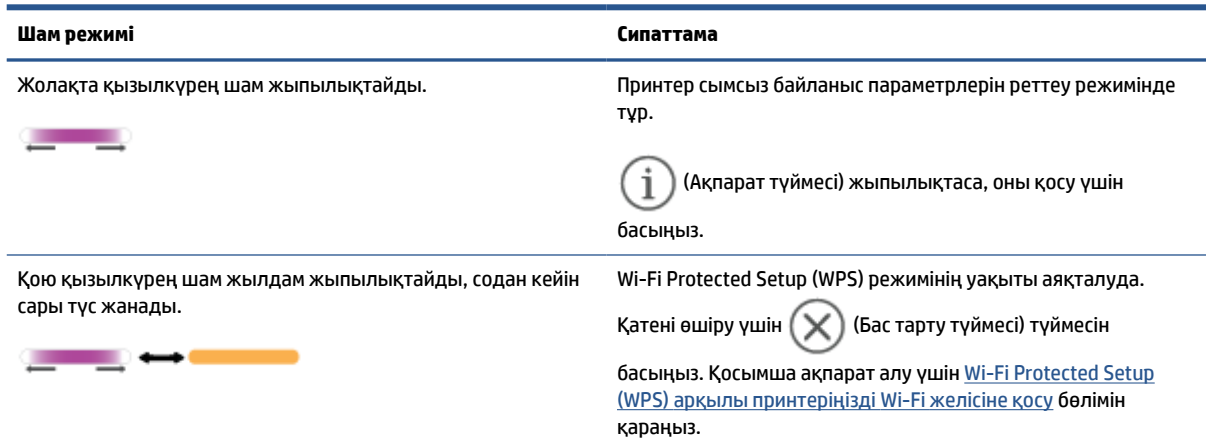

## <span id="page-53-0"></span>**Принтер есептерін басып шығару**

### **ЕСКЕРТПЕ:** Бұл бөлім тек сымсыз принтерлерге қолданылады.

USB үлгісі үшін конфигурация туралы есепті басып шығару үшін (Жалғастыру түймесі) түймесін 3 секунд басып тұрыңыз.

#### **Принтер есебі Басып шығару жолы Сипаттама** Ақпараттық есеп  $\left(\begin{array}{c} \v{1} \end{array}\right)$  (Ақпарат түймесі) түймесін басыңыз. Принтердің ақпараттық есебі принтер мәліметтерінің жиынтығын және оның ағымдағы күйін береді. Конфигурация есебі Барлық түймелер жанғанша  $\begin{pmatrix} 1 \end{pmatrix}$  (Ақпарат түймесі) түймесін 3 секунд басып тұрыңыз. Конфигурация туралы есепті басып шығару үшін (Жалғастыру түймесі) түймесін басыңыз. Конфигурация туралы есепте принтерді пайдалану журналы (басып шығарылған беттер, сканерленген кескіндер), оқиғалар журналдары, көшірме/қуат параметрлері, желі күйі және т.б. көрсетіледі. Сымсыз желі сынағының есебі Барлық түймелер жанғанша  $\begin{pmatrix} 1 \end{pmatrix}$  (Ақпарат түймесі) түймесін 3 секунд басып тұрыңыз. ( 1) (Ақпарат түймесі) және ( Калғастыру түймесі) түймелерін бір уақытта басыңыз. Болмаса, EWS серверін ашыңыз. [Embedded Web](#page-34-0)  [Server \(EWS\) серверіне кіру және пайдалану үшін](#page-34-0)  бөлімін қараңыз, **Networking** (Желіге қосылу) қойындысын басыңыз, содан кейін **Wireless Configuration** (Сымсыз конфигурация) түймесін басыңыз, содан кейін **Print Test Report** (Сынақ есебін басып шығару) түймесін басыңыз. Сымсыз желіні тексеру есебінде сымсыз желі күйі және сымсыз байланыс сигналының күші үшін диагностикалық нәтижелер, сондай-ақ анықталған желілер туралы ақпарат және басқа да мәліметтер көрсетіледі. Веб-қызмет туралы ақпарат беті EWS серверін ашыңыз. [Embedded Web Server \(EWS\)](#page-34-0)  [серверіне кіру және пайдалану үшін](#page-34-0) бөлімін қараңыз, **HP Web Services** (HP веб-қызметтері) қойындысын басып, **Web Services Settings** (Веб-қызметтердің параметрлері) түймесін басыңыз, содан кейін **Print Information Sheet** (Ақпарат парағын басып шығару) түймесін басыңыз. **Web Services** (Веб-қызметтер) параметрін қоспаған болсаңыз, **Print Information Sheet** (Ақпарат парағын басып шығару) үшін **Enable** (Іске қосу) түймесін басыңыз. Веб-қызметтері күйіне байланысты веб-қызметтер веб-қызметтерді қосуға, веб-қызметтерді орнатуға, қосылым мәселелерін түзетуге және т.б. әрекеттерді орындауға көмектесу үшін әртүрлі нұсқауларды береді. Туралауды реттеу бойынша сынақ парағы EWS серверін ашыңыз. [Embedded Web Server \(EWS\)](#page-34-0)  [серверіне кіру және пайдалану үшін](#page-34-0) бөлімін қараңыз, кескінді қағазда қажетті жерге орналастыру үшін **System** (Жүйе) қойындысын басып, **Service** (Қызмет көрсету) түймесін басыңыз, **Adjust Alignment**  (Туралауды реттеу) ішіндегі экрандағы нұсқауларды орындаңыз. Принтер туралау бетін басып шығарады.

## <span id="page-54-0"></span>**Түпнұсқа зауыттық әдепкі мәндер мен параметрлерді қалпына келтіру**

Егер кейбір функцияларды өшірсеңіз немесе кейбір параметрлерді өзгертсеңіз және өзгертуді қайтарғыңыз келсе, онда принтердің бастапқы зауыттық параметрлерін немесе желі параметрлерін қалпына келтіруге болады.

- **1.** EWS серверін ашыңыз. [Embedded Web Server \(EWS\) серверіне кіру және пайдалану үшін](#page-34-0) бөлімін қараңыз.
- **2. System** (Жүйе) қойындысында **Service** (Қызмет көрсету) түймесін басыңыз.
- **3. Restore Defaults** (Әдепкі параметрлерді қалпына келтіру) аймағында **Restore defaults** (Әдепкі мәндерді қалпына келтіру) түймесін басыңыз.

Принтер автоматты түрде қайта іске қосады.

## <span id="page-55-0"></span>**Картридж аз**

## **Cartridge is low (Картридж деңгейі төмен)**

Картридждің қалған нақты қызмет мерзімі басқаша болуы мүмкін. Баспа сапасы нашарлағанда, орнына салынатын баспа картриджін дайындап қойыңыз. Картриджді әзірше ауыстыру қажет емес.

Тонерді қайта үлестіру рұқсат етілетін баспа сапасына сәйкес келмейінше, басып шығаруды ағымдағы картриджбен жалғастыруыңыз. Тонерді қайта үлестіру үшін, тонер картриджін принтерден шығарып алып, картриджді көлденең білігінен әрі-бері жайлап қозғаңыз. Графикалық кескінді картриджді алмастыру нұсқауларынан қараңыз. Тонер картриджін принтерге қайта салып, қақпақты жабыңыз.

## **Cartridge is very low (Картридж деңгейі өте төмен)**

Картридждің қалған нақты қызмет мерзімі басқаша болуы мүмкін. Баспа сапасы нашарлағанда, орнына салынатын баспа картриджін дайындап қойыңыз. Баспа сапасы нашар болмаса, картриджді қазір ауыстырудың қажеті жоқ.

HP тонер картриджі «Very Low» (Өте төмен) деңгейіне жеткенде, HP компаниясының тонер картриджіне арналған премиум қорғау кепілдігінің мерзімі аяқталады.

## **«Very Low» (Өте төмен) параметрлерін өзгерту**

Жабдықтар Very Low (Өте төмен) деңгейге жеткенде, принтер орындайтын әрекеттерді өзгертуге болады. Осы параметрлерді жаңа тонер картриджін орнатқанда қайта орнатудың қажеті жоқ.

- **1.** EWS серверін ашыңыз. [Embedded Web Server \(EWS\) серверіне кіру және пайдалану үшін](#page-34-0) бөлімін қараңыз.
- **2. System** (Жүйе) қойындысын таңдап, **Supply Settings** (Жабдық параметрлері) бетін таңдаңыз.
- **3. Very Low Setting (Black Cartridge)** (Өте төмен параметр (Қара картридж)) бөлімінен мына опциялардың біреуін таңдаңыз: ашылмалы тізім:
	- Принтерді картриджді ауыстырғанша басып шығаруды тоқтататын етіп орнату үшін **Stop**  (Тоқтату) опциясын таңдаңыз.
	- Принтерді картридж өте төмен деңгейде екенін ескертетін, бірақ басып шығаруды жалғастыратын етіп орнату үшін **Continue** (Жалғастыру) опциясын таңдаңыз.

### **Жабдықтарына тапсырыс беру**

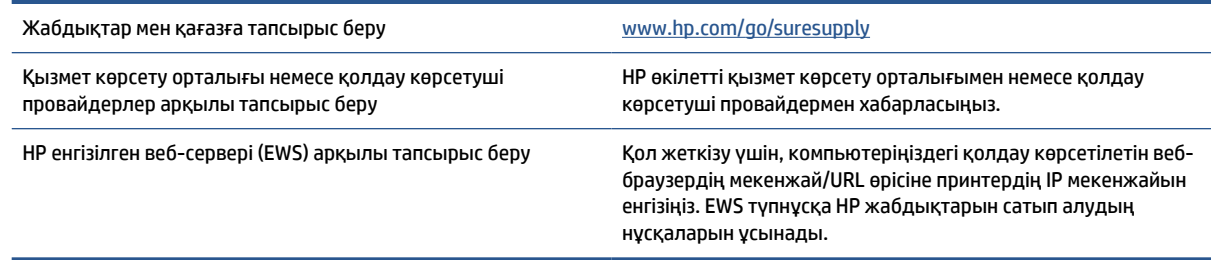

## <span id="page-56-0"></span>**Принтер қағазды алмайды немесе дұрыс берілмейді**

## **Кіріспе**

Принтер кіріс науасынан қағазды алмаса немесе бір уақытта бірнеше парақ қағазды алып жатса, келесі шешімдер ақауларды шешуге көмектеседі. Осы жағдайлардың біреуі қағаз кептелісіне әкелуі мүмкін.

- Өнім қағазды алмайды
- Тартқыш роликті тазалау
- [Өнім бірнеше қағаз парағын алады](#page-58-0)

#### **Өнім қағазды алмайды**

Өнім кіріс науасынан қағазды алмайтын болса, осы шешімдерді қолданып көріңіз.

- **1.** Өнімді ашып, кептелген қағаз парақтарды алып тастаңыз.
- **2.** Тапсырма үшін науаға дұрыс қағаз өлшемін салыңыз.
- **3.** Қағаз өлшемі мен түрі дұрыс орнатылғанын тексеріңіз.
- **4.** Кіріс науасындағы қағаз бағыттауыштары қағаздың өлшеміне қарай дұрыс реттелгенін тексеріңіз. Бағыттауыштарды науадағы тиісті ойықтарына келтіріңіз.
- **5.** Тартқыш роликті тазалаңыз.

**ЕСКЕРТПЕ:** Егер мәселе шешілмесе, қағазға қатысты мәселелерді шешу туралы қосымша ақпарат алу үшін [www.hp.com/support/ljM207](https://www.hp.com/support/ljM207) осы принтердің қолдау көрсету сайтына кіріңіз.

### **Тартқыш роликті тазалау**

- **1.** Принтерді өшіріңіз.
- **2.** Ток сымын принтердің артынан ажыратыңыз.
- **3.** Кіріс науасынан қағаз бумасын алып тастаңыз.
- **4.** Принтерді көрсетілгендей бүйіріне аударыңыз.

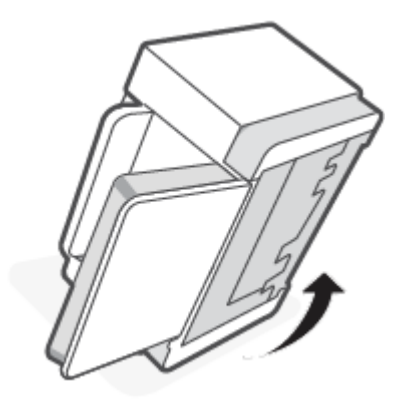

**5.** Көк түсті ысырманы босатып, ұстап тұрыңыз, содан кейін панельді алыңыз.

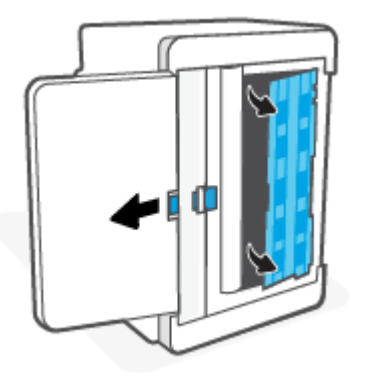

**6.** Жұмсақ, талшықсыз матаны спиртке емесе суға батырып, әр роликті сүртіңіз.

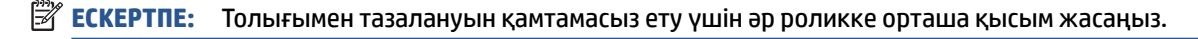

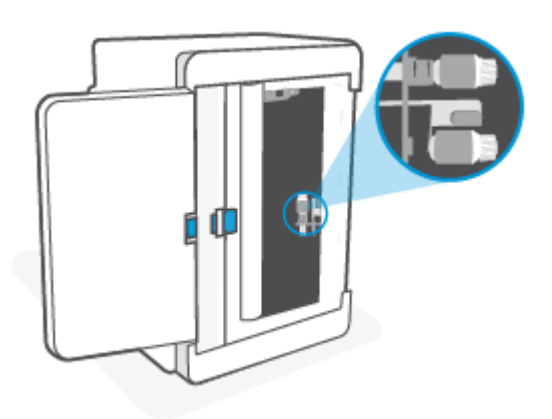

- **7.** Роликті толық кептіру үшін шамамен 10 минут күтіңіз.
- **8.** Көк түсті ысырманы ұстап тұрып, панельді суретте көрсетілгендей туралаңыз және салыңыз. Панельді орнына бекіту үшін көк түсті ысырманы босатыңыз.

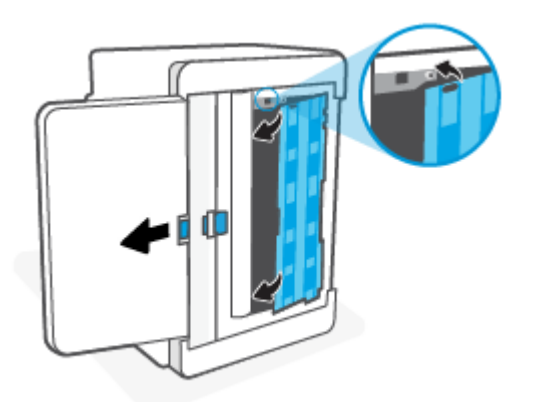

<span id="page-58-0"></span>**9.** Принтерді жоғары қаратылған күйде өз орнына қайта аударып қойыңыз.

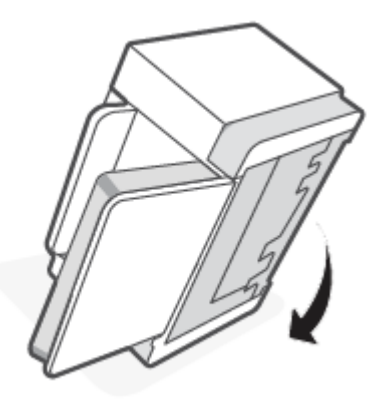

- **10.** Кіріс науасына қағаз бумасын қайта салыңыз.
- **11.** Қуат сымын принтерге қайта жалғап, принтерді қосыңыз.

#### **Өнім бірнеше қағаз парағын алады**

Өнім кіріс науасынан бірнеше қағаз парағын алатын болса, осы шешімдерді қолданып көріңіз.

- **1.** Кіріс науасынан қағаз бумасын алып тастап, 180 градусқа айналдырыңыз да, бұрыңыз. Кіріс науасына қағаздар бумасын қайтарыңыз.
- **2.** Осы өнім үшін HP қағаз ерекшеліктеріне сай келетін қағазды ғана пайдаланыңыз.
- **3.** Мыжылмаған, бүгілмеген немесе бүлінбеген қағазды пайдаланыңыз. Егер қажет болса, басқа бумадағы қағазды пайдаланыңыз.
- **4.** Кіріс науасының шамадан тыс толтырылмағанын тексеріңіз. Егер солай болса, науадан қағаздар жинағын шығарыңыз, жинақты тікейтіп, кіріс науасына аздап қағаз салыңыз.
- **5.** Кіріс науасындағы қағаз бағыттауыштары қағаздың өлшеміне қарай дұрыс реттелгенін тексеріңіз. Бағыттауыштарды науадағы тиісті ойықтарына келтіріңіз.
- **6.** Басып шығару ортасы ұсынылған техникалық сипаттамалар шегінде болуын тексеріңіз.

## <span id="page-59-0"></span>**Қағаз кептелістерін жою**

## **Кіріспе**

Келесі ақпарат принтердегі қағаз кептелістерін тазалау туралы нұсқауларды қамтиды.

- Кептелістердің орны
- [Қағаз жиі немесе қайта-қайта кептеліп қала ма?](#page-60-0)
- [Кіріс науасынан кептелген қағаздарды шығару](#page-61-0)
- [Принтер негізінде кептеліп қалған қағаздарды шығару](#page-62-0)
- [Баспа картриджінің аймағын кептелістерден тазалаңыз](#page-65-0)
- [Шығыс аймақтардағы кептелген қағаздарды шығарыңыз](#page-67-0)
- [Артқы дуплекстегіштегі кептелістерді тазалау](#page-67-0)

## **Кептелістердің орны**

Өнімнің мына жерлерінде кептелу болуы мүмкін.

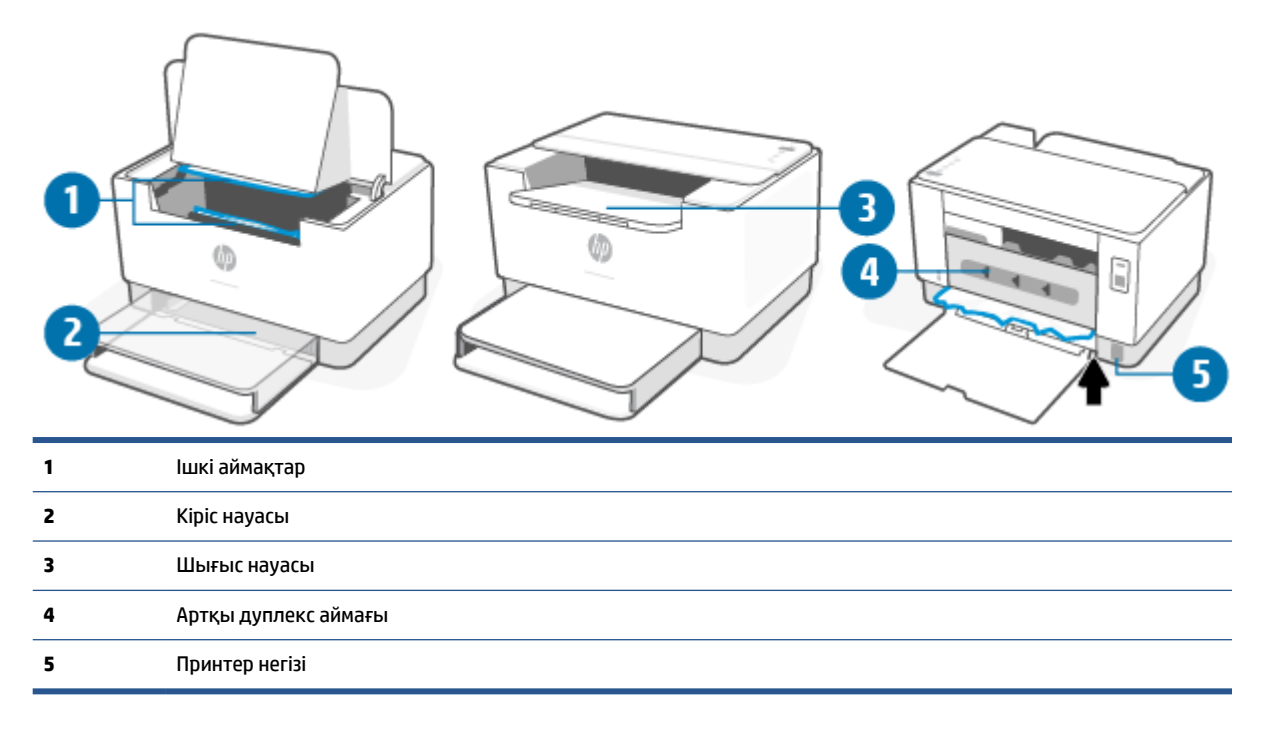

### **ЕСКЕРТПЕ:** Бірнеше жерде кептелуі мүмкін.

## <span id="page-60-0"></span>**Қағаз жиі немесе қайта-қайта кептеліп қала ма?**

Жиі қағаз кептелістері бар мәселелерді шешу үшін мына қадамдарды орындаңыз. Егер бірінші қадам мәселені шешпесе, мәселені шешкенше келесі қадамды жалғастырыңыз.

- **1.** Егер принтерде қағаз кептелсе, кептелісті тазалап, принтерді тексеру үшін сынақ бетін басып шығарыңыз.
- **2.** Науа дұрыс қағаз өлшемі мен түріне конфигурацияланғанын тексеріңіз.
	- **а.** EWS серверін ашыңыз. [Embedded Web Server \(EWS\) серверіне кіру және пайдалану үшін](#page-34-0) бөлімін қараңыз.
	- **ә. System** (Жүйе) қойындысын басып, **Paper Setup** (Қағазды орнату) бетін басыңыз.
	- **б.** Науадағы қағаз түрін таңдаңыз.
- **3.** Принтерді өшіріп, 30 секунд күтіңіз де, оны қайтадан қосыңыз.
- **4.** Принтердің ішінен артық тонерді тазалау үшін [Тазалағыш бетті басып шығару](#page-70-0)
- **5.** Принтерді сынау үшін бір бетті басып шығарып көріңіз.

Егер осы қадамдардың ешқайсысы ақаулықты жоймаса, принтерге қызмет көрсету қажет болуы мүмкін. Қолдау қызметіне хабарласыңыз.

## <span id="page-61-0"></span>**Кіріс науасынан кептелген қағаздарды шығару**

**ЕСКЕРТУ:** Кептелген қағаздарды алу үшін қысқыштар немесе сүйір атауыздар сияқты өткір заттарды пайдаланбаңыз. Өткір заттардан туындаған зақым кепілдемеде қамтылмауы мүмкін.

Кептелген тасығышты алған кезде,оны өнімнен тікелей тартып шығармаңыз. Кептелген тасығышты өнімнен бұрышымен тартып шығарып алу өнімге зақым келтіруі мүмкін.

**ЕСКЕРТПЕ:** Кептелген қағаз орналасқан орынға байланысты келесі қадамдардың кейбірінің қажет болмауы мүмкін.

**1.** Картридж есігін ашып, баспа картриджін шығарып алыңыз.

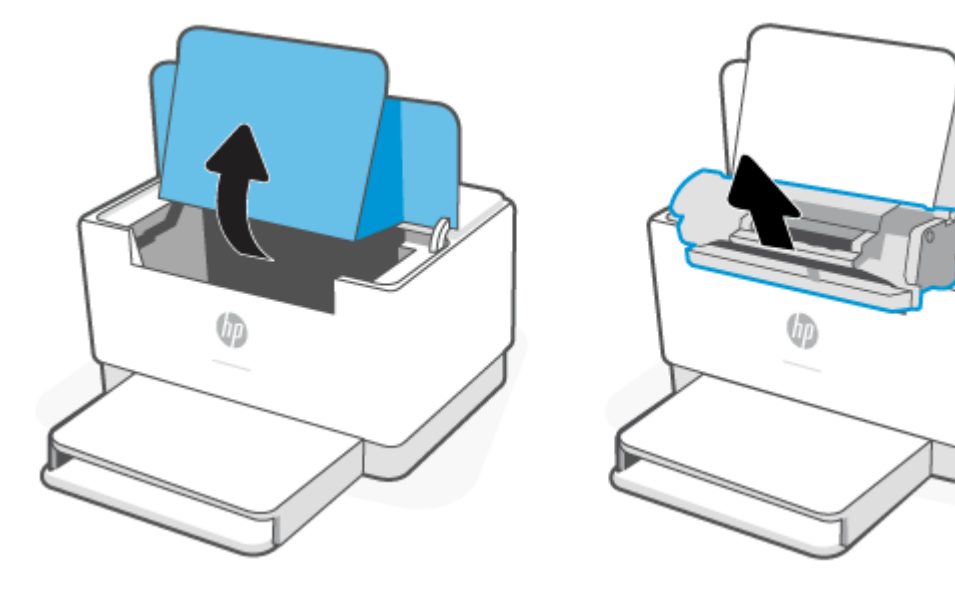

**2.** Тасығыш бумасын кіріс науасынан шығарып алыңыз.

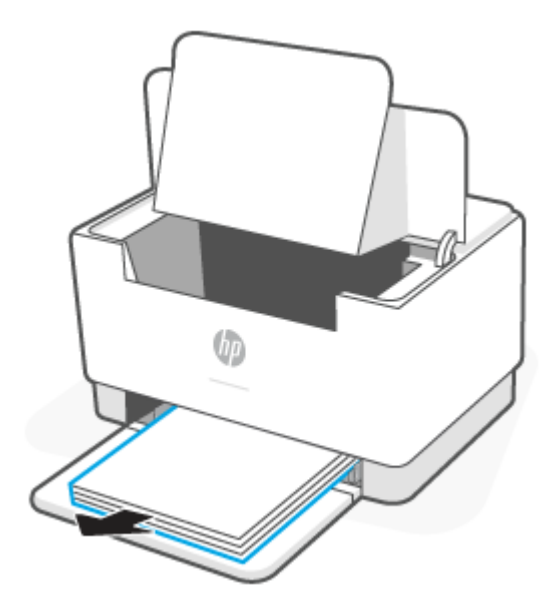

<span id="page-62-0"></span>**3.** Ең жақсы көрінетін (бұл ортасын қамтиды) кептелген тасығыштың бүйірінен екі қолыңызбен ұстап, оны абайлап принтерден шығарып алыңыз.

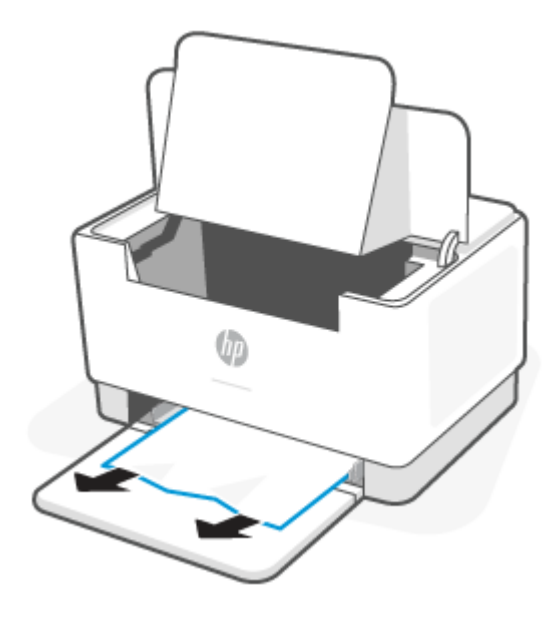

**4.** Баспа картриджін орнына салып, картридж есігін жабыңыз.

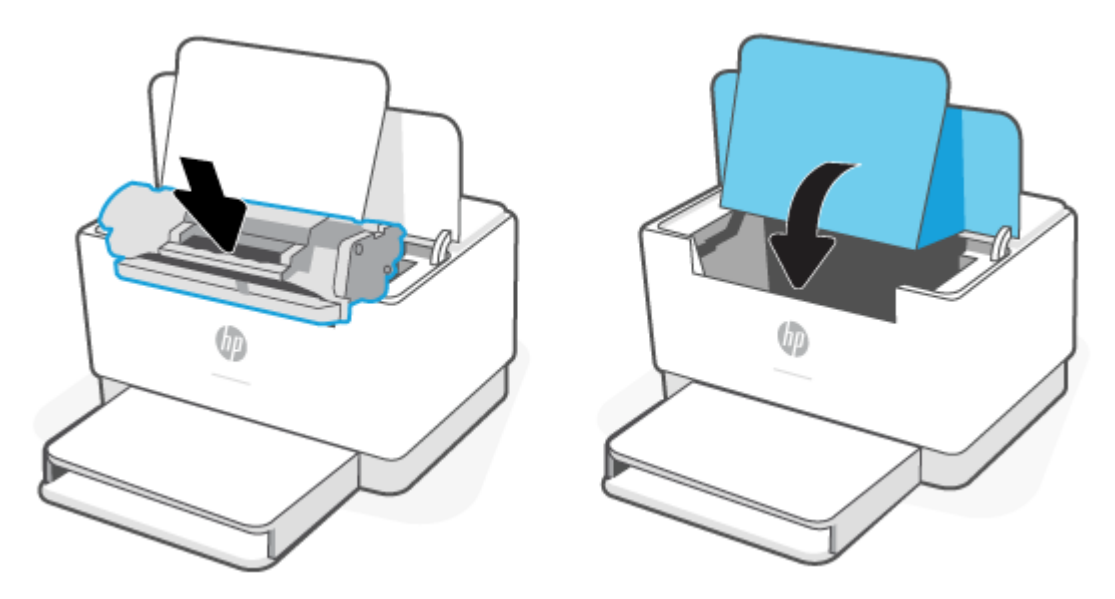

## **Принтер негізінде кептеліп қалған қағаздарды шығару**

**1.** Принтерді көрсетілгендей бүйіріне аударыңыз.

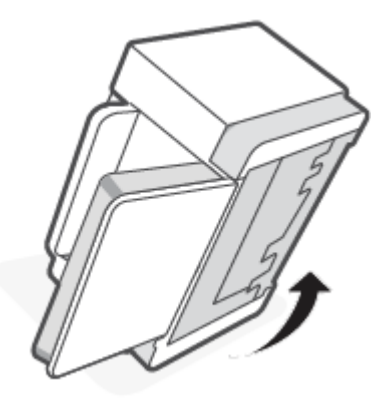

**2.** Көк түсті ысырманы босатып, ұстап тұрыңыз, содан кейін панельді алыңыз.

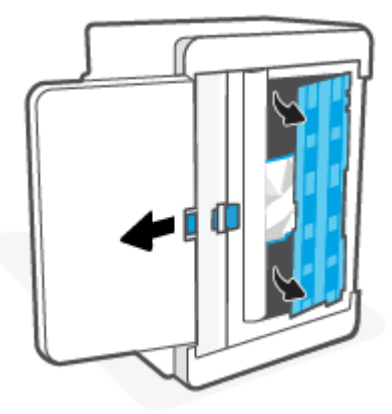

**3.** Кептелген баспа құралын шығарыңыз.

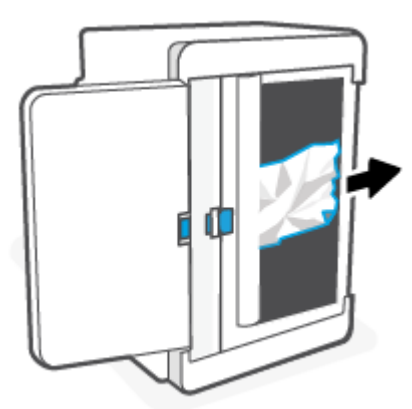

**4.** Көк түсті ысырманы ұстап тұрып, панельді суретте көрсетілгендей туралаңыз және салыңыз. Панельді орнына бекіту үшін көк түсті ысырманы босатыңыз.

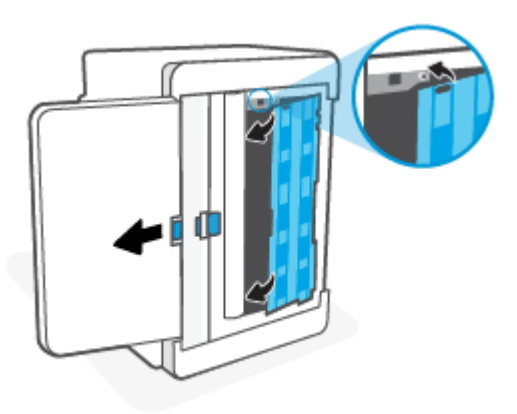

**5.** Принтерді жоғары қаратылған күйде өз орнына қайта аударып қойыңыз.

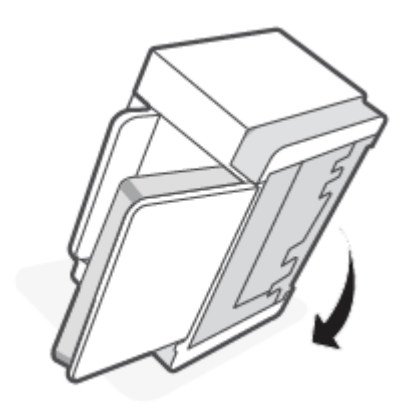

## <span id="page-65-0"></span>**Баспа картриджінің аймағын кептелістерден тазалаңыз**

**1.** Картридж есігін ашып, баспа картриджін шығарып алыңыз.

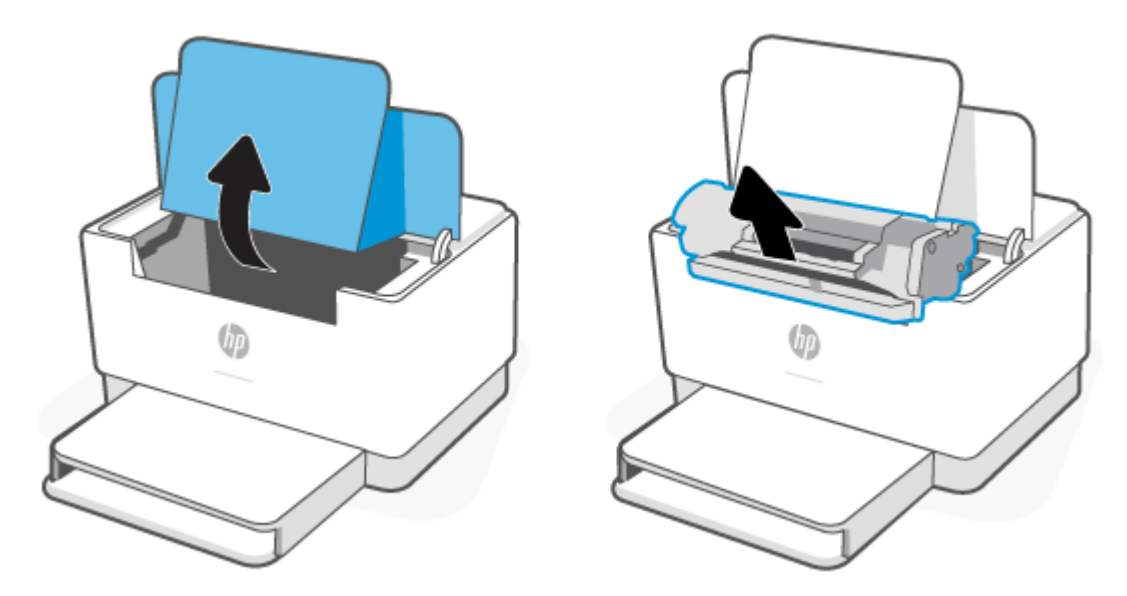

**2.** Кептелген қағазды көретін болсаңыз, кептелген қағазды мұқият ұстап, принтерден тартып шығарып алыңыз.

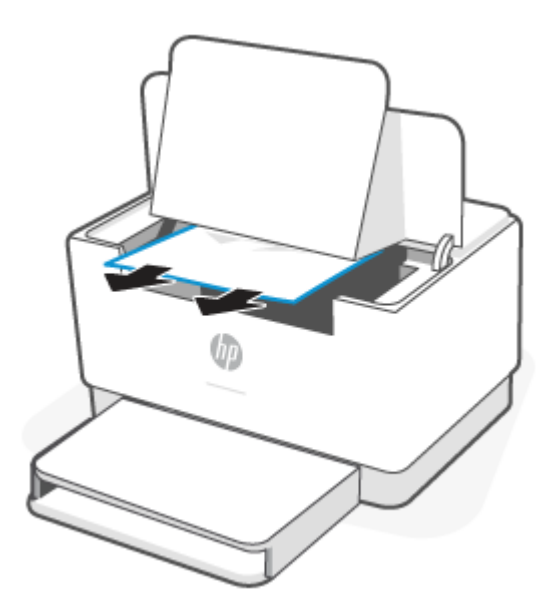

**3.** Баспа картриджін орнына салып, картридж есігін жабыңыз.

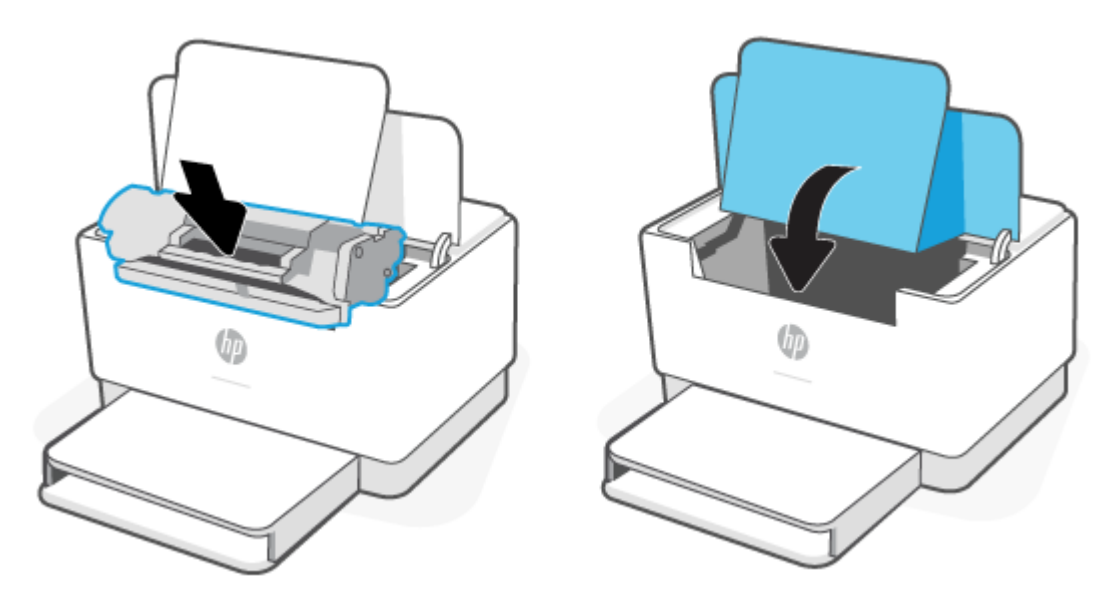

### <span id="page-67-0"></span>**Шығыс аймақтардағы кептелген қағаздарды шығарыңыз**

**ЕСКЕРТУ:** Кептелістерді алу үшін қысқаштар немесе сүйір атауыздар сияқты өткір заттарды пайдаланбаңыз. Үшкір заттардан пайда болған зақым кепілдікте қарастырылмаған.

Қағаз кептеліп қалған жағдайда, (Қағаз шамы) жыпылықтайды, не ("Назар аударыңыз"

шамы) жыпылықтайды немесе жолақта қанық сарғыш түсті шам жанады (принтерге байланысты).

Шығыс науасының аумағынан көрінетін кептелген қағазды алыңыз. Қағазды жыртып алмау үшін кептелген қағазды екі қолмен шығарыңыз.

## **Артқы дуплекстегіштегі кептелістерді тазалау**

Артқы дуплекстегіштегі барлық ықтимал кептелу орындарындағы қағаздарды тексеру үшін төмендегі процедураны пайдаланыңыз.

- **1.** Артқы есігін ашыңыз.
- **2.** Кептелген қағазды көретін болсаңыз, кептелген қағазды мұқият ұстаңыз, содан кейін принтерден тартып шығарып алыңыз.

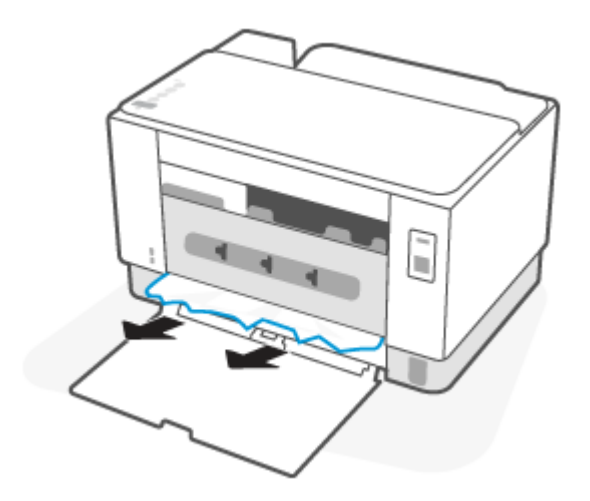

**3.** Артқы қол жеткізу есігін жабыңыз.

## <span id="page-68-0"></span>**Баспа сапасын жақсарту**

- Кіріспе
- Әртүрлі бағдарламалық құралдан басып шығару
- [Баспа тапсырмасы үшін қағаз түрінің параметрін тексеру](#page-69-0)
- [Тонер картриджінің күйін тексеру](#page-69-0)
- [Картриджді тазалау](#page-70-0)
- [Тазалағыш бетті басып шығару](#page-70-0)
- [Тонер картриджін көзбен тексеру](#page-70-0)
- [Қағаз бен басып шығару ортасын тексеру](#page-71-0)
- [Басып шығару тығыздығын реттеу](#page-71-0)

## **Кіріспе**

Келесі ақпарат баспа сапасының мәселелері және келесі мәселелерді шешу үшін ақаулықтарды жою қадамдарын қамтамасыз етеді:

- Дақтар
- Анық емес баспа
- Күңгірт баспа
- Ашық басып шығару
- Жолақтар
- Тонер жоқ
- Тонердің шашыраған нүктелері
- Бос тонер
- Жылжытылған беттер

Осы немесе басқа баспа сапасының мәселелерін шешу үшін келесі шешімдерді берілген ретпен қолданып көріңіз.

Белгілі бір кескін ақауларын шешу туралы ақпаратты [Басып шығару сапасы мәселелерін шешу](#page-72-0) бөлімінен қараңыз.

### **Әртүрлі бағдарламалық құралдан басып шығару**

Басқа бағдарламалық құралдан басып шығарып көріңіз. Бет дұрыс басылып шықпаса, мәселе басып шығарып отырған бағдарламалық құралыңызға қатысты болып отыр.

Егер парақ дұрыс басып шығарылмаса, принтерді жаңартып көріңіз де, қайта басып шығарыңыз. [Принтерді жаңарту](#page-33-0) бөлімін қараңыз.

### <span id="page-69-0"></span>**Баспа тапсырмасы үшін қағаз түрінің параметрін тексеру**

Қағаз түрінің параметрлерінде бағдарламадан басып шығарғанда жағылған жерлер, анық емес немесе күңгірт басып шығарылған жерлер, оралған қағаз, шашыраған тонер нүктелері, аз тонер немесе тонер сыртқа шыққан аймақтар бар-жоғын тексеріңіз.

#### **Принтердегі қағаз түрінің параметрін тексеру**

Науаға дұрыс қағаз түрі жүктелгенін тексеріп, растаңыз.

#### **Қағаз түрінің параметрін тексеру (Windows)**

- **1.** Бағдарламалық құралда **Басып шығару** опциясын таңдаңыз.
- **2.** Принтерді таңдап, **Properties** (Сипаттар) немесе **Preferences** (Параметрлер) түймешігін басыңыз.
- **3.** Қағаз параметрлерін тексеріңіз.

#### **Қағаз түрінің параметрін тексеру (OS X)**

- **1. File (Файл)** мәзірін басыңыз, содан кейін **Print (Басып шығару)** опциясын басыңыз.
- **2. Printer** (Принтер) мәзірінен принтерді таңдаңыз.
- **3.** Әдепкіде принтер драйвері **Copies & Pages** (Көшірмелер мен беттер) мәзірін көрсетеді. Мәзірлердің ашылмалы тізімін ашыңыз да, **Finishing** (Аяқтау) мәзірін басыңыз.
- **4. Media Type** (Медиа түрі) ашылмалы тізімінен бір түрді таңдаңыз.

### **Тонер картриджінің күйін тексеру**

Тонер картридждерінде қалған шамамен қызмет мерзімін тексеру және қажет болса басқа ауыстыруға болатын техникалық қызмет көрсету бөліктерінің күйін тексеру үшін мына қадамдарды орындаңыз.

#### **Бірінші қадам: Жабдықтар туралы ақпаратты табу**

- **USB үлгісі**: Конфигурация туралы есепті басып шығару үшін принтердің басқару тақтасынан (Жалғастыру түймесі) түймесін 3 секунд басып тұрыңыз.
- **Сымсыз үлгі**: Ақпараттық есепті басып шығару үшін принтердің басқару тақтасында (Ақпарат түймесі) түймесін басыңыз.

#### **2-қадам: Жабдықтар күйін тексеру**

**1.** Тонер картридждерінің жабдықтар күйі туралы есепті және бар болса, ауыстырылатын техникалық қызмет көрсету бөлішектерінің күйін қарау үшін EWS серверін ашыңыз [\(Embedded](#page-34-0) [Web Server \(EWS\) серверіне кіру және пайдалану үшін](#page-34-0) бөлімін қараңыз).

Есептелген қызмет мерзімі аяқталғалы жатқан тонер картриджін пайдаланғанда басып шығару сапасының мәселелері орын алуы мүмкін. Конфигурация есебі жабдықтың деңгейі өте төмен екенін көрсетеді.

HP тонер картриджі «Very Low» (Өте төмен) деңгейіне жеткенде, HP компаниясының тонер картриджіне арналған премиум қорғау кепілдігінің мерзімі аяқталады.

<span id="page-70-0"></span>Басып шығару сапасы жарамды деңгейде болса, тонер картриджін әзірше ауыстырудың қажеті жоқ. Баспа сапасы нашарлағанда, орнына салынатын баспа картриджін дайындап қойыңыз.

Тонер картриджін немесе басқа ауыстыруға болатын техникалық қызмет көрсету бөліктерін ауыстыру қажеттігін анықтасаңыз, конфигурация есебі түпнұсқа HP бөлігінің нөмірлерін көрсетеді.

**2.** Түпнұсқа HP картриджін пайдаланып жатқаныңызды көру үшін тексеріңіз.

Түпнұсқа HP тонер картриджінде "HP" сөзі немесе HP логотипі бар. HP картридждерін анықтау туралы қосымша ақпаратты [www.hp.com/go/learnaboutsupplies](https://www.hp.com/go/learnaboutsupplies) веб-сайтынан қараңыз.

#### **Картриджді тазалау**

Басып шығару барысында картридждер қағаз шаңымен ластанып, басып шығару сапасы мәселелеріне себеп болуы мүмкін, мысалы фондық мәселелер, тік қара жолақтар немесе қайталанатын көлденең жолақ.

Жоғарыда көрсетілген басып шығару сапасы мәселелерін жетілдіру үшін осы қадамдарды орындаңыз:

- **1.** EWS серверін ашыңыз. [Embedded Web Server \(EWS\) серверіне кіру және пайдалану үшін](#page-34-0) бөлімін қараңыз.
- **2. Жүйе** қойындысын басып, одан кейін **Қызмет көрсету** түймесін басыңыз.
- **3.** Тазалау процесін бастау үшін **Картриджді тазалау режимі** аймағында **Бастау** түймесін басыңыз.

### **Тазалағыш бетті басып шығару**

Басып шығару процесінің барысында қағаз, тонер және шаң бөлшектері принтер ішінде жиналуы мүмкін және тонер дақтары немесе шашырауы, жағылу, жолақтар, сызықтар немесе қайталанатын таңбалар сияқты баспа сапасының мәселелерін тудыруы мүмкін.

Тазалағыш бетті басып шығару үшін төмендегі іс рәсімін пайдаланыңыз.

- **1.** EWS серверін ашыңыз. [Embedded Web Server \(EWS\) серверіне кіру және пайдалану үшін](#page-34-0) бөлімін қараңыз.
- **2. System** (Жүйе) қойындысында **Service** (Қызмет) параметрін таңдаңыз.
- **3.** Тазалау процесін бастау үшін **Термоблокты тазалау режимі** аймағында **Бастау** түймесін таңдаңыз.

#### **Тонер картриджін көзбен тексеру**

Тонер картриджін тексеру үшін төмендегі қадамдарды орындаңыз.

- **1.** Принтерден картридждерді шығарып, бітеуші таспаның алынғанын тексеріңіз.
- **2.** Жад микросхемасының бұзылмағанын тексеріңіз.
- **3.** Тонер картриджінде қандай да бір зақым байқалса, оны ауыстырыңыз.
- **4.** Тонер картриджін орнына салып, мәселенің шешілгенін көру үшін бірнеше бет басып шығарыңыз.

## <span id="page-71-0"></span>**Қағаз бен басып шығару ортасын тексеру**

#### **1-қадам: HP қағаз ерекшеліктеріне сай келетін қағазды пайдалану**

Баспа сапасының ақаулықтарының кейбіреулері HP ерекшеліктеріне сай келмейтін қағазды пайдаланудан туындайды.

- Әрқашан осы принтер қолдау көрсететін қағаз түрін және салмағын қолданыңыз.
- Жақсы нәтижелерге қол жеткізу үшін қағаз сапасының жақсы екендігін және кесілмегенін, кертік салынбағанын, жыртылмағанын, өте жұқа, шаң еместігін, мыжылмағанын, жарамсыз еместігін, қапсырмалардың жоқтығын және шеттерінің мыжылып немесе бүктеліп қалмағанын тексеріңіз.
- Бұрын басып шығарылмаған қағазды пайдаланыңыз.
- Жылтыр сияқты металды материалды қамтымайтын қағазды пайдаланыңыз.
- Лазерлі принтерлерге арналған қағаздарды пайдаланыңыз. Тек сиялы принтерлерде пайдалануға арналған қағазды пайдаланбаңыз.
- Тым қатты қағазды пайдаланбаңыз. Жалпы жұмсақ қағазды пайдалану ең жақсы басып шығару нәтижелерін береді.

#### **2-қадам: Ортаны тексеру**

Қоршаған орта баспа сапасына тікелей әсер етуі мүмкін және баспа сапасы немесе қағаз беру мәселелері туындауы мүмкін. Төмендегі шешімдерді орындап көріңіз:

- Принтерді ашық терезелер немесе желдеткіштер сияқты өтпе жел бар орындардан әрі жылжытыңыз.
- Принтердің сипаттамаларында көрсетілген тыс температураларға не ылғал жерлерге шығарылмауын қадағалаңыз.
- Принтерді шкаф сияқты қоршалған орынға қоймаңыз.
- Принтерді тегіс әрі қатты жерге орналастырыңыз.
- Принтердің желдеткіштерін бітейтін кез келген затты алып тастаңыз. Принтер жоғарғы жағымен қоса барлық жақтарында жақсы ауа ағынының болуын қажет етеді.
- Принтерді ауадағы радиоактивті заттардан, шаңнан, будан, майдан немесе өнімнің ішінде қалдық қалдыратын басқа элементтерден қорғаңыз.

#### **Басып шығару тығыздығын реттеу**

Басып шығару тығыздығын реттеу үшін келесі қадамдарды орындаңыз.

- **1.** EWS серверін ашыңыз. [Embedded Web Server \(EWS\) серверіне кіру және пайдалану үшін](#page-34-0) бөлімін қараңыз.
- **2. System** (Жүйе) қойындысын басып, сол жақ шарлау аумағынан **System Setup** (Жүйе параметрлерін орнату) опциясын таңдаңыз.
- **3.** Дұрыс тығыздық параметрлерін таңдаңыз.
- **4.** Өзгерістерді сақтау үшін **Apply** (Қолдану) түймесін басыңыз.
# **Басып шығару сапасы мәселелерін шешу**

- **Кіріспе**
- Басып шығару сапасы мәселелерін жою

# **Кіріспе**

Келесі ақпарат кескін кемшілігінің мәселелері және келесі кемшіліктерді дұрыстау үшін ақаулықтарды жою қадамдарын қамтамасыз етеді:

- Ашық басып шығару
- Сұр фон немесе күңгірт басып шығару
- Бос беттер
- Қара беттер
- Күңгірт немесе жарық жолақтар
- Күңгірт немесе жарық жолақшалар
- Тонер жоқ
- Жылжытылған беттер
- Реттелмейтін түстер
- Оралған қағаз

# **Басып шығару сапасы мәселелерін жою**

#### **Кесте 7-7 Сурет ақаулары кестесі жылдам анықтамасы**

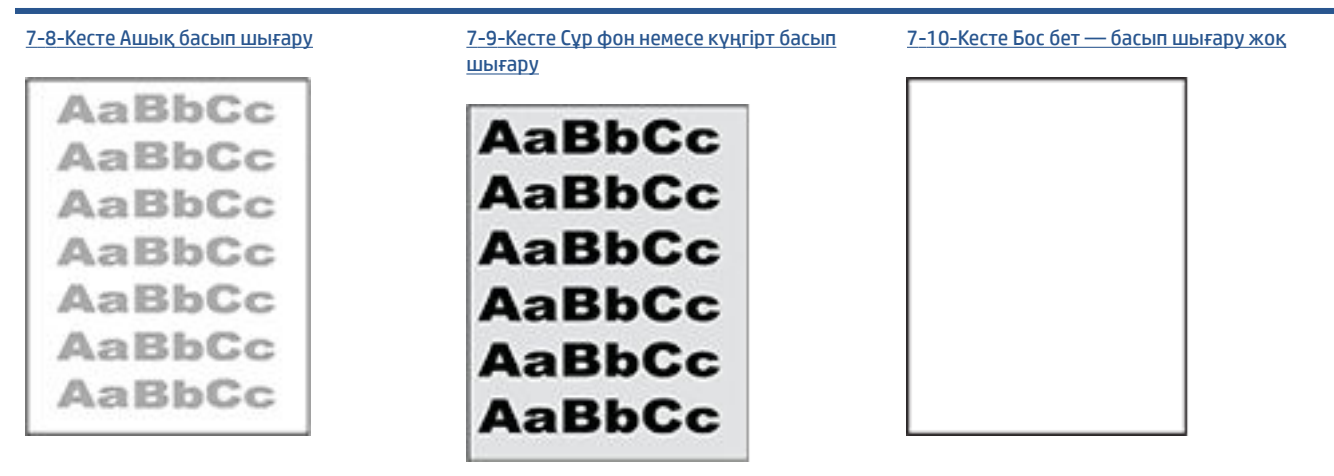

#### **Кесте 7-7 Сурет ақаулары кестесі жылдам анықтамасы (жалғасы)**

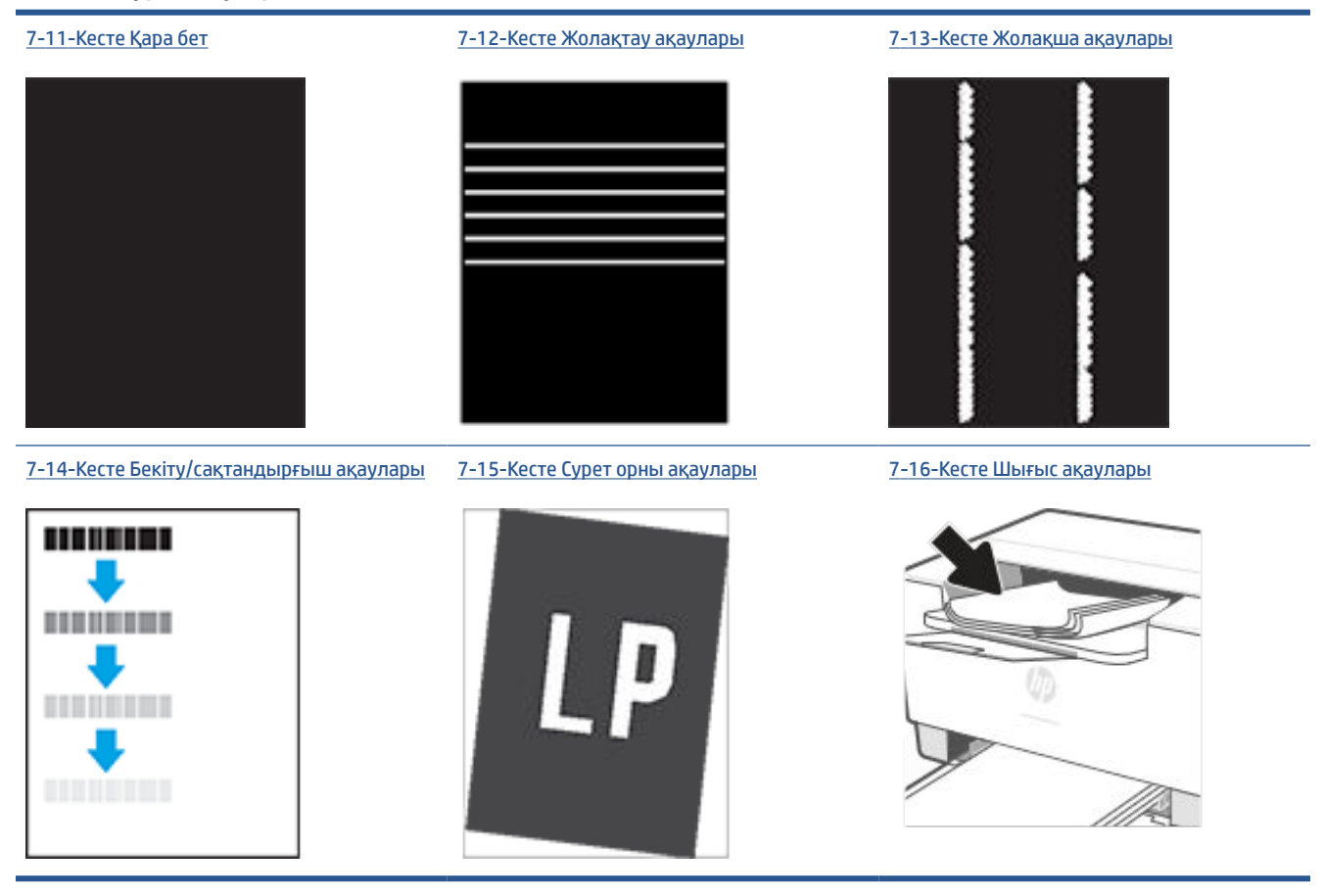

Сурет ақауларын әдетте бірдей қадамдармен шешуге болады. Сурет ақауы мәселелерін шешетін бастапқы нүкте ретінде келесі қадамдарды пайдаланыңыз.

- **1.** Құжатты қайта басып шығарыңыз. Басып шығару сапасы ақаулары тұрақсыз болуы мүмкін немесе үздіксіз басып шығарумен толығымен өтуі мүмкін.
- **2.** Картридждің жағдайын тексеріңіз. Егер картридж **Very Low** (Өте төмен) күйінде болса (есептелген мерзімі өткен), картриджді ауыстырыңыз.
- **3.** Драйвер және науа басып шығару режимі параметрлері науаға жүктелген медиаға сәйкес екендігін тексеріңіз. Басқа медиа жинағын немесе басқа науаны пайдаланып көріңіз. Басқа басып шығару режимін пайдаланып көріңіз.
- **4.** Принтер қолдау көрсетілетін жұмыс температурасы/ылғалдылық ауқымында екендігін тексеріңіз.
- **5.** Принтер қолдайтын қағаз түрін, өлшемін және салмағын тексеріңіз. Принтер үшін қолданылатын қағаз өлшемдері мен түрлерінің тізімін [www.hp.com/support/ljM207](https://www.hp.com/support/ljM207) принтерді қолдау бетінен қараңыз.
- **ЕСКЕРТПЕ:** «Сақтандыру» термині тонер қағазға тіркелген басып шығару процесінің бөлігіне қатысты.

Келесі мысалдарда принтердің қысқа жиегінен өткен хат өлшеміндегі қағаз сипатталады.

### <span id="page-74-0"></span>**Кесте 7-8 Ашық басып шығару**

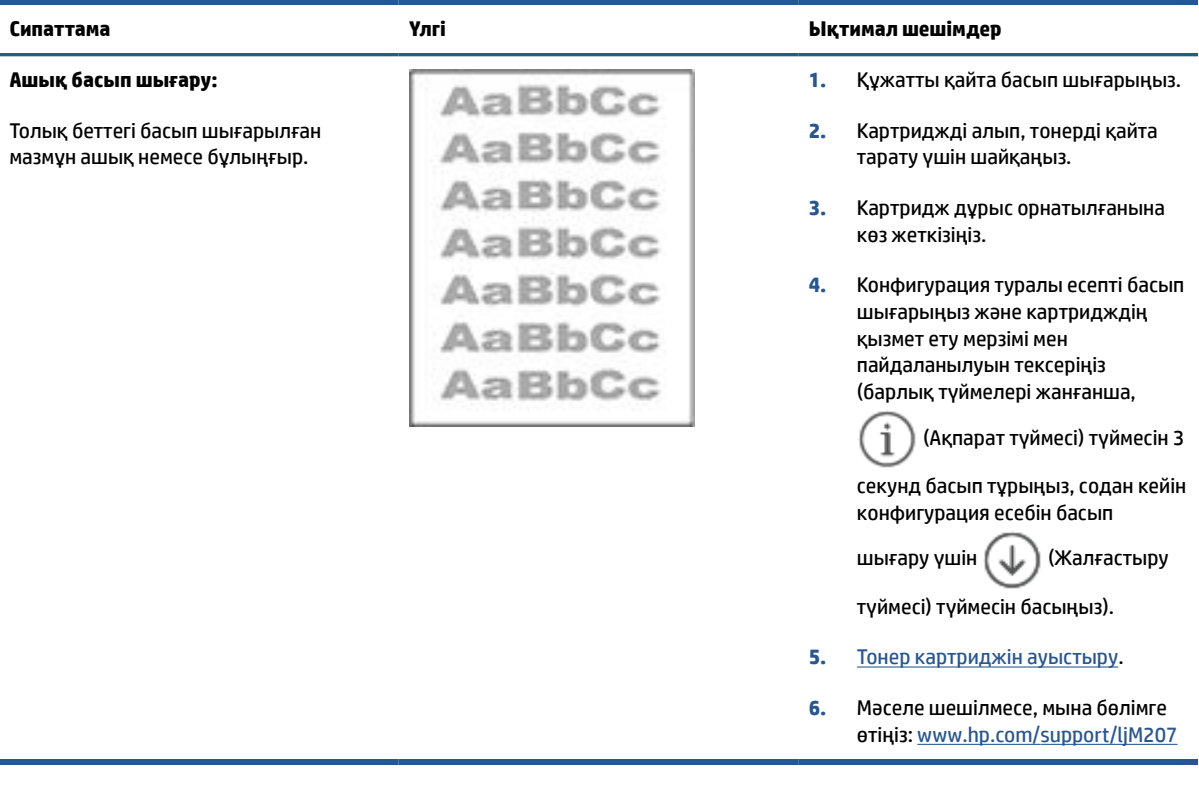

# **Кесте 7-9 Сұр фон немесе күңгірт басып шығару**

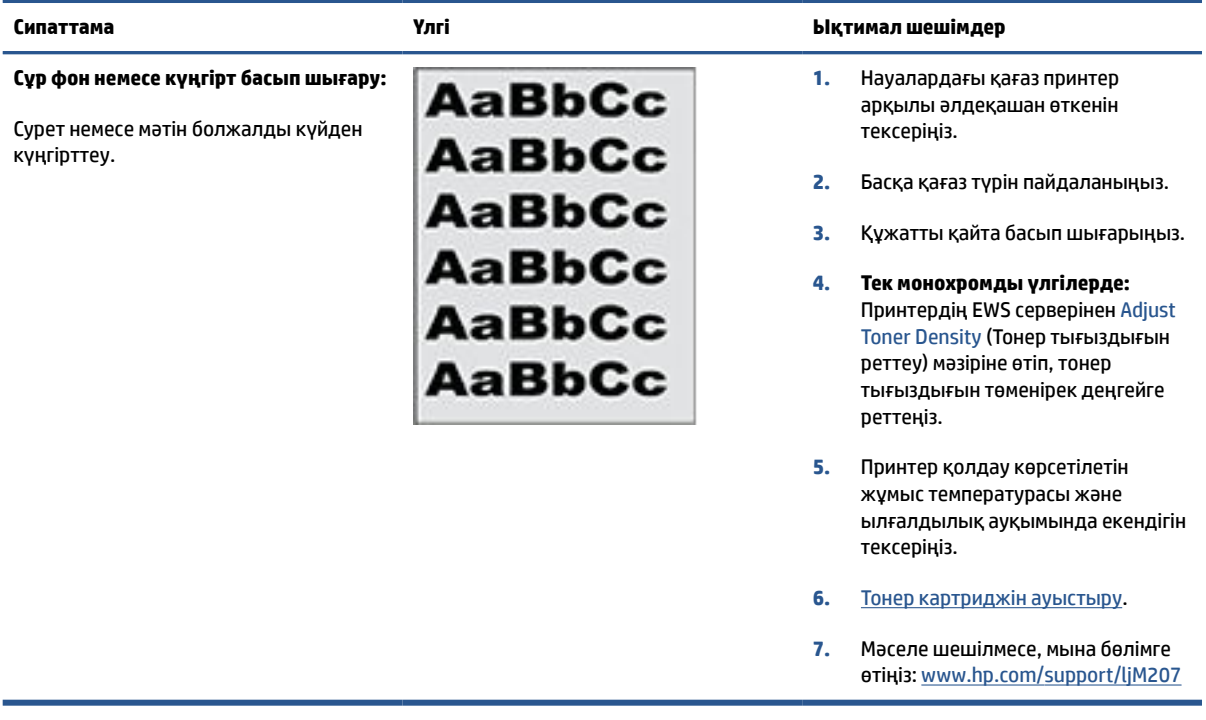

# <span id="page-75-0"></span>**Кесте 7-10 Бос бет — басып шығару жоқ**

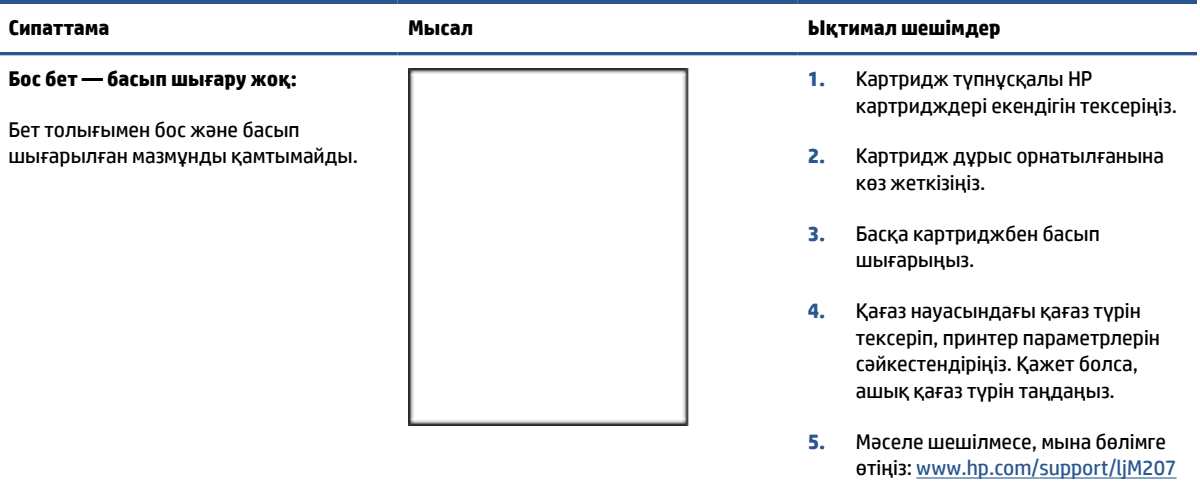

### **Кесте 7-11 Қара бет**

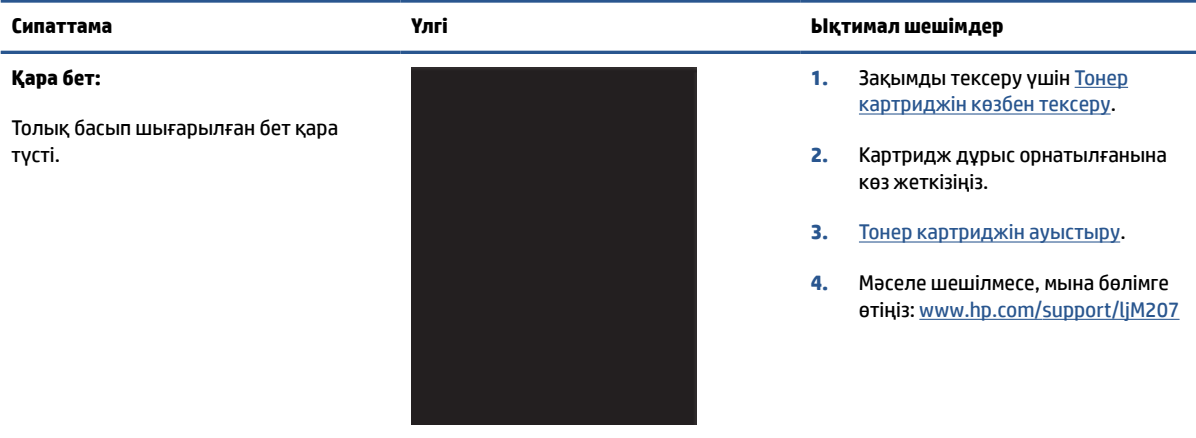

### **Кесте 7-12 Жолақтау ақаулары**

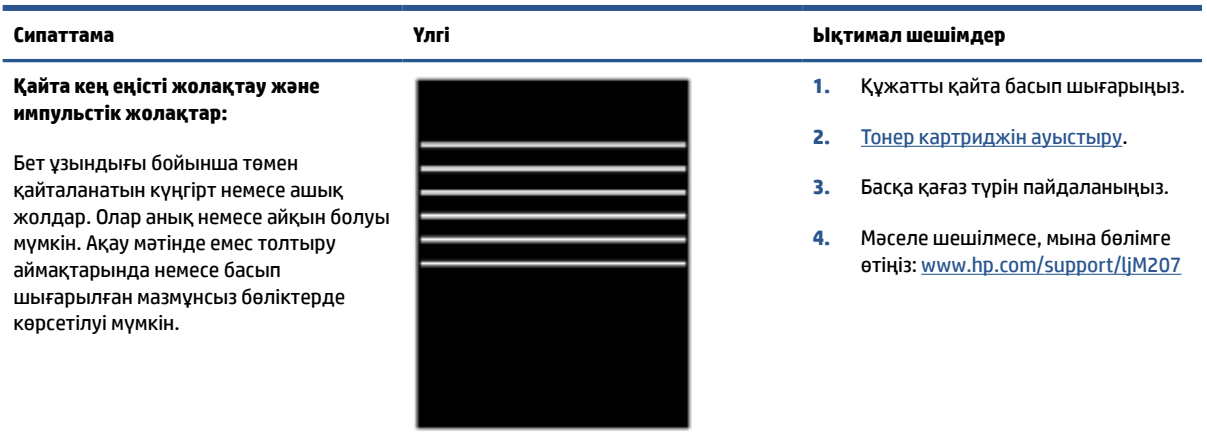

#### <span id="page-76-0"></span>**Кесте 7-13 Жолақша ақаулары**

#### **Ашық тік жолақшалар:**

Бет ұзындығын ұзартуға пайдаланылатын ашық тік жолақшалар. Ақау мәтінде емес толтыру аймақтарында немесе басып шығарылған мазмұнсыз бөліктерде көрсетілуі мүмкін.

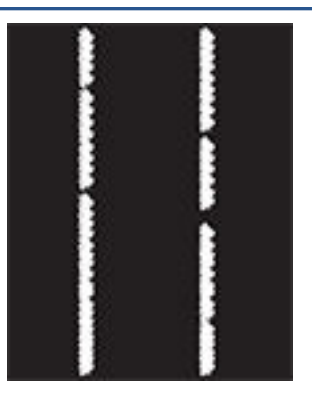

#### **Сипаттама Үлгі Ықтимал шешімдер**

- **1.** Құжатты қайта басып шығарыңыз.
- **2.** Картриджді алып, тонерді қайта тарату үшін шайқаңыз.
- **3.** Мәселе шешілмесе, мына бөлімге өтіңіз: [www.hp.com/support/ljM207](https://www.hp.com/support/ljM207)

**ЕСКЕРТПЕ:** Басып шығару ортасы температура немесе ылғалдылықтың көрсетілген ауқымынан тыс болғанда ашық және күңгірт жолақшалар пайда болуы мүмкін. Рұқсат етілетін температура және ылғалдылық деңгейлері үшін принтер ортасы сипаттамаларын қараңыз.

- **1.** Құжатты қайта басып шығарыңыз.
- **2.** Картриджді алып, тонерді қайта тарату үшін шайқаңыз.
- **3.** [Тазалағыш бетті басып шығару.](#page-70-0)
- **4.** Картридждегі тонер деңгейін тексеріңіз. [HP Smart \(IOS, Android](#page-35-0)  [және Windows 10\) арқылы EWS](#page-35-0) [серверін ашу](#page-35-0) бөлімін қараңыз.
- **5.** Мәселе шешілмесе, мына бөлімге өтіңіз: [www.hp.com/support/ljM207](https://www.hp.com/support/ljM207)

#### **Күңгірт тік жолақшалар және ITB тазалау жолақшалары (тек түсті режимдерге арналған):**

Бет ұзындығы бойынша төмен пайда болатын күңгірт жолдар. Бет, толтыру аймақтары немесе басып шығарылған мазмұнсыз бөліктердің кез келген жерінде ақау болуы мүмкін.

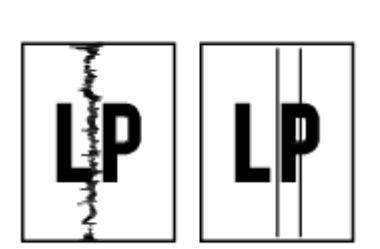

### <span id="page-77-0"></span>**Кесте 7-14 Бекіту/сақтандырғыш ақаулары**

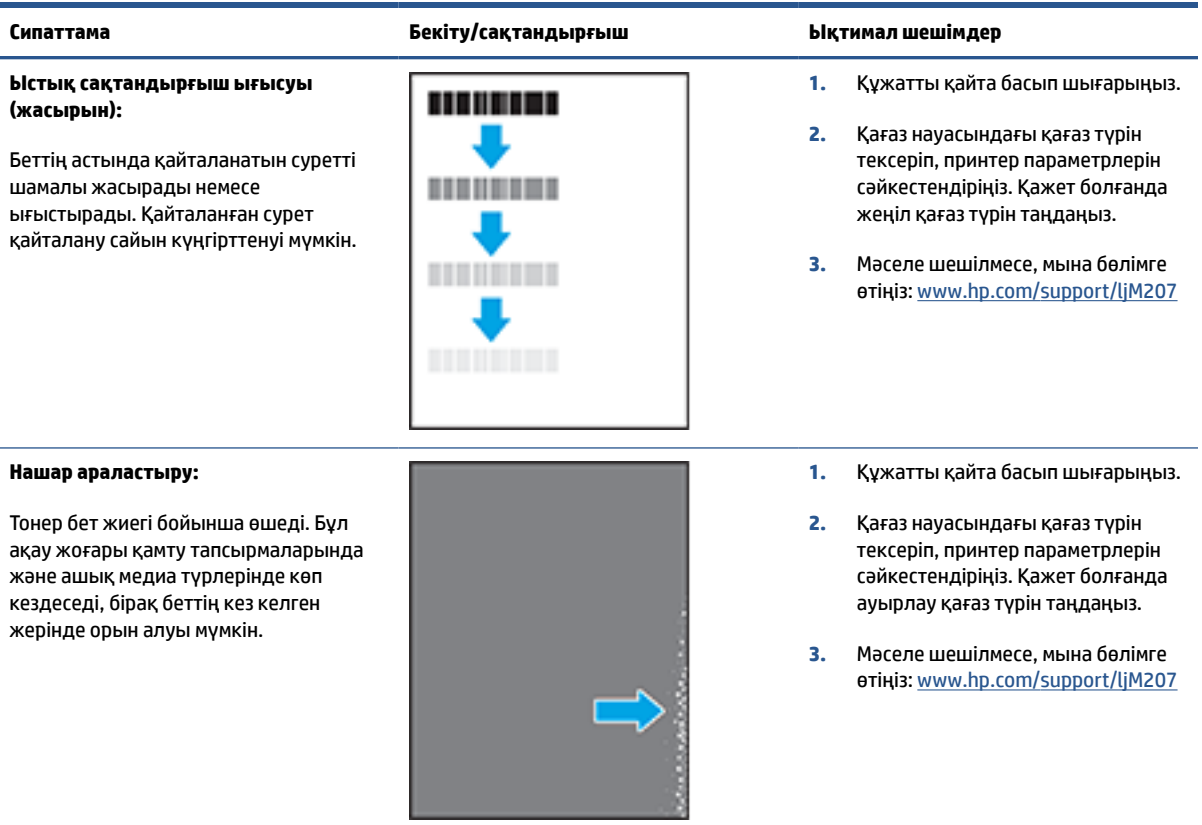

### **Кесте 7-15 Сурет орны ақаулары**

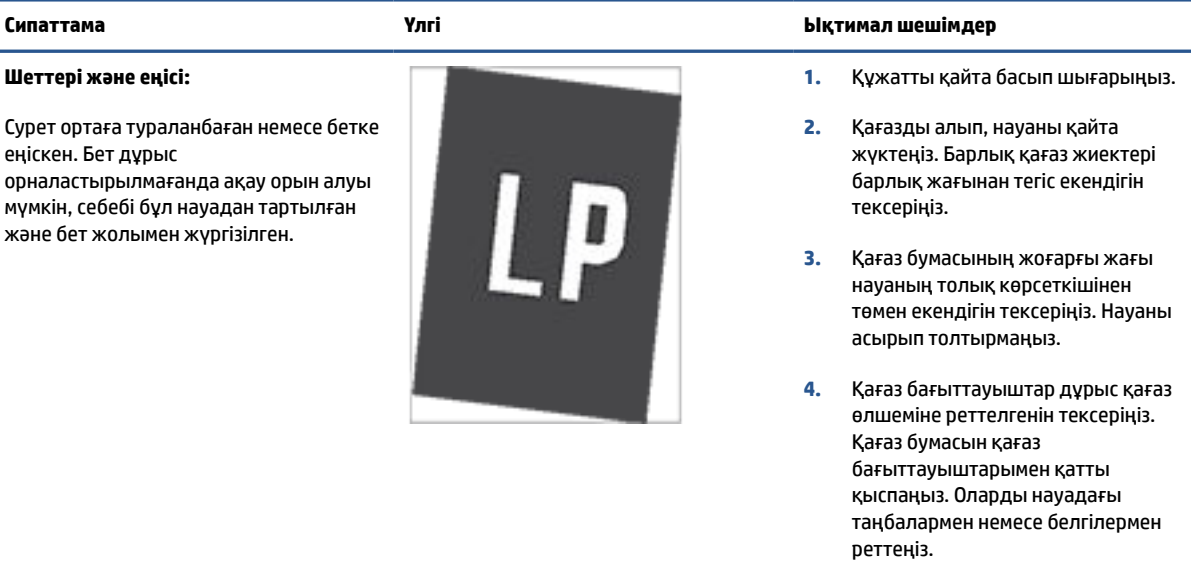

**5.** Мәселе шешілмесе, мына бөлімге өтіңіз: [www.hp.com/support/ljM207](https://www.hp.com/support/ljM207)

#### <span id="page-78-0"></span>**Кесте 7-16 Шығыс ақаулары**

#### **Шығыс оралуы:**

Басып шығарылған беттер оралған жиектер бар. Оралған жиек қағаздың қысқа немесе ұзын жағынан болуы мүмкін. Екі оралу түрі ықтимал:

- **Оң оралу:** Қағаз басып шығарылған жақ бойынша оралады. Ақау құрғақ орталарда немесе жоғары қамту беттерін басып шығару кезінде орын алады.
- **Теріс оралу:** Қағаз басып шығарылған жақтан тыс оралады. Ақау жоғары ылғалдылықты орталарда немесе төмен қамту беттерін басып шығару кезінде орын алады.

#### **Шығыс жиналуы:**

Қағаз шығыс науасына жақсы жиналмайды. Тегіс, бұрмаланып жиналуы мүмкін немесе беттер науасынан шығып, еденге өтуі мүмкін. Төмендегі жағдайлардың бірі осы зақымға себеп болуы мүмкін:

- Қағаздың тым қатты оралуы
- Науадағы қағаз майысқан немесе өзгерген
- Қағаз конверттер сияқты стандартты қағаз түрінде емес
- Шығыс науасы тым толық

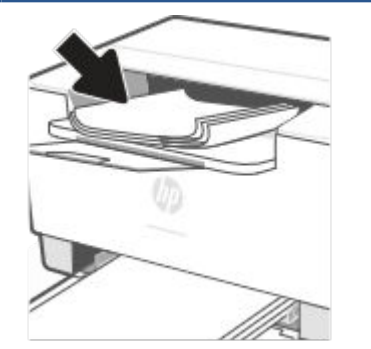

#### **Сипаттама Үлгі Ықтимал шешімдер**

- **1.** Құжатты қайта басып шығарыңыз.
- **2. Оң оралу:** Принтердің EWS серверінен ауырлау қағаз түрін таңдаңыз. Ауырлау қағаз түрі басып шығару температурасын жоғарылатады.

**Теріс оралу:** Принтердің EWS серверінен жеңілдеу қағаз түрін таңдаңыз. Жеңілдеу қағаз түрі басып шығару температурасын төмендетеді. Жаңа ашылған қағазды пайдалану алдында немесе барысында қағазды құрғақ ортада пайдаланып көріңіз.

- **3.** Дуплексті режимде басып шығарыңыз.
- **4.** Мәселе шешілмесе, мына бөлімге өтіңіз: [www.hp.com/support/ljM207](https://www.hp.com/support/ljM207)
- **1.** Құжатты қайта басып шығарыңыз.
- **2.** Шығару науасы кеңейтімін кеңейтіңіз.
- **3.** Егер ақауға экстремальды қағаз оралуына себеп болса, Шығыс оралуы үшін ақаулықтарды жою қадамдарын орындаңыз.
- **4.** Басқа қағаз түрін пайдаланыңыз.
- **5.** Таза ашылған қағазды пайдаланыңыз.
- **6.** Науа толғанша шығыс науасынан қағазды алыңыз.
- **7.** Мәселе шешілмесе, мына бөлімге өтіңіз: [www.hp.com/support/ljM207](https://www.hp.com/support/ljM207)

# **Сымсыз желі ақауларын шешу**

- **Кіріспе**
- Сымсыз косылымды тексеру тізімі
- [Сымсыз конфигурация аяқталғаннан кейін принтер басып шығармайды](#page-80-0)
- Принтер басып шығармайды және компьютерде үшінші тараптың желіаралық қалқаны [орнатылған](#page-80-0)
- [Сымсыз қосылым сымсыз маршрутизаторды немесе принтерді қозғалтқан соң жұмыс істемейді](#page-80-0)
- [Сымсыз принтерге қосымша құрылғылар қосу мүмкін емес \(Wi-Fi Direct\)](#page-81-0)
- [Сымсыз принтер VPN кодына қосылған кезде байланысты жоғалтады](#page-81-0)
- [Желі сымсыз желілер тізімінде көрсетілмейді](#page-81-0)
- [Сымсыз желі жұмыс істемейді](#page-81-0)
- [Сымсыз желіні диагностикалау сынағын орындау](#page-82-0)
- [Сымсыз желідегі кедергіні азайту](#page-82-0)

# **Кіріспе**

Мәселелерді шешу үшін ақауларды жою туралы ақпаратты пайдаланыңыз.

# **Сымсыз қосылымды тексеру тізімі**

- Принтер мен сымсыз маршрутизатор қосылған және онда қуат бар. Принтерде сымсыз радионың қосулы екенін де тексеріңіз.
- Қызмет жиындары идентификаторының (SSID) дұрыстығын тексеріңіз. SSID нөмірін анықтау үшін ақпарат есебін басып шығарыңыз.

Принтердің басқару тақтасында  $\begin{pmatrix} i \\ i \end{pmatrix}$  (Ақпарат түймесі) түймесін басыңыз.

Егер SSID дұрыс екеніне сенімсіз болсаңыз, сымсыз орнатуды қайта іске қосыңыз.

- Қауіпсіздендірілген желілермен қауіпсіздік мәліметтерінің дұрыстығын тексеріңіз. Қауіпсіздік мәліметтері дұрыс болмаса, қайтадан сымсыз орнатуды іске қосыңыз.
- Егер сымсыз желі дұрыс жұмыс істеп тұрса, сымсыз желідегі басқа компьютерлерге кіріп көріңіз. Егер желіде Интернетке кіру мүмкіндігі болса, Интернетке сымсыз байланыс арқылы қосылып көріңіз.
- Шифрлау әдісі (AES немесе TKIP) сымсыз кіру нүктесімен (WPA қауіпсіздігін пайдаланатын желілерде) принтер үшін де бірдей екенін тексеріңіз.
- Принтер сымсыз желінің ауқымында екенін тексеріңіз. Көптеген желілер үшін принтер сымсыз кіру нүктесінің (сымсыз маршрутизатор) 30 м (100 фут) ауқымында болуы тиіс.

**ЕСКЕРТПЕ:** Принтерде Wi-Fi Direct арқылы басып шығару әдісі қосылған-қосылмағанын анықтау үшін, принтердің басқару тақтасынан ақпарат есебін басып шығарыңыз

- <span id="page-80-0"></span>Кедергілер сымсыз сигналды бұғаттамайтынын тексеріңіз. Кіру нүктесі мен принтер арасындағы үлкен металл нысандарды алып тастаңыз. Металды немесе бетонды қамтитын бағаналардың, қабырғалардың немесе тірек бағандарының принтер мен сымсыз кіру нүктесін бөліп тұрмағанын тексеріңіз.
- Принтер сымсыз сигналға кедергі келтіретін электрондық құрылғыдан алыс орналасқанын тексеріңіз. Моторларды, сымсыз телефондарды, қауіпсізідк жүйесі камераларын, басқа сымсыз желілерді және кейбір Bluetooth құрылғыларын қамтитын көптеген құрылғылардың сымсыз сигналға кедергі келтіруі мүмкін.
- Принтер драйвері компьютерге орнатылғанын тексеріңіз.
- Сіз дұрыс принтер портын таңдағаныңызды тексеріңіз.
- Компьютер мен принтер бірдей сымсыз желіге қосылғанын тексеріңіз.
- OS X үшін сымсыз маршрутизатор Bonjour жүйесіне қолдау көрсететінін тексеріңіз.

# **Сымсыз конфигурация аяқталғаннан кейін принтер басып шығармайды**

- **1.** Принтердің қосулы және дайын күйде екеніне көз жеткізіңіз.
- **2.** Компьютердегі кез келген үшінші тарапты желіаралық дидарларды өшіріңіз.
- **3.** Сымсыз желінің дұрыс жұмыс істеп тұрғанын тексеріңіз.
- **4.** Компьютердің дұрыс жұмыс істеп тұрғанын тексеріңіз. Қажет болса, компьютерді қайта іске қосыңыз.
- **5.** EWS серверінің принтерін желідегі компьютерден аша алатындығыңызды тексеріңіз.

# **Принтер басып шығармайды және компьютерде үшінші тараптың желіаралық қалқаны орнатылған**

- **1.** Желіаралық қалқанды өндірушінің ең соңғы нұсқасымен жаңартыңыз.
- **2.** Принтерді орнатқан кезде немесе басып шығаруға әрекет жасаған кезде бағдарламалар желіаралық қалқанның кіру нүктесін сұрайтын болса, бағдарламаларға іске қосуға рұқсат еткеніңізді тексеріңіз.
- **3.** Желіаралық қалқанды уақытша өшіріп, компьютерге сымсыз принтерді орнатыңыз. Сымсыз орнатуды аяқтаған кезде, желіаралық қалқанды қосыңыз.

# **Сымсыз қосылым сымсыз маршрутизаторды немесе принтерді қозғалтқан соң жұмыс істемейді**

- **1.** Маршрутизатордың немесе принтердің компьютер жалғанған желіге қосылғанын тексеріңіз.
- **2.** Ақпараттық есепті басып шығарыңыз.
- **3.** Компьютеріңіз үшін ақпарат есебіндегі қызмет жинағының идентификаторын (SSID) принтер конфигурациясындағы қызмет жинағының идентификаторымен (SSID) салыстырыңыз.
- **4.** Сандар бірдей болмаса, онда құрылғылар бір желіге қосылмайды. Принтерге арналған сымсыз орнатуды қайта конфигурациялаңыз.

# <span id="page-81-0"></span>**Сымсыз принтерге қосымша құрылғылар қосу мүмкін емес (Wi-Fi Direct)**

- **1.** Басқа компьютерлер сымсыз ауқымда екенін және ешбір кедергі сигналды бұғаттамайтынын тексеріңіз. Көп желілер үшін сымсыз кіру нүктесінің 30 м-ден (100 фут) асатын сымсыз ауқымы болады.
- **2.** Принтердің қосулы және дайын күйде екеніне көз жеткізіңіз.
- **3.** Wi-Fi Direct пайдаланушыларының бір уақытта 5-тен аспайтынына көз жеткізіңіз.
- **4.** Компьютердегі кез келген үшінші тарапты желіаралық дидарларды өшіріңіз.
- **5.** Сымсыз желінің дұрыс жұмыс істеп тұрғанын тексеріңіз.
- **6.** Компьютердің дұрыс жұмыс істеп тұрғанын тексеріңіз. Қажет болса, компьютерді қайта іске қосыңыз.

# **Сымсыз принтер VPN кодына қосылған кезде байланысты жоғалтады**

● Әдетте VPN коды мен басқа желілерді бірдей уақытта қосу мүмкін емес.

# **Желі сымсыз желілер тізімінде көрсетілмейді**

- Сымсыз маршрутизатордың қосылғанын және онда қуат бар екенін тексеріңіз.
- Желінің жасырын болуы мүмкін.
- Принтердің сымсыз маршрутизатордың сымсыз ауқымында екенін және сигналды блоктайтын кедергілер жоқ екенін тексеріңіз.
- Принтер 2,4 ГГц және 5 ГГц сымсыз диапазонда жұмыс істейді.
- Сымсыз желілер тізімін жаңартыңыз.
- Принтерді қайта іске қосып көріңіз.

# **Сымсыз желі жұмыс істемейді**

- **1.** Желінің байланысты жоғалтпағанын тексеру үшін желіге басқа құрылғыларды қосып көріңіз.
- **2.** Желіні тексеру арқылы желі байланысын сынап көріңіз.
	- **а.** Компьютерде пәрмен жолы сұрауын ашыңыз.
		- Windows үшін **Start** (Бастау), **Run** (Іске қосу) түймесін басып, cmd пәрменін енгізіңіз де, **Enter** түймесін басыңыз.
		- OS X үшін **Applications** (Қолданбалар), **Utilities** (Қызметтік бағдарламалар) параметрлеріне өтіңіз де, **Terminal** (Терминал) параметрін ашыңыз.
	- **ә.** Маршрутизатордың идентификатор мекенжайынан кейін ping пәрменін енгізіңіз.
	- **б.** Егер терезе ақпарат жіберу уақытын көрсетсе, онда желі жұмыс істейді.
- **3.** Маршрутизатордың немесе өнімнің компьютер қосылған бірдей желіге қосылғанын тексеріңіз.
- <span id="page-82-0"></span>**а.** Ақпараттық есепті басып шығару үшін принтердің басқару тақтасындағы (†) (Ақпарат түймесі) түймесін басыңыз.
- **ә.** Компьютеріңіз үшін ақпарат есебіндегі қызмет жинағының идентификаторын (SSID) принтер ақпаратындағы қызмет жинағының идентификаторымен (SSID) салыстырыңыз.
- **б.** Сандар бірдей болмаса, онда құрылғылар бір желіге қосылмайды. Принтерге арналған сымсыз орнатуды қайта конфигурациялаңыз.

# **Сымсыз желіні диагностикалау сынағын орындау**

Сымсыз желіні диагностикалау сынағын принтердің басқару тақтасын немесе ендірілген веб-серверді (EWS) қолданып орындауға болады. Сымсыз желіні диагностикалау сынағы сымсыз желі параметрлері туралы ақпаратты береді.

### **Бірінші әдіс: Сымсыз желіні диагностикалау сынағын принтердің басқару тақтасы көмегімен орындау**

Принтердің басқару тақтасынан  $\begin{pmatrix} i \ i \end{pmatrix}$  (Ақпарат түймесі) түймесін 3 секунд басып тұрыңыз, содан кейін  $(\dagger)$  (Ақпарат түймесі)  $(\downarrow)$  (Жалғастыру түймесі) түймесін сол уақытта басыңыз.

### **Екінші әдіс: Сымсыз желіні диагностикалау сынағын EWS көмегімен орындау**

- **1.** EWS серверін ашыңыз. [Embedded Web Server \(EWS\) серверіне кіру және пайдалану үшін](#page-34-0) бөлімін қараңыз.
- **2. Networking** (Желіге қосылу) қойындысын таңдаңыз.
- **3. Wireless Configuration** (Сымсыз конфигурациялау) бетінде қосулы опциясы таңдалғанын тексеріңіз.
- **4.** Сынақ нәтижелерін көрсететін сынақ бетін басып шығару үшін **Print Test Report** (сынақ есебін басып шығару) түймесін басыңыз.

# **Сымсыз желідегі кедергіні азайту**

Төмендегі кеңестер сымсыз желідегі кедергіні азайта алады:

- Сымсыз құрылғыларды құжаттарды сақтауға арналған шкаф сияқты үлкен металдан жасалған заттардан және микротолқынды пеш және сымсыз телефондар сияқты басқа электрондық құрылғылардан алыс ұстаңыз. Мұндай заттардың радио сигналдарына кедергі жасауы мүмкін.
- Сымсыз құрылғыларды үлкен тас құрылымдарынан және басқа ғимарат құрылымдарынан алыс ұстаңыз. Бұл нысандардың радио толқындарын сіңіруі және сигнал күшінің төмендеуі мүмкін.
- Сымсыз маршрутизаторды желідегі сымсыз принтерлермен бірге көрінетін желідегі орталық орынға орналастырыңыз.

# **Ethernet байланыс мәселелерін шешу**

Келесіні тексеріңіз:

- Желі жұмыс істейді және желі хабы, қосқышы немесе маршрутизатор қосылған.
- Ethernet кабелі принтер мен маршрутизатор арасында дұрыс жалғанған. Ethernet кабелі принтердегі Ethernet портына жалғанған және қосылған кезде қосқыш жанындағы шам жанады.
- Антивирус бағдарламалары, оның ішінде тыңшылық бағдарламаны қорғау бағдарламалары принтердің желі қосылымына әсер етпейді. Антивирус немесе брандмауэр бағдарламалық құралы компьютердің принтерге жалғануына тыйым салса, мәселені шешу үшін [HP онлайн](https://h20180.www2.hp.com/apps/Nav?h_pagetype=s-921&h_lang=en&h_client=s-h-e005-01&h_keyword=bmGoWirelessFirewall) [брандмауэр ақауларын түзету құралы](https://h20180.www2.hp.com/apps/Nav?h_pagetype=s-921&h_lang=en&h_client=s-h-e005-01&h_keyword=bmGoWirelessFirewall) құралын пайдаланыңыз.
- Мәселені автоматты түрде шешу үшін [HP Print and Scan Doctor](https://www.hp.com/support/PSDr) бағдарламасын іске қосыңыз. Қызметтік бағдарламалар ақауларды диагностикадан өткізіп және түзетіп көреді. HP Print and Scan Doctor барлық тілдерде қол жетімді болмауы мүмкін.

# **а Принтердің техникалық сипаттамалары**

**МАҢЫЗДЫ АҚПАРАТ:** Жариялау кезінде келесі техникалық сипаттамалар дұрыс болады, бірақ олардың өзгертілуі мүмкін. Ағымдағы ақпаратты алу үшін [www.hp.com/support/ljM207](https://www.hp.com/support/ljM207) бөлімін қараңыз

- [Техникалық сипаттамалар](#page-85-0)
- [Жүйе талаптары](#page-86-0)
- [Принтердің өлшемдері](#page-87-0)
- [Электр қуатын тұтыну, электрлік сипаттамалары және акустикалық шығарылатын дыбыстар](#page-88-0)
- [Жұмыс істейтін қоршаған орта ауқымы](#page-89-0)
- [Ескерту белгішелері](#page-90-0)
- [Лазер туралы ескерту](#page-91-0)

# <span id="page-85-0"></span>**Техникалық сипаттамалар**

Қосымша ақпарат алу үшін мына веб-сайтқа кіріңіз: [www.hp.com/support/ljM207](https://www.hp.com/support/ljM207) . Елді немесе аймақты таңдаңыз. Product Support & Troubleshooting (Өнімді қолдау және ақауларды жою) сілтемесін басыңыз. Принтердің алдыңғы бетінде көрсетілген атауды енгізіп, Search (Іздеу) параметрін таңдаңыз. Өнім туралы ақпарат түймесін басып, Өнім сипаттамалары бөлімін таңдаңыз.

# <span id="page-86-0"></span>**Жүйе талаптары**

Бағдарламалық құрал және жүйе талаптары немесе болашақ амалдық жүйе шығарылымдары мен қолдау туралы ақпарат алу үшін мына мекенжайдағы HP желілік қолдау веб-сайтына кіріңіз: [www.hp.com/support/ljM207](https://www.hp.com/support/ljM207)

# <span id="page-87-0"></span>**Принтердің өлшемдері**

**Cурет а-1** Принтерге арналған өлшемдер

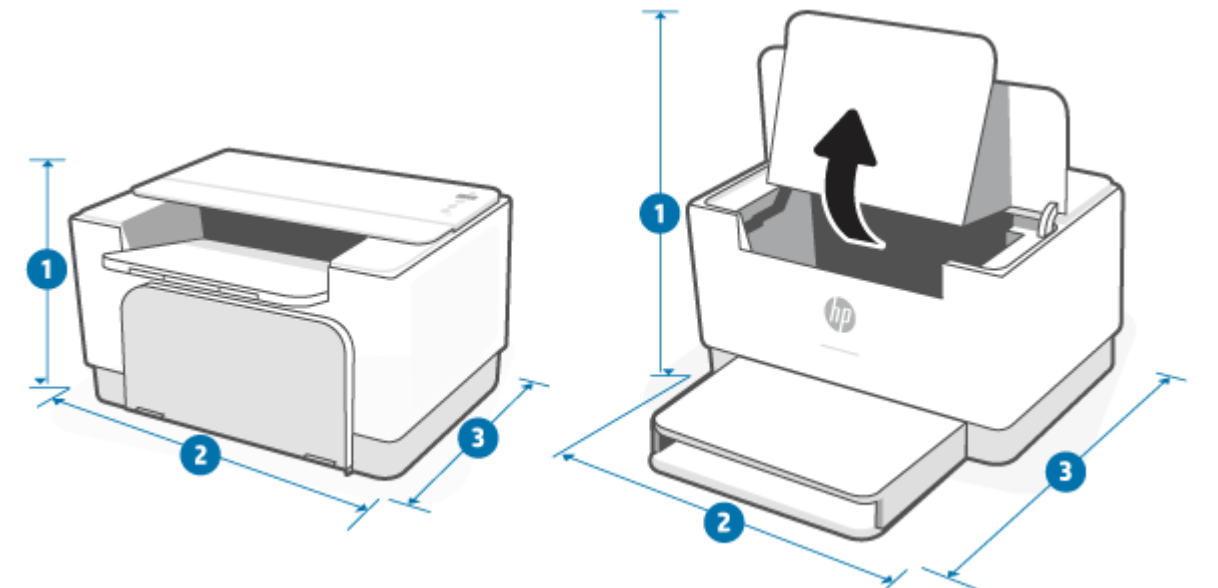

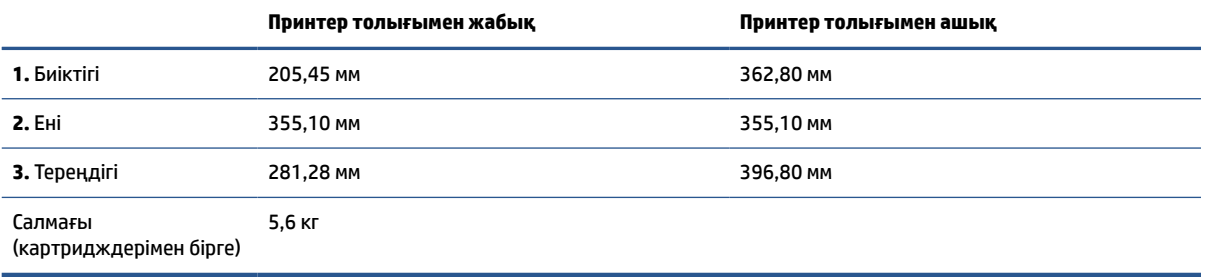

# <span id="page-88-0"></span>**Электр қуатын тұтыну, электрлік сипаттамалары және акустикалық шығарылатын дыбыстар**

Ағымдағы ақпаратты [www.hp.com/support/ljM207](https://www.hp.com/support/ljM207) бөлімінен қараңыз.

**ЕСКЕРТУ:** Қуат талаптары принтер сатылған елдегі/аймақтағы талаптарға негізделеді. Жұмыс істеу кернеулерін түрлендірмеңіз. Мұның принтерге зақым келтіруі және принтердің кепілдемесін жоюы мүмкін.

# <span id="page-89-0"></span>**Жұмыс істейтін қоршаған орта ауқымы**

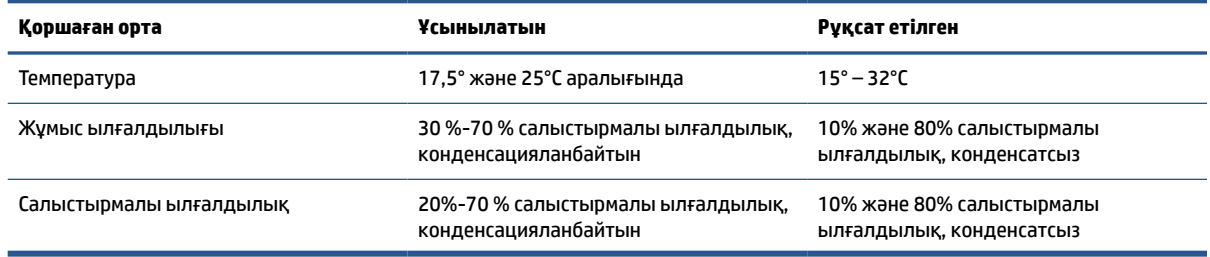

# <span id="page-90-0"></span>**Ескерту белгішелері**

Ескерту белгішелерінің анықтамалары: келесі ескерту белгішелері НР өнімдерінде болуы мүмкін. Қажет болған жағдайда, тиісті сақтық шараларын қолданыңыз.

$$
\cdot \quad \boxed{\mathbf{A}}
$$

Ескерту: ток соғуы

$$
\bullet \quad \boxed{\underline{\mathbb{W}}}
$$

Ескерту: ыстық бет

● 

Ескерту: дене бөліктерін қозғалатын бөліктерінен алыс ұстау

$$
\bullet \qquad \qquad \overbrace{\text{max}}
$$

Ескерту: өткір ұштары жақын қашықтықта орналасқан

●

Абайлаңыз!

# <span id="page-91-0"></span>**Лазер туралы ескерту**

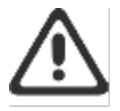

CAUTION - CLASS 3B INVISIBLE LASER RADIATION WHEN OPEN. AVOID EXPOSURE TO THE BEAM.

ATTENTION - RAYONNEMENT LASER INVISIBLE DE ÇLASSE 3B EN CAS D'OUVERTURE. ÉVITEZ L'EXPOSITION AU FAISCEAU.

VORSICHT - UNSICHTBARE LASERSTRAHLUNG KLASSE 3B, WENN ABDECKUNG GEÖFFNET. NIGIT DEM STRAHL AUSSETZEN.

PRECAUCIÓN - RADIACIÓN LÁSER INVISIBLE DE CLASE 3B PRESENTE AL ABRIR. EVITE LA EXPOSICIÓN AL HAZ.

VARNING - OSYNLIG LASERSTRÅLNING KLASS 3B VID ÖPPEN LUCKA UNDVIK EXPONERING FÖR LASERSTRÅLNINGEN.

VAROITUS - LUOKAN 3B NÄKYMÄTTÖMÄLLE LASER-SÄTEILYÄ AVATTUNA. VÄLTÄ ALTISTUMISTA SÄTEELLE.

注意 - 打开时,存在不可见的 3B 类激光辐射,请避免接触该激光 東。

주 역 - 컬러면 블급 3B 비가시레이저발사선이발출됩니다.. 괄선에 노출을 피하십시오..

注意 - ここを開くとクラス 3B 不可視レーザ放射が出ます。ビームに身をさらさな いこと。

# **ә Қызмет пен қолдау көрсету**

- [HP принтері үшін шектеулі кепілдік мәлімдемесі](#page-93-0)
- [HP компаниясының жоғары дәрежелі қорғау кепілдігі: LaserJet тонер картриджіне шектеулі](#page-107-0)  [кепілдік беру туралы мәлімдемесі](#page-107-0)
- [Түпнұсқа емес HP жабдықтары туралы HP саясаты](#page-108-0)
- [HP компаниясының жалған өніммен күрес веб-торабы](#page-109-0)
- [Деректер тонер картриджінде сақталған](#page-110-0)
- [Түпкі пайдаланушының лицензиялық келісімі](#page-111-0)
- [Тұтынушының өзі жөндеуіне берілетін кепілдік қызметі](#page-117-0)
- [Тұтынушыларды қолдау](#page-118-0)

# <span id="page-93-0"></span>**HP принтері үшін шектеулі кепілдік мәлімдемесі**

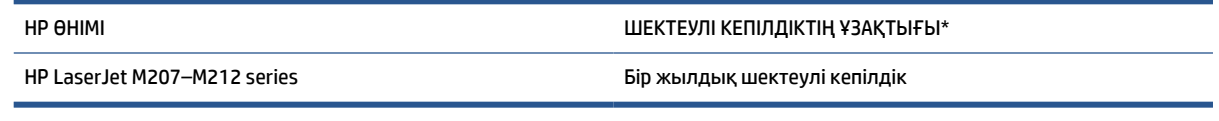

**ЕСКЕРТПЕ:** \* Кепілдік және қолдау опциялары өнімге, елге және жергілікті қолданыстағы заңды талаптарға байланысты әртүрлі. Сыйлықтармен марапатталған НР қызметі және аймағыңызда ұсынылатын қолдау опциялары туралы ақпаратты [www.support.hp.com](https://support.hp.com) сайтынан қараңыз. Жабдықтарға арналған HP компаниясының шектеулі кепілдік саясаты туралы толық ақпаратты [www.hp.com/go/learnaboutsupplies](https://www.hp.com/go/learnaboutsupplies) веб-сайтынан қараңыз

HP компаниясы сізге, ақырғы тұтынушыға, кепілдік береді, бұл HP шектеулі кепілдігі тек сатылатын немесе лизингіге берілген HP маркалы өнімдерге қолданылады а) HP Inc., оның еншілес компаниялары, филиалдары, өкілетті сатушылары, өкілетті дистрибьюторлары немесе ел дистрибьюторлары; және, ә) осы HP шектеулі кепілдемесімен, HP аппараттық құралдары мен керекжарақтары сатып алынған күннен кейін, жоғарыда көрсетілген мерзімде материалдар мен бұйымдарда ақаулар болмайтынына кепілдік береді. Егер HP компаниясы кепілдік мерзімі ішінде сондай ақаулықтар туралы хабар алса, HP ақаулы болып шыққан өнімдерді өз ұйғарымына сәйкес жөндеп немесе ауыстырып береді. Ауыстырылған өнімдер жаңа немесе жаңа өнімдер сияқты жұмыс істейтін болуы мүмкін. Жөндеуге берілген HP өнімдерін жөнделетінмен бірдей жөнделген тауарларға ауыстыруға болады. Жаңартылған бөлшектер тауарларды жөндеу үшін пайдаланылуы мүмкін. Тауарларды жөндеу пайдаланушы жасаған деректердің жоғалуына әкелуі мүмкін.

HP компаниясы сізге сатып алынған күнен бастап жоғарыда көрсетілген мерзім ішінде HP бағдарламалық құралының дұрыс орнатылған немесе пайдаланылған кезде материалдары мен дайындалу сапасындағы ақаулықтарға байланысты бағдарламалау нұсқауларын орындамай қоймайтынына кепілдік береді. Егер HP компаниясы кепілдік мерзімі ішінде осындай ақаулықтар туралы хабар алса, HP компаниясы осындай ақаулықтардың салдарынан бағдарламалау нұсқауларын орындамаған бағдарламалық құралды ауыстырып береді.

HP компаниясы HP өнімдерінің үздіксіз және қатесіз жұмыс істейтініне кепілдік бермейді. Егер HP компаниясы қажетті мерзімде кепілдіктегі шартқа байланысты өнімін жөндеп немесе ауыстырып бере алмаса, сіз өнімді қайтарысымен оның құнын қайтарып алуға құқылысыз.

HP өнімдерінің құрамында жұмысы жағынан жаңасымен тең зауытта қалпына келтірілген бөлшектердің болуы мүмкін немесе олар қосымша пайдаланған болуы мүмкін.

Кепілдік (а) дұрыс немесе талаптарға сәйкес жөндемеу немесе тексеру, (ә) HP компаниясының бағдарламалық құралын, интерфейсін немесе қосалқы бөлшектерін пайдаланбау, (б) рұқсатсыз өзгерту немесе дұрыс пайдаланбау, (в) өнімді қоршаған орта талаптарына сәйкес пайдаланбау немесе (г) тиісті орында дайындамау немесе жөндемеу нәтижесінде туындаған ақаулықтарды қамтымайды.

ЖЕРГІЛІКТІ ЗАҢМЕН РҰҚСАТ БЕРІЛГЕН ШАРАЛАР БОЙЫНША ЖОҒАРЫДА АЙТЫЛҒАН КЕПІЛДІКТЕР ЕРЕКШЕ БОЛЫП САНАЛАДЫ ЖӘНЕ ЕШБІР ЖАЗБАША НЕМЕСЕ АУЫЗША КЕПІЛДІК НЕМЕСЕ ШАРТ ТҮСІНІКТІ НЕМЕСЕ ТҰСПАЛДЫ ТҮРДЕ АЙТЫЛМАЙДЫ. HP КОМПАНИЯСЫ ТАУАРДЫҢ ЖАРАМДЫЛЫҒЫ, ҚАНАҒАТТАНАРЛЫҚ САПА МЕН БЕЛГІЛІ БІР МАҚСАТҚА ЖАРАМДЫЛЫҚ ТУРАЛЫ КЕЗ КЕЛГЕН ТҰСПАЛДЫ КЕПІЛДІКТЕРДЕН НЕМЕСЕ ШАРТТАРДАН НАҚТЫ ТҮРДЕ БАС ТАРТАДЫ. Кейбір елдер/аймақтар, штаттар немесе облыстар тұспалды кепілдіктің ұзақтығын шектеуге рұқсат бермейді, сондықтан жоғарыда айтылған шектеу немесе ерекшелік сізге қатысты болмауы мүмкін. Бұл кепілдік сізге нақты заңды құқықтар береді және елге/аймаққа, штатқа немесе облысқа қарай сіздің басқа да құқықтарыңыздың болуы мүмкін. Осы құжаттың соңындағы елге қатысты мәлімдемелерді қараңыз.

HP компаниясының шектеулі кепілдігі HP компаниясының осы өнімге қолдау көрсететін және HP компаниясы осы өнімді сататын кез келген елде/аймақта немесе мекенде жарамды. Сіздегі кепілдік қызметінің деңгейі жергілікті стандарттарға сәйкес өзгеруі мүмкін. HP компаниясы заңдық немесе реттеуші себептері бойынша жұмыс істеуге қабілетісіз елде/аймақта өнімді пайдалану үшін оның пішінін, мақсатын немесе функциясын өзгертпейді.

ЖЕРГІЛІКТІ ЗАҢМЕН РҰҚСАТ БЕРІЛГЕН ШАРАЛАР БОЙЫНША БҰЛ КЕПІЛДІК МӘЛІМДЕМЕСІНДЕ АТАЛҒАН ӨТЕМАҚЫЛАР ТЕК СІЗГЕ ТӨЛЕНЕТІН ӨТЕМАҚЫЛАР БОЛЫП ТАБЫЛАДЫ. ЖОҒАРЫДА АЙТЫЛҒАН ЖАҒДАЙЛАРДАН БӨЛЕК ЕШҚАНДАЙ ЖАҒДАЙДА HP КОМПАНИЯСЫ ЖӘНЕ ОНЫҢ ЖЕТКІЗУШІЛЕРІ КЕЛІСІМ ШАРТТЫ, АЗАМАТТЫҚ ҚҰҚЫҚТЫҢ БҰЗЫЛУЫН НЕМЕСЕ БАСҚАЛАРДЫ НЕГІЗГЕ АЛА ОТЫРЫП, ЖОҒАЛҒАН МӘЛІМЕТТЕР ҮШІН НЕМЕСЕ ТІКЕЛЕЙ, ӘДЕЙІ, БАЙҚАУСЫЗДА, ЖАНАМА ЗАҚЫМ (СОНЫҢ ІШІНДЕ ЖОҒАЛҒАН ПАЙДА НЕМЕСЕ МӘЛІМЕТ) НЕМЕСЕ БАСҚА ЗАҚЫМ ҮШІН ЖАУАПКЕРШІЛІК АРТПАЙДЫ. Кейбір елдер/ аймақтар, штаттар немесе облыстар тұспалды кепілдіктің ұзақтығын шектеуге рұқсат бермейді, сондықтан жоғарыда айтылған шектеу немесе ерекшелік сізге қатысты болмауы мүмкін.

ОСЫ КЕПІЛДІК МӘЛІМДЕМЕСІНІҢ ШАРТТАРЫ, ЗАҢДА БЕЛГІЛЕНГЕН ШЕКТЕУЛЕРДЕН БАСҚА, СІЗГЕ САТЫЛҒАН ӨНІМГЕ ҚАТЫСТЫ ҚОЛДАНЫЛАТЫН МІНДЕТТІ ЗАҢДЫ ҚҰҚЫҚТАРҒА ТЫЙЫМ САЛМАЙДЫ, ШЕКТЕУ ЕНГІЗБЕЙДІ НЕМЕСЕ ӨЗГЕРТУЛЕРДІ ҚОЙМАЙДЫ, БІРАҚ ОЛАР ҚОСЫМША РЕТІНДЕ БОЛЫП САНАЛАДЫ. ТҰТЫНУШЫ ҚҰҚЫҚТАРЫ ТУРАЛЫ ҚОСЫМША АҚПАРАТТЫ ОСЫ ҚҰЖАТТЫҢ СОҢЫНДАҒЫ ЕЛГЕ ҚАТЫСТЫ МӘЛІМДЕМЕЛЕРДЕН (ҚОЛДАНЫЛАТЫН БОЛСА) ҚАРАҢЫЗ.

### **Елге қатысты шарттар**

Кейбір юрисдикцияларда сізде басқа заңды құқықтар болуы мүмкін. Төмендегіні қараңыз.

### **Австралияға**

Австралиялық тұтынушы ретіндегі құқықтарыңыз жоғарыдағы құжатта көрсетілгеннен өзгеше.

Жоғарыдағы құжаттағы шектеулер мен ерекше жағдайларды ескермеуіңіз керек және төмендегі ақпаратты қарауыңыз керек.

- **1.** Тұтынушы ретінде HP компаниясынан тауар сатып алғанда, тауар Австралияның тұтынушылар заңы бойынша алынып тасталмайтын кепілдіктермен жеткізіледі. Сіз негізгі ақаулық жағдайында ауыстыруға немесе қайта қаржыландыруға және болжалды кемшілік немесе зақым жағдайында өтемақы алуға құқылысыз. Сонымен қатар сапасы жарамды болмаса және негізгі ақаулық орын алса, жөнделген немесе ауыстырылған тауарлар алуға құқылысыз.
- **2.** Бұл австралиялық тұтынушыларға жеткізілетін HP тауарларына арналған кепілдік мерзімі анықталмағанын білдіреді.
- **3.** Керісінше, тауарлар, мысалы, саналы тұтынушы тауарлардың күйі мен жағдайымен толық таныс болған жағдайда, көбінесе жеткізілетін мақсаттарға сәйкес келуі керек. Бұл кезең өнімге байланысты өзгеруі мүмкін.
- **4.** HP компаниясының өнімдерінің бірі төменде келтірілген кепілдіктердің кез келгенін қанағаттандыра алмайтынына алаңдасаңыз, HP компаниясына хабарласуыңыз керек. HP сізбен сол тауардың нақты сипаты мен мән-жайларын және нақты ақау/мәселе заңды кепілдіктер шеңберіне жататындығын талқылайды.

НР компаниясының шектеулі кепілдемесінде ешбір заң бойынша сізде болуы мүмкін кез келген шарт, кепілдік, құқық немесе құрал (оның ішінде Австралияның тұтынушылар туралы заңына сәйкес тұтынушының кепілдігі) жоқ, шектелмейді немесе өзгертілмейді.

Тиісті кепілдіктер келесідей:

- **1. Сапа** HP жеткізетін тауарлар қолайлы сапада болуы керек. Қолайлы сапа сынағы саналы тұтынушы тауарлардың күйі мен жағдайын толық біліп, оларды таба алатынынан тұрады:
	- қауіпсіз, берік және ақауларсыз;
	- сыртқы түрі жарамды және әрленген; және
	- осындай тауарлар әдетте жеткізілетін барлық мақсаттарға сәйкес келеді.

Мұнда тауарлардың сипаты мен бағасы, орамдағы немесе жапсырмадағы кез келген мәлімдеме ескерілуі керек.

- **2. Ашық мақсат** HP ұсынатын тауарлар немесе қызметтер тұтынушы нақты ашқан мақсаттарға сәйкес келеді және ол осы мақсаттарға сәйкес келуі керек.
- **3. Сипаттама** HP жеткізетін тауарлар HP ұсынған сипаттамаға сәйкес келуі керек.
- **4. Үлгі** HP жеткізетін тауарлар сізге HP көрсеткен кез келген үлгіге сәйкес келуі керек.
- **5. Атауы** HP компаниясынан тауарды сатып алатын тұтынушы тауардың нақты атауына ие болуы керек.
- **6. Дұрыс күтім мен шеберлік** сізге HP ұсынатын қызметтер тиісті сақтықпен және шеберлікпен қамтамасыз етілуі керек.
- **7. Жедел кепілдіктер** HP компаниясы талаптары мен ережелерінде көрсетілген жедел кепілдікке заңды түрде сәйкес келуі қажет.
- **8. Ақылға қонымды уақыт** HP ұсынған жөндеу қызметтері ақылға қонымды мерзімде ұсынылуы керек.

Жоғарыда аталған құралдардың кез келген түріне немесе HP Worldwide шектеулі кепілдік және техникалық қолдау құжатына сәйкес кез келген құралға құқығыңыз бар деп ойласаңыз, HP компаниясына хабарласыңыз:

> HP PPS Australia Pty Ltd Rhodes Corporate Park, Building F, Level 5 1 Homebush Bay Drive Rhodes, NSW 2138 Australia

Қолдау сұрауын бастау үшін төмендегі нөмірлерді пайдаланыңыз немесе [www.hp.com.au](https://www8.hp.com/au/en/home.html) веб-сайтына кіріп, телефонды қолдау нөмірлерінің ең соңғы тізімін көру үшін "Тұтынушыларға қызмет көрсету" опциясын таңдаңыз.

Өнім Телефон

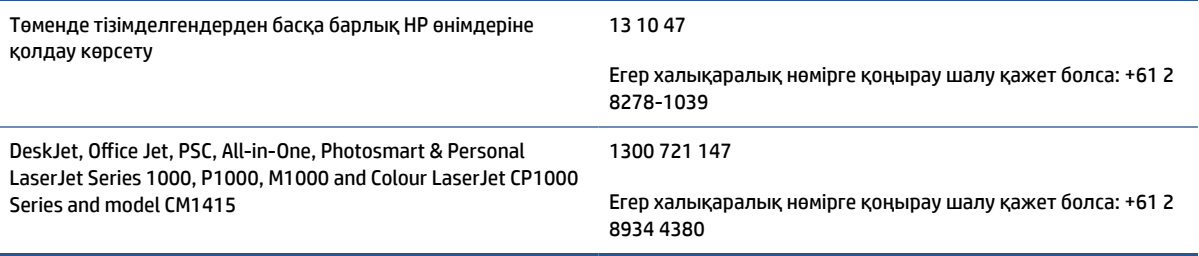

Тұтынушы құқықтары туралы қосымша ақпарат алу үшін <u>[www.consumerlaw.gov.au](https://consumerlaw.gov.au)</u> және [www.accc.gov.au/consumerguarantees](https://www.accc.gov.au/consumers/consumer-rights-guarantees) сайттарына кіріңіз.

### **Жаңа Зеландияға**

Жаңа Зеландияда аппараттық және бағдарламалық құрал Жаңа Зеландия тұтынушылар заңы бойынша алынып тасталмайтын кепілдіктермен қамтамасыз етілген. Жаңа Зеландияда тұтынушы транзакциясы қызметкерлер тауарларын іскери емес жеке немесе тұрмыстық мақсатқа сатып алатын тұлға қамтылған транзакцияны білдіреді. Тауарларды бизнес мақсатына емес, жеке, тұрмыстық немесе отбасы қолданысына сатып алған Жаңа Зеландия тұтынушылары («Жаңа Зеландия тұтынушылары») негізгі ақаулық жағдайында ауыстыруға немесе қайта қаржыландыруға және болжалды кемшілік немесе зақым жағдайында өтемақы алуға құқылы. Жаңа Зеландия тұтынушысы (жоғарыда анықталғандай) Жаңа Зеландияның тұтынушы заңына қатысты құқық бұзушылық болса, өнімді сатып алған жерден шығындарды өндіріп ала алады; сондай-ақ Жаңа Зеландия тұтынушысына заттарды HP компаниясына қайтару үшін біршама қымбат болатын болса, HP компаниясы осындай тауарларды өз есебінен жинайды.

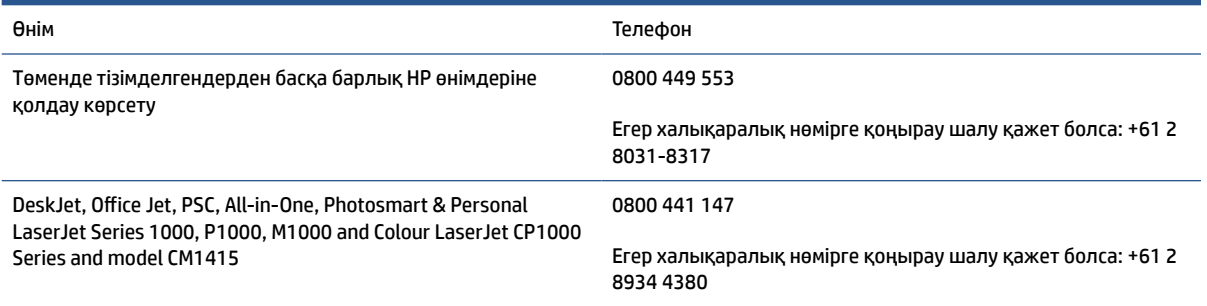

# **Ұлыбритания, Ирландия және Мальта**

The HP Limited Warranty is a commercial guarantee voluntarily provided by HP. The name and address of the HP entity responsible for the performance of the HP Limited Warranty in your country/region is as follows:

**UK**: HP Inc UK Limited, Cain Road, Amen Corner, Bracknell, Berkshire, RG12 1HN

**Ireland**: Hewlett-Packard Ireland Limited, Liffey Park Technology Campus, Barnhall Road, Leixlip, Co.Kildare

**Malta**: Hewlett-Packard Europe B.V., Amsterdam, Meyrin Branch, Route du Nant-d'Avril 150, 1217 Meyrin, **Switzerland** 

**United Kingdom**: The HP Limited Warranty benefits apply in addition to any legal rights to a guarantee from seller of nonconformity of goods with the contract of sale. These rights expire six years from delivery of goods for products purchased in England or Wales and five years from delivery of goods for products purchased in Scotland. However various factors may impact your eligibility to receive these rights. For further information, please consult the following link: Consumer Legal Guarantee ([www.hp.com/go/eu-legal\)](https://support.hp.com/gb-en/document/c03922002) or you may visit the European Consumer Centers website [\(ec.europa.eu/info/live-work-travel-eu/consumers/](https://ec.europa.eu/info/live-work-travel-eu/consumers/resolve-your-consumer-complaint/european-consumer-centres-network-ecc-net_en) [resolve-your-consumer-complaint/european-consumer-centres-network-ecc-net\\_en\)](https://ec.europa.eu/info/live-work-travel-eu/consumers/resolve-your-consumer-complaint/european-consumer-centres-network-ecc-net_en). Consumers have the right to choose whether to claim service under the HP Limited Warranty or against the seller under the legal guarantee.

**Ireland**: The HP Limited Warranty benefits apply in addition to any statutory rights from seller in relation to nonconformity of goods with the contract of sale. However various factors may impact your eligibility to receive these rights. Consumer statutory rights are not limited or affected in any manner by HP Care Pack. For further information, please consult the following link: Consumer Legal Guarantee [\(www.hp.com/go/eu-legal](https://support.hp.com/gb-en/document/c03922002)) or you may visit the European Consumer Centers website ([ec.europa.eu/info/live-work-travel-eu/consumers/](https://ec.europa.eu/info/live-work-travel-eu/consumers/resolve-your-consumer-complaint/european-consumer-centres-network-ecc-net_en) [resolve-your-consumer-complaint/european-consumer-centres-network-ecc-net\\_en\)](https://ec.europa.eu/info/live-work-travel-eu/consumers/resolve-your-consumer-complaint/european-consumer-centres-network-ecc-net_en). Consumers have the right to choose whether to claim service under the HP Limited Warranty or against the seller under the legal guarantee.

**Malta**: The HP Limited Warranty benefits apply in addition to any legal rights to a two-year guarantee from seller of nonconformity of goods with the contract of sale; however various factors may impact your eligibility to receive these rights. Consumer statutory rights are not limited or affected in any manner by the HP Limited Warranty. For further information, please consult the following link: Consumer Legal Guarantee ([www.hp.com/go/eu-legal](https://support.hp.com/gb-en/document/c03922002)) or you may visit the European Consumer Centers website ([ec.europa.eu/info/live](https://ec.europa.eu/info/live-work-travel-eu/consumers/resolve-your-consumer-complaint/european-consumer-centres-network-ecc-net_en)[work-travel-eu/consumers/resolve-your-consumer-complaint/european-consumer-centres-network-ecc](https://ec.europa.eu/info/live-work-travel-eu/consumers/resolve-your-consumer-complaint/european-consumer-centres-network-ecc-net_en)net en). Consumers have the right to choose whether to claim service under the HP Limited Warranty or against the seller under two-year legal guarantee.

# **Австрия, Бельгия, Германия және Люксембург**

Die beschränkte HP Herstellergarantie ist eine von HP auf freiwilliger Basis angebotene kommerzielle Garantie. Der Name und die Adresse der HP Gesellschaft, die in Ihrem Land für die Gewährung der beschränkten HP Herstellergarantie verantwortlich ist, sind wie folgt:

**Deutschland**: HP Deutschland GmbH, Schickardstr. 32, D-71034 Böblingen

**Österreich**: HP Austria GmbH., Technologiestrasse 5, A-1120 Wien

**Luxemburg**: Hewlett-Packard Luxembourg S.C.A., 75, Parc d'Activités Capellen, Rue Pafebruc, L-8308 Capellen

**Belgien**: HP Belgium BVBA, Hermeslaan 1A, B-1831 Diegem

Die Rechte aus der beschränkten HP Herstellergarantie gelten zusätzlich zu den gesetzlichen Ansprüchen wegen Sachmängeln auf eine zweijährige Gewährleistung ab dem Lieferdatum. Ob Sie Anspruch auf diese Rechte haben, hängt von zahlreichen Faktoren ab. Die Rechte des Kunden sind in keiner Weise durch die

beschränkte HP Herstellergarantie eingeschränkt bzw. betroffen. Weitere Hinweise finden Sie auf der folgenden Website: Gewährleistungsansprüche für Verbraucher ([www.hp.com/go/eu-legal\)](https://www.hp.com/go/eu-legal) oder Sie können die Website des Europäischen Verbraucherzentrums [\(ec.europa.eu/info/live-work-travel-eu/consumers/](https://ec.europa.eu/info/live-work-travel-eu/consumers/resolve-your-consumer-complaint/european-consumer-centres-network-ecc-net_en) [resolve-your-consumer-complaint/european-consumer-centres-network-ecc-net\\_en\)](https://ec.europa.eu/info/live-work-travel-eu/consumers/resolve-your-consumer-complaint/european-consumer-centres-network-ecc-net_en) besuchen. Verbraucher haben das Recht zu wählen, ob sie eine Leistung von HP gemäß der beschränkten HP Herstellergarantie in Anspruch nehmen oder ob sie sich gemäß der gesetzlichen zweijährigen Haftung für Sachmängel (Gewährleistung) sich an den jeweiligen Verkäufer wenden.

# **Бельгия, Франция және Люксембург**

La garantie limitée HP est une garantie commerciale fournie volontairement par HP. Voici les coordonnées de l'entité HP responsable de l'exécution de la garantie limitée HP dans votre pays:

**France**: HP France SAS, société par actions simplifiée identifiée sous le numéro 448 694 133 RCS Evry, 1 Avenue du Canada, 91947, Les Ulis

**G.D. Luxembourg**: Hewlett-Packard Luxembourg S.C.A., 75, Parc d'Activités Capellen, Rue Pafebruc, L-8308 Capellen

**Belgique**: HP Belgium BVBA, Hermeslaan 1A, B-1831 Diegem

**France**: Les avantages de la garantie limitée HP s'appliquent en complément des droits dont vous disposez au titre des garanties légales applicables dont le bénéfice est soumis à des conditions spécifiques. Vos droits en tant que consommateur au titre de la garantie légale de conformité mentionnée aux articles L. 211-4 à L. 211-13 du Code de la Consommation et de celle relatives aux défauts de la chose vendue, dans les conditions prévues aux articles 1641 à 1648 et 2232 du Code de Commerce ne sont en aucune façon limités ou affectés par la garantie limitée HP. Pour de plus amples informations, veuillez consulter le lien suivant : Garanties légales accordées au consommateur [\(www.hp.com/go/eu-legal](https://www.hp.com/go/eu-legal)). Vous pouvez également consulter le site Web des Centres européens des consommateurs ([ec.europa.eu/info/live-work-travel-eu/consumers/resolve](https://ec.europa.eu/info/live-work-travel-eu/consumers/resolve-your-consumer-complaint/european-consumer-centres-network-ecc-net_en)[your-consumer-complaint/european-consumer-centres-network-ecc-net\\_en\)](https://ec.europa.eu/info/live-work-travel-eu/consumers/resolve-your-consumer-complaint/european-consumer-centres-network-ecc-net_en). Les consommateurs ont le droit de choisir d'exercer leurs droits au titre de la garantie limitée HP, ou auprès du vendeur au titre des garanties légales applicables mentionnées ci-dessus.

### **POUR RAPPEL:**

Garantie Légale de Conformité:

*« Le vendeur est tenu de livrer un bien conforme au contrat et répond des défauts de conformité existant lors de la délivrance.*

*Il répond également des défauts de conformité résultant de l'emballage, des instructions de montage ou de l'installation lorsque celle-ci a été mise à sa charge par le contrat ou a été réalisée sous sa responsabilité ».*

Article L211-5 du Code de la Consommation:

*« Pour être conforme au contrat, le bien doit:*

*1° Etre propre à l'usage habituellement attendu d'un bien semblable et, le cas échéant:*

*- correspondre à la description donnée par le vendeur et posséder les qualités que celui-ci a présentées à l'acheteur sous forme d'échantillon ou de modèle;*

*- présenter les qualités qu'un acheteur peut légitimement attendre eu égard aux déclarations publiques faites par le vendeur, par le producteur ou par son représentant, notamment dans la publicité ou l'étiquetage;*

*2° Ou présenter les caractéristiques définies d'un commun accord par les parties ou être propre à tout usage spécial recherché par l'acheteur, porté à la connaissance du vendeur et que ce dernier a accepté ».*

Article L211-12 du Code de la Consommation:

*« L'action résultant du défaut de conformité se prescrit par deux ans à compter de la délivrance du bien ».*

Garantie des vices cachés

Article 1641 du Code Civil : *« Le vendeur est tenu de la garantie à raison des défauts cachés de la chose vendue qui la rendent impropre à l'usage auquel on la destine, ou qui diminuent tellement cet usage que l'acheteur ne l'aurait pas acquise, ou n'en aurait donné qu'un moindre prix, s'il les avait connus. »*

Article 1648 alinéa 1 du Code Civil:

*« L'action résultant des vices rédhibitoires doit être intentée par l'acquéreur dans un délai de deux ans à compter de la découverte du vice. »*

**G.D. Luxembourg et Belgique**: Les avantages de la garantie limitée HP s'appliquent en complément des droits dont vous disposez au titre de la garantie de non-conformité des biens avec le contrat de vente. Cependant, de nombreux facteurs peuvent avoir un impact sur le bénéfice de ces droits. Vos droits en tant que consommateur au titre de ces garanties ne sont en aucune façon limités ou affectés par la garantie limitée HP. Pour de plus amples informations, veuillez consulter le lien suivant : Garanties légales accordées au consommateur [\(www.hp.com/go/eu-legal](https://www.hp.com/go/eu-legal)) ou vous pouvez également consulter le site Web des Centres européens des consommateurs ([ec.europa.eu/info/live-work-travel-eu/consumers/resolve-your-consumer](https://ec.europa.eu/info/live-work-travel-eu/consumers/resolve-your-consumer-complaint/european-consumer-centres-network-ecc-net_en)[complaint/european-consumer-centres-network-ecc-net\\_en](https://ec.europa.eu/info/live-work-travel-eu/consumers/resolve-your-consumer-complaint/european-consumer-centres-network-ecc-net_en)). Les consommateurs ont le droit de choisir de réclamer un service sous la garantie limitée HP ou auprès du vendeur au cours d'une garantie légale de deux ans.

### **Италия**

La Garanzia limitata HP è una garanzia commerciale fornita volontariamente da HP. Di seguito sono indicati nome e indirizzo della società HP responsabile della fornitura dei servizi coperti dalla Garanzia limitata HP nel vostro Paese:

**Italia**: HP Italy S.r.l., Via G. Di Vittorio 9, 20063 Cernusco S/Naviglio

I vantaggi della Garanzia limitata HP vengono concessi ai consumatori in aggiunta ai diritti derivanti dalla garanzia di due anni fornita dal venditore in caso di non conformità dei beni rispetto al contratto di vendita. Tuttavia, diversi fattori possono avere un impatto sulla possibilita' di beneficiare di tali diritti. I diritti spettanti ai consumatori in forza della garanzia legale non sono in alcun modo limitati, né modificati dalla Garanzia limitata HP. Per ulteriori informazioni, si prega di consultare il seguente link: Garanzia legale per i clienti ([www.hp.com/go/eu-legal](https://www.hp.com/go/eu-legal)), oppure visitare il sito Web dei Centri europei per i consumatori [\(ec.europa.eu/](https://ec.europa.eu/info/live-work-travel-eu/consumers/resolve-your-consumer-complaint/european-consumer-centres-network-ecc-net_en) [info/live-work-travel-eu/consumers/resolve-your-consumer-complaint/european-consumer-centres](https://ec.europa.eu/info/live-work-travel-eu/consumers/resolve-your-consumer-complaint/european-consumer-centres-network-ecc-net_en)[network-ecc-net\\_en\)](https://ec.europa.eu/info/live-work-travel-eu/consumers/resolve-your-consumer-complaint/european-consumer-centres-network-ecc-net_en). I consumatori hanno il diritto di scegliere se richiedere un servizio usufruendo della Garanzia limitata HP oppure rivolgendosi al venditore per far valere la garanzia legale di due anni.

# **Испания**

Su Garantía limitada de HP es una garantía comercial voluntariamente proporcionada por HP. El nombre y dirección de las entidades HP que proporcionan la Garantía limitada de HP (garantía comercial adicional del fabricante) en su país es:

**España**: Hewlett-Packard Española S.L. Calle Vicente Aleixandre, 1 Parque Empresarial Madrid - Las Rozas, E-28232 Madrid

Los beneficios de la Garantía limitada de HP son adicionales a la garantía legal de 2 años a la que los consumidores tienen derecho a recibir del vendedor en virtud del contrato de compraventa; sin embargo, varios factores pueden afectar su derecho a recibir los beneficios bajo dicha garantía legal. A este respecto, la Garantía limitada de HP no limita o afecta en modo alguno los derechos legales del consumidor

([www.hp.com/go/eu-legal](https://www.hp.com/go/eu-legal)). Para más información, consulte el siguiente enlace: Garantía legal del consumidor o puede visitar el sitio web de los Centros europeos de los consumidores [\(ec.europa.eu/info/live](https://ec.europa.eu/info/live-work-travel-eu/consumers/resolve-your-consumer-complaint/european-consumer-centres-network-ecc-net_en)[work-travel-eu/consumers/resolve-your-consumer-complaint/european-consumer-centres-network-ecc](https://ec.europa.eu/info/live-work-travel-eu/consumers/resolve-your-consumer-complaint/european-consumer-centres-network-ecc-net_en)[net\\_en\)](https://ec.europa.eu/info/live-work-travel-eu/consumers/resolve-your-consumer-complaint/european-consumer-centres-network-ecc-net_en). Los clientes tienen derecho a elegir si reclaman un servicio acogiéndose a la Garantía limitada de HP o al vendedor de conformidad con la garantía legal de dos años.

# **Дания**

Den begrænsede HP-garanti er en garanti, der ydes frivilligt af HP. Navn og adresse på det HP-selskab, der er ansvarligt for HP's begrænsede garanti i dit land, er som følger:

**Danmark**: HP Inc Danmark ApS, Engholm Parkvej 8, 3450, Allerød

Den begrænsede HP-garanti gælder i tillæg til eventuelle juridiske rettigheder, for en toårig garanti fra sælgeren af varer, der ikke er i overensstemmelse med salgsaftalen, men forskellige faktorer kan dog påvirke din ret til at opnå disse rettigheder. Forbrugerens lovbestemte rettigheder begrænses eller påvirkes ikke på nogen måde af den begrænsede HP-garanti. Se nedenstående link for at få yderligere oplysninger: Forbrugerens juridiske garanti ([www.hp.com/go/eu-legal\)](https://www.hp.com/go/eu-legal) eller du kan besøge De Europæiske Forbrugercentres websted [\(ec.europa.eu/info/live-work-travel-eu/consumers/resolve-your-consumer](https://ec.europa.eu/info/live-work-travel-eu/consumers/resolve-your-consumer-complaint/european-consumer-centres-network-ecc-net_en)[complaint/european-consumer-centres-network-ecc-net\\_en](https://ec.europa.eu/info/live-work-travel-eu/consumers/resolve-your-consumer-complaint/european-consumer-centres-network-ecc-net_en)). Forbrugere har ret til at vælge, om de vil gøre krav på service i henhold til HP's begrænsede garanti eller hos sælger i henhold til en toårig juridisk garanti.

# **Норвегия**

HPs garanti er en begrenset og kommersiell garanti som HP selv har valgt å tilby. Følgende lokale selskap innestår for garantien:

**Norge**: HP Norge AS, Rolfbuktveien 4b, 1364 Fornebu

HPs garanti kommer i tillegg til det mangelsansvar HP har i henhold til norsk forbrukerkjøpslovgivning, hvor reklamasjonsperioden kan være to eller fem år, avhengig av hvor lenge salgsgjenstanden var ment å vare. Ulike faktorer kan imidlertid ha betydning for om du kvalifiserer til å kreve avhjelp iht slikt mangelsansvar. Forbrukerens lovmessige rettigheter begrenses ikke av HPs garanti. Hvis du vil ha mer informasjon, kan du klikke på følgende kobling: Juridisk garanti for forbruker ([www.hp.com/go/eu-legal\)](https://www.hp.com/go/eu-legal) eller du kan besøke nettstedet til de europeiske forbrukersentrene [\(ec.europa.eu/info/live-work-travel-eu/consumers/resolve](https://ec.europa.eu/info/live-work-travel-eu/consumers/resolve-your-consumer-complaint/european-consumer-centres-network-ecc-net_en)[your-consumer-complaint/european-consumer-centres-network-ecc-net\\_en\)](https://ec.europa.eu/info/live-work-travel-eu/consumers/resolve-your-consumer-complaint/european-consumer-centres-network-ecc-net_en). Forbrukere har retten til å velge å kreve service under HPs garanti eller iht selgerens lovpålagte mangelsansvar.

# **Швеция**

HP:s begränsade garanti är en kommersiell garanti som tillhandahålls frivilligt av HP. Namn och adress till det HP-företag som ansvarar för HP:s begränsade garanti i ditt land är som följer:

### **Sverige**: HP PPS Sverige AB, SE-169 73 Stockholm

Fördelarna som ingår i HP:s begränsade garanti gäller utöver de lagstadgade rättigheterna till tre års garanti från säljaren angående varans bristande överensstämmelse gentemot köpeavtalet, men olika faktorer kan påverka din rätt att utnyttja dessa rättigheter. Konsumentens lagstadgade rättigheter varken begränsas eller påverkas på något sätt av HP:s begränsade garanti. Mer information får du om du följer denna länk: Lagstadgad garanti för konsumenter ([www.hp.com/go/eu-legal\)](https://www.hp.com/go/eu-legal) eller så kan du gå till European Consumer Centers webbplats [\(ec.europa.eu/info/live-work-travel-eu/consumers/resolve-your-consumer-complaint/](https://ec.europa.eu/info/live-work-travel-eu/consumers/resolve-your-consumer-complaint/european-consumer-centres-network-ecc-net_en) [european-consumer-centres-network-ecc-net\\_en](https://ec.europa.eu/info/live-work-travel-eu/consumers/resolve-your-consumer-complaint/european-consumer-centres-network-ecc-net_en)). Konsumenter har rätt att välja om de vill ställa krav enligt HP:s begränsade garanti eller på säljaren enligt den lagstadgade treåriga garantin.

# **Португалия**

A Garantia Limitada HP é uma garantia comercial fornecida voluntariamente pela HP. O nome e a morada da entidade HP responsável pela prestação da Garantia Limitada HP no seu país são os seguintes:

**Portugal**: HPCP – Computing and Printing Portugal, Unipessoal, Lda., Edificio D. Sancho I, Quinta da Fonte, Porto Salvo, Lisboa, Oeiras, 2740 244

As vantagens da Garantia Limitada HP aplicam-se cumulativamente com quaisquer direitos decorrentes da legislação aplicável à garantia de dois anos do vendedor, relativa a defeitos do produto e constante do contrato de venda. Existem, contudo, vários fatores que poderão afetar a sua elegibilidade para beneficiar de tais direitos. Os direitos legalmente atribuídos aos consumidores não são limitados ou afetados de forma alguma pela Garantia Limitada HP. Para mais informações, consulte a ligação seguinte: Garantia legal do consumidor ([www.hp.com/go/eu-legal\)](https://www.hp.com/go/eu-legal) ou visite o Web site da Rede dos Centros Europeus do Consumidor ([ec.europa.eu/info/live-work-travel-eu/consumers/resolve-your-consumer-complaint/european-consumer](https://ec.europa.eu/info/live-work-travel-eu/consumers/resolve-your-consumer-complaint/european-consumer-centres-network-ecc-net_en)[centres-network-ecc-net\\_en\)](https://ec.europa.eu/info/live-work-travel-eu/consumers/resolve-your-consumer-complaint/european-consumer-centres-network-ecc-net_en). Os consumidores têm o direito de escolher se pretendem reclamar assistência ao abrigo da Garantia Limitada HP ou contra o vendedor ao abrigo de uma garantia jurídica de dois anos.

# **Грекия және Кипр**

Η Περιορισμένη εγγύηση HP είναι μια εμπορική εγγύηση η οποία παρέχεται εθελοντικά από την HP. Η επωνυμία και η διεύθυνση του νομικού προσώπου ΗΡ που παρέχει την Περιορισμένη εγγύηση ΗΡ στη χώρα σας είναι η εξής:

**Ελλάδα /Κύπρoς**: HP Printing and Personal Systems Hellas EPE, Tzavella 1-3, 15232 Chalandri, Attiki

**Ελλάδα /Κύπρoς**: HP Συστήματα Εκτύπωσης και Προσωπικών Υπολογιστών Ελλάς Εταιρεία Περιορισμένης Ευθύνης, Tzavella 1-3, 15232 Chalandri, Attiki

Τα προνόμια της Περιορισμένης εγγύησης HP ισχύουν επιπλέον των νόμιμων δικαιωμάτων για διετή εγγύηση έναντι του Πωλητή για τη μη συμμόρφωση των προϊόντων με τις συνομολογημένες συμβατικά ιδιότητες, ωστόσο η άσκηση των δικαιωμάτων σας αυτών μπορεί να εξαρτάται από διάφορους παράγοντες. Τα νόμιμα δικαιώματα των καταναλωτών δεν περιορίζονται ούτε επηρεάζονται καθ' οιονδήποτε τρόπο από την Περιορισμένη εγγύηση HP. Για περισσότερες πληροφορίες, συμβουλευτείτε την ακόλουθη τοποθεσία web: Νόμιμη εγγύηση καταναλωτή [\(www.hp.com/go/eu-legal](https://www.hp.com/go/eu-legal)) ή μπορείτε να επισκεφτείτε την τοποθεσία web των Ευρωπαϊκών Κέντρων Καταναλωτή [\(ec.europa.eu/info/live-work-travel-eu/consumers/resolve-your](https://ec.europa.eu/info/live-work-travel-eu/consumers/resolve-your-consumer-complaint/european-consumer-centres-network-ecc-net_en)[consumer-complaint/european-consumer-centres-network-ecc-net\\_en\)](https://ec.europa.eu/info/live-work-travel-eu/consumers/resolve-your-consumer-complaint/european-consumer-centres-network-ecc-net_en). Οι καταναλωτές έχουν το δικαίωμα να επιλέξουν αν θα αξιώσουν την υπηρεσία στα πλαίσια της Περιορισμένης εγγύησης ΗΡ ή από τον πωλητή στα πλαίσια της νόμιμης εγγύησης δύο ετών.

# **Венгрия**

A HP korlátozott jótállás egy olyan kereskedelmi jótállás, amelyet a HP a saját elhatározásából biztosít. Az egyes országokban a HP mint gyártó által vállalt korlátozott jótállást biztosító HP vállalatok neve és címe:

**Magyarország**: HP Inc Magyarország Kft., H-1117 Budapest, Alíz utca 1.

A HP korlátozott jótállásban biztosított jogok azokon a jogokon felül illetik meg Önt, amelyek a termékeknek az adásvételi szerződés szerinti minőségére vonatkozó kétéves, jogszabályban foglalt eladói szavatosságból, továbbá ha az Ön által vásárolt termékre alkalmazandó, a jogszabályban foglalt kötelező eladói jótállásból erednek, azonban számos körülmény hatással lehet arra, hogy ezek a jogok Önt megilletik-e. További információért kérjük, keresse fel a következő webhelyet: Jogi Tájékoztató Fogyasztóknak ([www.hp.com/](https://www.hp.com/go/eu-legal) [go/eu-legal](https://www.hp.com/go/eu-legal)) vagy látogassa meg az Európai Fogyasztói Központok webhelyét ([ec.europa.eu/info/live-work](https://ec.europa.eu/info/live-work-travel-eu/consumers/resolve-your-consumer-complaint/european-consumer-centres-network-ecc-net_en)[travel-eu/consumers/resolve-your-consumer-complaint/european-consumer-centres-network-ecc-net\\_en](https://ec.europa.eu/info/live-work-travel-eu/consumers/resolve-your-consumer-complaint/european-consumer-centres-network-ecc-net_en)). A fogyasztóknak jogában áll, hogy megválasszák, hogy a jótállással kapcsolatos igényüket a HP korlátozott

jótállás alapján vagy a kétéves, jogszabályban foglalt eladói szavatosság, illetve, ha alkalmazandó, a jogszabályban foglalt kötelező eladói jótállás alapján érvényesítik.

# **Чех Республикасы**

Omezená záruka HP je obchodní zárukou dobrovolně poskytovanou společností HP. Názvy a adresy společností skupiny HP, které odpovídají za plnění omezené záruky HP ve vaší zemi, jsou následující:

**Česká republika**: HP Inc Czech Republic s. r. o., Za Brumlovkou 5/1559, 140 00 Praha 4

Výhody, poskytované omezenou zárukou HP, se uplatňuji jako doplňek k jakýmkoli právním nárokům na dvouletou záruku poskytnutou prodejcem v případě nesouladu zboží s kupní smlouvou. Váš nárok na uznání těchto práv však může záviset na mnohých faktorech. Omezená záruka HP žádným způsobem neomezuje ani neovlivňuje zákonná práva zákazníka. Další informace získáte kliknutím na následující odkaz: Zákonná záruka spotřebitele ([www.hp.com/go/eu-legal\)](https://www.hp.com/go/eu-legal) případně můžete navštívit webové stránky Evropského spotřebitelského centra ([ec.europa.eu/info/live-work-travel-eu/consumers/resolve-your-consumer](https://ec.europa.eu/info/live-work-travel-eu/consumers/resolve-your-consumer-complaint/european-consumer-centres-network-ecc-net_en)[complaint/european-consumer-centres-network-ecc-net\\_en](https://ec.europa.eu/info/live-work-travel-eu/consumers/resolve-your-consumer-complaint/european-consumer-centres-network-ecc-net_en)). Spotřebitelé mají právo se rozhodnout, zda chtějí službu reklamovat v rámci omezené záruky HP nebo v rámci zákonem stanovené dvouleté záruky u prodejce.

### **Словакия**

Obmedzená záruka HP je obchodná záruka, ktorú spoločnosť HP poskytuje dobrovoľne. Meno a adresa subjektu HP, ktorý zabezpečuje plnenie vyplývajúce z Obmedzenej záruky HP vo vašej krajine:

**Slovenská republika**: HP Inc Slovakia, s.r.o., Galvaniho 7, 821 04 Bratislava

Výhody Obmedzenej záruky HP sa uplatnia vedľa prípadných zákazníkových zákonných nárokov voči predávajúcemu z vád, ktoré spočívajú v nesúlade vlastností tovaru s jeho popisom podľa predmetnej zmluvy. Možnosť uplatnenia takých prípadných nárokov však môže závisieť od rôznych faktorov. Služby Obmedzenej záruky HP žiadnym spôsobom neobmedzujú ani neovplyvňujú zákonné práva zákazníka, ktorý je spotrebiteľom. Ďalšie informácie nájdete na nasledujúcom prepojení: Zákonná záruka spotrebiteľa [\(www.hp.com/go/eu-legal](https://www.hp.com/go/eu-legal)), prípadne môžete navštíviť webovú lokalitu európskych zákazníckych stredísk [\(ec.europa.eu/info/live-work-travel-eu/consumers/resolve-your-consumer-complaint/european-consumer](https://ec.europa.eu/info/live-work-travel-eu/consumers/resolve-your-consumer-complaint/european-consumer-centres-network-ecc-net_en)[centres-network-ecc-net\\_en\)](https://ec.europa.eu/info/live-work-travel-eu/consumers/resolve-your-consumer-complaint/european-consumer-centres-network-ecc-net_en). Spotrebitelia majú právo zvoliť si, či chcú uplatniť servis v rámci Obmedzenej záruky HP alebo počas zákonnej dvojročnej záručnej lehoty u predajcu.

# **Польша**

Ograniczona gwarancja HP to komercyjna gwarancja udzielona dobrowolnie przez HP. Nazwa i adres podmiotu HP odpowiedzialnego za realizację Ograniczonej gwarancji HP w Polsce:

**Polska**: HP Inc Polska sp. z o.o., Szturmowa 2a, 02-678 Warszawa, wpisana do rejestru przedsiębiorców prowadzonego przez Sąd Rejonowy dla m.st. Warszawy w Warszawie, XIII Wydział Gospodarczy Krajowego Rejestru Sądowego, pod numerem KRS 0000546115, NIP 5213690563, REGON 360916326, GIOŚ E0020757WZBW, kapitał zakładowy 480.000 PLN.

Świadczenia wynikające z Ograniczonej gwarancji HP stanowią dodatek do praw przysługujących nabywcy w związku z dwuletnią odpowiedzialnością sprzedawcy z tytułu niezgodności towaru z umową (rękojmia). Niemniej, na możliwość korzystania z tych praw mają wpływ różne czynniki. Ograniczona gwarancja HP w żaden sposób nie ogranicza praw konsumenta ani na nie nie wpływa. Więcej informacji można znaleźć pod następującym łączem: Gwarancja prawna konsumenta [\(www.hp.com/go/eu-legal](https://www.hp.com/go/eu-legal)), można także odwiedzić stronę internetową Europejskiego Centrum Konsumenckiego [\(ec.europa.eu/info/live-work-travel-eu/](https://ec.europa.eu/info/live-work-travel-eu/consumers/resolve-your-consumer-complaint/european-consumer-centres-network-ecc-net_en) [consumers/resolve-your-consumer-complaint/european-consumer-centres-network-ecc-net\\_en](https://ec.europa.eu/info/live-work-travel-eu/consumers/resolve-your-consumer-complaint/european-consumer-centres-network-ecc-net_en)). Konsumenci mają prawo wyboru co do możliwosci skorzystania albo z usług gwarancyjnych przysługujących

w ramach Ograniczonej gwarancji HP albo z uprawnień wynikających z dwuletniej rękojmi w stosunku do sprzedawcy.

### **Болгария**

Ограничената гаранция на HP представлява търговска гаранция, доброволно предоставяна от HP. Името и адресът на дружеството на HP за вашата страна, отговорно за предоставянето на гаранционната поддръжка в рамките на Ограничената гаранция на HP, са както следва:

HP Inc Bulgaria EOOD (Ейч Пи Инк България ЕООД), гр. София 1766, район р-н Младост, бул. Околовръстен Път No 258, Бизнес Център Камбаните

Предимствата на Ограничената гаранция на HP се прилагат в допълнение към всички законови права за двугодишна гаранция от продавача при несъответствие на стоката с договора за продажба. Въпреки това, различни фактори могат да окажат влияние върху условията за получаване на тези права. Законовите права на потребителите не са ограничени или засегнати по никакъв начин от Ограничената гаранция на HP. За допълнителна информация, моля вижте Правната гаранция на потребителя ([www.hp.com/go/eu-legal](https://www.hp.com/go/eu-legal)) или посетете уебсайта на Европейския потребителски център [\(ec.europa.eu/](https://ec.europa.eu/info/live-work-travel-eu/consumers/resolve-your-consumer-complaint/european-consumer-centres-network-ecc-net_en) [info/live-work-travel-eu/consumers/resolve-your-consumer-complaint/european-consumer-centres](https://ec.europa.eu/info/live-work-travel-eu/consumers/resolve-your-consumer-complaint/european-consumer-centres-network-ecc-net_en)[network-ecc-net\\_en\)](https://ec.europa.eu/info/live-work-travel-eu/consumers/resolve-your-consumer-complaint/european-consumer-centres-network-ecc-net_en). Потребителите имат правото да избират дали да претендират за извършване на услуга в рамките на Ограничената гаранция на HP или да потърсят такава от търговеца в рамките на двугодишната правна гаранция.

# **Румыния**

Garanția limitată HP este o garanție comercială furnizată în mod voluntar de către HP. Numele și adresa entității HP răspunzătoare de punerea în aplicare a Garanției limitate HP în țara dumneavoastră sunt următoarele:

**Romănia**: HP Inc Romania SRL, 5 Fabrica de Glucoza Str., Building F, Ground Floor and Floor 8, 2nd District, Bucureşti

Beneficiile Garanției limitate HP se aplică suplimentar faţă de orice drepturi privind garanţia de doi ani oferită de vânzător pentru neconformitatea bunurilor cu contractul de vânzare; cu toate acestea, diverşi factori pot avea impact asupra eligibilităţii dvs. de a beneficia de aceste drepturi. Drepturile legale ale consumatorului nu sunt limitate sau afectate în vreun fel de Garanția limitată HP. Pentru informaţii suplimentare consultaţi următorul link: garanția acordată consumatorului prin lege ([www.hp.com/go/eu-legal\)](https://www.hp.com/go/eu-legal) sau puteți accesa siteul Centrul European al Consumatorilor [\(ec.europa.eu/info/live-work-travel-eu/consumers/resolve-your](https://ec.europa.eu/info/live-work-travel-eu/consumers/resolve-your-consumer-complaint/european-consumer-centres-network-ecc-net_en)[consumer-complaint/european-consumer-centres-network-ecc-net\\_en\)](https://ec.europa.eu/info/live-work-travel-eu/consumers/resolve-your-consumer-complaint/european-consumer-centres-network-ecc-net_en). Consumatorii au dreptul să aleagă dacă să pretindă despăgubiri în cadrul Garanței limitate HP sau de la vânzător, în cadrul garanției legale de doi ani.

# **Бельгия және Нидерланд**

De Beperkte Garantie van HP is een commerciële garantie vrijwillig verstrekt door HP. De naam en het adres van de HP-entiteit die verantwoordelijk is voor het uitvoeren van de Beperkte Garantie van HP in uw land is als volgt:

**Nederland**: HP Nederland B.V., Startbaan 16, 1187 XR Amstelveen

**België**: HP Belgium BVBA, Hermeslaan 1A, B-1831 Diegem

De voordelen van de Beperkte Garantie van HP vormen een aanvulling op de wettelijke garantie voor consumenten gedurende twee jaren na de levering te verlenen door de verkoper bij een gebrek aan conformiteit van de goederen met de relevante verkoopsovereenkomst. Niettemin kunnen diverse factoren een impact hebben op uw eventuele aanspraak op deze wettelijke rechten. De wettelijke rechten van de

consument worden op geen enkele wijze beperkt of beïnvloed door de Beperkte Garantie van HP. Raadpleeg voor meer informatie de volgende webpagina: Wettelijke garantie van de consument ([www.hp.com/go/eu](https://www.hp.com/go/eu-legal)[legal](https://www.hp.com/go/eu-legal)) of u kan de website van het Europees Consumenten Centrum bezoeken [\(ec.europa.eu/info/live-work](https://ec.europa.eu/info/live-work-travel-eu/consumers/resolve-your-consumer-complaint/european-consumer-centres-network-ecc-net_en)[travel-eu/consumers/resolve-your-consumer-complaint/european-consumer-centres-network-ecc-net\\_en](https://ec.europa.eu/info/live-work-travel-eu/consumers/resolve-your-consumer-complaint/european-consumer-centres-network-ecc-net_en)). Consumenten hebben het recht om te kiezen tussen enerzijds de Beperkte Garantie van HP of anderzijds het aanspreken van de verkoper in toepassing van de wettelijke garantie.

### **Финляндия**

HP:n rajoitettu takuu on HP:n vapaaehtoisesti antama kaupallinen takuu. HP:n myöntämästä takuusta maassanne vastaavan HP:n edustajan yhteystiedot ovat:

**Suomi**: HP Finland Oy, Piispankalliontie, FIN - 02200 Espoo

HP:n takuun edut ovat voimassa mahdollisten kuluttajansuojalakiin perustuvien oikeuksien lisäksi sen varalta, että tuote ei vastaa myyntisopimusta. Saat lisätietoja seuraavasta linkistä: Kuluttajansuoja [\(www.hp.com/go/eu-legal](https://www.hp.com/go/eu-legal)) tai voit käydä Euroopan kuluttajakeskuksen sivustolla ([ec.europa.eu/info/live](https://ec.europa.eu/info/live-work-travel-eu/consumers/resolve-your-consumer-complaint/european-consumer-centres-network-ecc-net_en)[work-travel-eu/consumers/resolve-your-consumer-complaint/european-consumer-centres-network-ecc](https://ec.europa.eu/info/live-work-travel-eu/consumers/resolve-your-consumer-complaint/european-consumer-centres-network-ecc-net_en)[net\\_en\)](https://ec.europa.eu/info/live-work-travel-eu/consumers/resolve-your-consumer-complaint/european-consumer-centres-network-ecc-net_en). Kuluttajilla on oikeus vaatia virheen korjausta HP:n takuun ja kuluttajansuojan perusteella HP:lta tai myyjältä.

# **Словения**

Omejena garancija HP je prostovoljna trgovska garancija, ki jo zagotavlja podjetje HP. Ime in naslov poslovne enote HP, ki je odgovorna za omejeno garancijo HP v vaši državi, sta naslednja:

**Slovenija**: Hewlett-Packard Europe B.V., Amsterdam, Meyrin Branch, Route du Nant-d'Avril 150, 1217 Meyrin, **Switzerland** 

Ugodnosti omejene garancije HP veljajo poleg zakonskih pravic, ki ob sklenitvi kupoprodajne pogodbe izhajajo iz dveletne garancije prodajalca v primeru neskladnosti blaga, vendar lahko na izpolnjevanje pogojev za uveljavitev pravic vplivajo različni dejavniki. Omejena garancija HP nikakor ne omejuje strankinih z zakonom predpisanih pravic in ne vpliva nanje. Za dodatne informacije glejte naslednjo povezavo: Strankino pravno jamstvo [\(www.hp.com/go/eu-legal](https://www.hp.com/go/eu-legal)); ali pa obiščite spletno mesto evropskih središč za potrošnike ([ec.europa.eu/info/live-work-travel-eu/consumers/resolve-your-consumer-complaint/european-consumer](https://ec.europa.eu/info/live-work-travel-eu/consumers/resolve-your-consumer-complaint/european-consumer-centres-network-ecc-net_en)[centres-network-ecc-net\\_en\)](https://ec.europa.eu/info/live-work-travel-eu/consumers/resolve-your-consumer-complaint/european-consumer-centres-network-ecc-net_en). Potrošniki imajo pravico izbrati, ali bodo uveljavljali pravice do storitev v skladu z omejeno garancijo HP ali proti prodajalcu v skladu z dvoletno zakonsko garancijo.

# **Хорватия**

HP ograničeno jamstvo komercijalno je dobrovoljno jamstvo koje pruža HP. Ime i adresa HP subjekta odgovornog za HP ograničeno jamstvo u vašoj državi:

**Hrvatska**: HP Computing and Printing d.o.o. za računalne i srodne aktivnosti, Radnička cesta 41, 10000 Zagreb

Pogodnosti HP ograničenog jamstva vrijede zajedno uz sva zakonska prava na dvogodišnje jamstvo kod bilo kojeg prodavača s obzirom na nepodudaranje robe s ugovorom o kupnji. Međutim, razni faktori mogu utjecati na vašu mogućnost ostvarivanja tih prava. HP ograničeno jamstvo ni na koji način ne utječe niti ne ograničava zakonska prava potrošača. Dodatne informacije potražite na ovoj adresi: Zakonsko jamstvo za potrošače [\(www.hp.com/go/eu-legal](https://www.hp.com/go/eu-legal)) ili možete posjetiti web-mjesto Europskih potrošačkih centara ([ec.europa.eu/info/](https://ec.europa.eu/info/live-work-travel-eu/consumers/resolve-your-consumer-complaint/european-consumer-centres-network-ecc-net_en) [live-work-travel-eu/consumers/resolve-your-consumer-complaint/european-consumer-centres-network](https://ec.europa.eu/info/live-work-travel-eu/consumers/resolve-your-consumer-complaint/european-consumer-centres-network-ecc-net_en)[ecc-net\\_en\)](https://ec.europa.eu/info/live-work-travel-eu/consumers/resolve-your-consumer-complaint/european-consumer-centres-network-ecc-net_en). Potrošači imaju pravo odabrati žele li ostvariti svoja potraživanja u sklopu HP ograničenog jamstva ili pravnog jamstva prodavača u trajanju ispod dvije godine.

### **Латвия**

HP ierobežotā garantija ir komercgarantija, kuru brīvprātīgi nodrošina HP. HP uzņēmums, kas sniedz HP ierobežotās garantijas servisa nodrošinājumu jūsu valstī:

**Latvija**: HP Finland Oy, PO Box 515, 02201 Espoo, Finland

HP ierobežotās garantijas priekšrocības tiek piedāvātas papildus jebkurām likumīgajām tiesībām uz pārdevēja un/vai rażotāju nodrošinātu divu gadu garantiju gadījumā, ja preces neatbilst pirkuma līgumam, tomēr šo tiesību saņemšanu var ietekmēt vairāki faktori. HP ierobežotā garantija nekādā veidā neierobežo un neietekmē patērētāju likumīgās tiesības. Lai iegūtu plašāku informāciju, izmantojiet šo saiti: Patērētāju likumīgā garantija [\(www.hp.com/go/eu-legal](https://www.hp.com/go/eu-legal)) vai arī Eiropas Patērētāju tiesību aizsardzības centra tīmekļa vietni [\(ec.europa.eu/info/live-work-travel-eu/consumers/resolve-your-consumer-complaint/european](https://ec.europa.eu/info/live-work-travel-eu/consumers/resolve-your-consumer-complaint/european-consumer-centres-network-ecc-net_en)[consumer-centres-network-ecc-net\\_en](https://ec.europa.eu/info/live-work-travel-eu/consumers/resolve-your-consumer-complaint/european-consumer-centres-network-ecc-net_en)). Patērētājiem ir tiesības izvēlēties, vai pieprasīt servisa nodrošinājumu saskaņā ar HP ierobežoto garantiju, vai arī pārdevēja sniegto divu gadu garantiju.

### **Литва**

HP ribotoji garantija yra HP savanoriškai teikiama komercinė garantija. Toliau pateikiami HP bendrovių, teikiančių HP garantiją (gamintojo garantiją) jūsų šalyje, pavadinimai ir adresai:

**Lietuva**: HP Finland Oy, PO Box 515, 02201 Espoo, Finland

HP ribotoji garantija papildomai taikoma kartu su bet kokiomis kitomis įstatymais nustatytomis teisėmis į pardavėjo suteikiamą dviejų metų laikotarpio garantiją dėl prekių atitikties pardavimo sutarčiai, tačiau tai, ar jums ši teisė bus suteikiama, gali priklausyti nuo įvairių aplinkybių. HP ribotoji garantija niekaip neapriboja ir neįtakoja įstatymais nustatytų vartotojo teisių. Daugiau informacijos rasite paspaudę šią nuorodą: Teisinė vartotojo garantija ([www.hp.com/go/eu-legal\)](https://www.hp.com/go/eu-legal) arba apsilankę Europos vartotojų centro internetinėje svetainėje [\(ec.europa.eu/info/live-work-travel-eu/consumers/resolve-your-consumer-complaint/european](https://ec.europa.eu/info/live-work-travel-eu/consumers/resolve-your-consumer-complaint/european-consumer-centres-network-ecc-net_en)[consumer-centres-network-ecc-net\\_en](https://ec.europa.eu/info/live-work-travel-eu/consumers/resolve-your-consumer-complaint/european-consumer-centres-network-ecc-net_en)). Vartotojai turi teisę prašyti atlikti techninį aptarnavimą pagal HP ribotąją garantiją arba pardavėjo teikiamą dviejų metų įstatymais nustatytą garantiją.

# **Эстония**

HP piiratud garantii on HP poolt vabatahtlikult pakutav kaubanduslik garantii. HP piiratud garantii eest vastutab HP üksus aadressil:

**Eesti**: HP Finland Oy, PO Box 515, 02201 Espoo, Finland

HP piiratud garantii rakendub lisaks seaduses ettenähtud müüjapoolsele kaheaastasele garantiile, juhul kui toode ei vasta müügilepingu tingimustele. Siiski võib esineda asjaolusid, mille puhul teie jaoks need õigused ei pruugi kehtida. HP piiratud garantii ei piira ega mõjuta mingil moel tarbija seadusjärgseid õigusi. Lisateavet leiate järgmiselt lingilt: tarbija õiguslik garantii ([www.hp.com/go/eu-legal\)](https://www.hp.com/go/eu-legal) või võite külastada Euroopa tarbijakeskuste veebisaiti ([ec.europa.eu/info/live-work-travel-eu/consumers/resolve-your-consumer](https://ec.europa.eu/info/live-work-travel-eu/consumers/resolve-your-consumer-complaint/european-consumer-centres-network-ecc-net_en)[complaint/european-consumer-centres-network-ecc-net\\_en](https://ec.europa.eu/info/live-work-travel-eu/consumers/resolve-your-consumer-complaint/european-consumer-centres-network-ecc-net_en)). Tarbijal on õigus valida, kas ta soovib kasutada HP piiratud garantiid või seadusega ette nähtud müüjapoolset kaheaastast garantiid.

# **Ресей**

#### **Срок службы принтера для России**

Срок службы данного принтера HP составляет пять лет в нормальных условиях эксплуатации. Срок службы отсчитывается с момента ввода принтера в эксплуатацию. В конце срока службы HP рекомендует посетить веб-сайт нашей службы поддержки по адресу [www.support.hp.com](https://www.support.hp.com) и/или связаться с авторизованным поставщиком услуг HP для получения рекомендаций в отношении дальнейшего безопасного использования принтера.

# <span id="page-107-0"></span>**HP компаниясының жоғары дәрежелі қорғау кепілдігі: LaserJet тонер картриджіне шектеулі кепілдік беру туралы мәлімдемесі**

Осы HP баспа картриджіне оның материалдарының және өндірістік ақаулықтарының жоқтығына кепілдік беріледі.

Осы кепілдікпен (a) қайтадан толтырылған, жаңартылған, қалпына келтірілген немесе тағы басқа жолмен қолдан жасалған, (b) дұрыс пайдаланбаудан, дұрыс сақтамаудан немесе принтер үшін жарияланған талаптарға сай келмейтін ортада пайдаланудан шыққан проблемалары болған немесе (c) әдеттегідей пайдаланудан соң тозып калған картридждер қамтылмайды.

Кепілдік қызметін алу үшін өнімді сатып алған дүкенге қайтарыңыз (мәселе сипаттауды және басып шығарылған құжат үлгісін көрсетуді ұмытпаңыз) немесе қолдау көрсету орталығына хабарласыңыз. HP компаниясының таңдауы бойынша ақаулы деп табылған өнімдерді ауыстырады немесе сатып алуға кеткен қаражатты қайтарады.

ЖЕРГІЛІКТІ ЗАҢМЕН РҰҚСАТ БЕРІЛГЕН ДӘРЕЖЕДЕ ЖОҒАРЫДА БЕРІЛГЕН КЕПІЛДІКТЕР ЖАЛҒЫЗ ДЕП САНАЛАДЫ ЖӘНЕ ЕШБІР БАСҚА ЖАЗБАША НЕМЕСЕ АУЫЗША КЕПІЛДІК НЕМЕСЕ ШАРТ ТІКЕЛЕЙ НЕМЕСЕ ЖАНАМА ТҮРДЕ БЕРІЛМЕЙДІ. HP КОМПАНИЯСЫ ӘСІРЕСЕ ҚАНДАЙ ДА БІР ТАУАРЛЫҚ КҮЙ, ҚАНАҒАТТАНАРЛЫҚ САПА ЖӘНЕ БЕЛГІЛІ БІР МАҚСАТҚА ЖАРАМДЫЛЫҚ ТУРАЛЫ КЕПІЛДІКТЕР МЕН ШАРТТАРДЫ МОЙЫНДАУДАН БАС ТАРТАДЫ.

ЖОҒАРЫДА АЙТЫЛҒАН ЖАҒДАЙЛАРДЫ КОСПАҒАНДА, HP НЕМЕСЕ ОНЫҢ ЖАБДЫҚТАУШЫЛАРЫ ЕШҚАНДАЙ ЖАҒДАЙДА ЖОҒАЛҒАН МӘЛІМЕТТЕР ҮШІН НЕМЕСЕ ТІКЕЛЕЙ, ЕРЕКШЕ, КЕЗДЕЙСОҚ, ЖАНАМА ЗИЯН (СОНЫҢ ІШІНДЕ ЖІБЕРІП АЛҒАН ПАЙДА НЕМЕСЕ МӘЛІМЕТТЕР) ҮШІН НЕМЕСЕ БАСҚА ЗИЯН ҮШІН ОЛАРДЫҢ КЕЛІСІМ-ШАРТТАН, АЗАМАТТЫҚ ҚҰҚЫҚТЫҢ БҰЗЫЛҒАНЫНАН НЕМЕСЕ БАСҚА ЖОЛМЕН ШЫҚҚАНЫНА ҚАРАМАСТАН ЖАУАПКЕРШІЛІК КӨТЕРМЕЙДІ.

БҰЛ МӘЛІМДЕМЕДЕ БЕРІЛГЕН КЕПІЛДІК ШАРТТАРЫ, ЗАҢМЕН РҰҚСАТ ЕТІЛГЕН ДӘРЕЖЕНІ ҚОСПАҒАНДА, БҰЛ ӨНІМДІ СІЗГЕ САТУҒА ҚАТЫСТЫ МІНДЕТТІ, ЗАҢДА БЕЛГІЛЕНГЕН ҚҰҚЫҚТАРЫҢЫЗДЫ ЖОЙМАЙДЫ, ШЕКТЕМЕЙДІ НЕМЕСЕ ӨЗГЕРТПЕЙДІ ЖӘНЕ ОЛАРДЫ ТОЛЫҚТЫРЫП ТҰРАДЫ.
## <span id="page-108-0"></span>**Түпнұсқа емес HP жабдықтары туралы HP саясаты**

HP жаңа немесе қалпына келтірілген HP шығармаған тонер картридждерін пайдалануды ұсынбайды.

**ЕСКЕРТПЕ:** HP принтерінің өнімдерінде, HP шығармаған тонер картриджін немесе қайта толтырылған тонер картриджін пайдалану тұтынушыға берілген кепілдікке де, тұтынушымен жасалған кез келген HP қолдау келісіміне әсер етпейді. Алайда, өнім түпнұсқа HP емес немесе қайта толтырылған тонер картриджіне байланысты бұзылған немесе зақымданған болса, HP компаниясы сол бұзылуды немесе зақымды жөндеу үшін стандартты уақыт пен материалдардың ақысын алады.

## <span id="page-109-0"></span>**HP компаниясының жалған өніммен күрес веб-торабы**

HP тонер картриджін салғанда, басқару тақтасындағы хабарлама картриджді түпнұсқа HP емес жабдықтар екенін көрсетсе, [www.hp.com/go/anticounterfeit](https://www.hp.com/go/anticounterfeit) торабына кіріңіз. HP компаниясы картридждің шынайы екендігін анықтауға көмектеседі және мәселені шешу үшін шаралар қолданады.

Төмендегі сипаттар байқалса, тонер картридж HP шығарған тонер картриджі болмауы мүмкін:

- Жабдықтар күйі беті түпнұсқа HP емес жабдықтың орнатылғанын көрсетеді.
- Тонер картриджін пайдаланғанда түрлі мәселер туындайды.
- Картридж үйреншікті түрінен өзгеше (мысалы, қорап HP қорабынан өзгеше).

## <span id="page-110-0"></span>**Деректер тонер картриджінде сақталған**

HP тонер картридждері осы өніммен пайдаланылады, оның құрамында өнімнің әрекетіне көмектесетін жад микросхемасы бар.

Қосымша, бұл жад микросхемасы өнімді пайдалану туралы ақпаратты жинайды, оның құрамында төмендегілер болуы мүмкін: тонер картриджінің алғашқы орнатылған күні, тонер картриджінің соңғы пайдаланылған күні, тонер картриджі арқылы басып шығарылған беттер саны, бет толтыру, пайдаланылған баспа режимдері, пайда болуы мүмкін кез келген баспа қателері және өнім моделі. Бұл ақпарат HP компаниясына болашақта тұтынушының баспа қажеттіліктеріне сәйкес өнім жасақтау үшін көмектеседі.

Тонер картриджінің жад микросхемасынан жиналған деректер құрамында тонер картриджінің немесе олардың өнімінің тұтынушысы немесе пайдаланушысын анықтайтын ақпарат бар.

HP компаниясы HP компаниясының тегін қайтару және қайта қолдану бағдарламасына қайтарылған тонер картридждерінен алынған жад микросхемасының үлгілерін жинайды (HP Planet Partners: [www.hp.com/recycle\)](https://www.hp.com/recycle). Осы үлгіден алынған жад микросхемалары келешек НР өнімдерін жетілдіру мақсатында оқылады және зерттеледі. Осы тонер картриджін қайта қолдануға көмектесетін HP әріптестері осы деректерге қол жеткізе алады.

Тонер картриджіне ие болған кез келген үшінші тарап жад микросхемасындағы көрсетілмеген ақпаратқа қол жеткізуі мүмкін.

## <span id="page-111-0"></span>**Түпкі пайдаланушының лицензиялық келісімі**

ОСЫ БАҒДАРЛАМАЛЫҚ ҚҰРАЛ ЖАБДЫҒЫН ПАЙДАЛАНУ АЛДЫНДА МҰҚИЯТ ОҚЫҢЫЗ: Соңғы пайдаланушының лицензиялық келісімі («EULA») — сіз бен HP немесе оның жабдықтаушылары арасындағы бөлек лицензия келісіміне қатысты болмайтын, HP өнімімен («HP өнімі») пайдалану үшін HP компаниясы орнатқан немесе қолжетімді еткен бағдарламалық құрал өнімін пайдалану ережелеріне қатысты (а) сіз (жеке тұлға немесе сіз өкілдік ететін заңды тұлға) және (ә) HP Inc. («HP») арасында жасалған заңды келісім. Басқа бағдарламалық құралдың онлайн құжаттамасында EULA келісімі болуы мүмкін. «Бағдарламалық құрал өнімі» компьютердің бағдарламалық құралы болып табылады және құрамына байланысты ақпарат тасушы құрал, басып шығарылған материалдар және «онлайн» немесе электрондық құжаттама кіруі мүмкін.

Осы EULA келісімінің қосымшасы немесе түзетпесі HP өнімімен жүруі мүмкін.

БАҒДАРЛАМАЛЫҚ ҚҰРАЛ ӨНІМІНЕ ҚАТЫСТЫ ҚҰҚЫҚТАР ОСЫ EULA КЕЛІСІМІНІҢ БАРЛЫҚ ШАРТТАРЫМЕН ЖӘНЕ ЕРЕЖЕЛЕРІМЕН КЕЛІСКЕН ЖАҒДАЙДА ҒАНА БЕРІЛЕДІ. БАҒДАРЛАМАЛЫҚ ҚҰРАЛДЫ ОРНАТУ, ЖҮКТЕП АЛУ НЕМЕСЕ БАСҚАША ПАЙДАЛАНУ ӘРЕКЕТТЕРІ ОСЫ EULA ШАРТТАРЫНА БАҒЫНАТЫНЫҢЫЗДЫ БІЛДІРЕДІ. ЕГЕР ОСЫ ЛИЦЕНЗИЯЛЫҚ ШАРТТАРДЫ ҚАБЫЛДАМАСАҢЫЗ, СІЗДІҢ БІР ҒАНА МҮМКІНДІГІҢІЗ — САТЫП АЛҒАН ОРЫННЫҢ ӨНІМДІ ҚАЙТАРУ САЯСАТЫНА САЙ ӨНІМДІ (ҚҰРЫЛҒЫНЫ ЖӘНЕ БАҒДАРЛАМАЛЫҚ ЖАСАҚТАМАНЫ) 14 КҮН ІШІНДЕ ҚАЙТАРЫП БЕРУ.

EULA – ҒАЛАМДЫҚ КЕЛІСІМ ЖӘНЕ БӨЛЕК БІР ЕЛ, ШТАТ НЕМЕСЕ АУМАҚҚА ҒАНА ҚАТЫСТЫ ЕМЕС. ЕГЕР СІЗ БАҒДАРЛАМАЛЫҚ ҚҰРАЛДЫ ЕЛІҢІЗДЕГІ, ШТАТЫҢЫЗДАҒЫ НЕМЕСЕ АУМАҒЫҢЫЗДАҒЫ ТИІСТІ ТҰТЫНУШЫ ЗАҢНАМАСЫНА СӘЙКЕС САТЫП АЛҒАН БОЛСАҢЫЗ, ОСЫ EULA КЕЛІСІМІНІҢ ҚАНДАЙ ДА БІР ЕРЕЖЕЛЕРІНЕ ҚАРАМАСТАН, ОСЫ EULA КЕЛІСІМІНІҢ ЕШҚАНДАЙ ТАРМАҒЫ ТҰТЫНУШЫ ЗАҢНАМАСЫНА СӘЙКЕС СІЗДІҢ ЗАҢДЫ ҚҰҚЫҚТАРЫҢЫЗҒА ӘСЕР ЕТПЕЙДІ ЖӘНЕ EULA КЕЛІСІМІ СОЛ ҚҰҚЫҚТАРМЕН ЖӘНЕ ШЕШІМДЕРМЕН РЕТТЕЛЕДІ. ТҰТЫНУШЫ ҚҰҚЫҚТАРЫ БОЙЫНША ТОЛЫҚ АҚПАРАТТЫ 16-БӨЛІМНЕН ҚАРАҢЫЗ.

- **1. ЛИЦЕНЗИЯ БЕРУ**. HP осы EULA келісімінің барлық шарттарымен және жағдайларымен келіскен жағдайда келесі құқықтарды береді:
	- **а.** Пайдалану. Бағдарламалық құрал өнімін жалғыз компьютерде («Компьютеріңіз») пайдалануға болады. Егер бағдарламалық құрал өнімі интернет арқылы қамтамасыз етілсе немесе бірнеше компьютерде пайдалануға лицензия берілсе, бағдарламалық құралды тек сол компьютерлерде пайдалануға болады. Бағдарламалық құрал өнімінің компонент бөлшектерін бірнеше компьютерде пайдалану үшін бөлуге болмайды. Сіздің бағдарламалық құрал өнімін таратуға құқығыңыз жоқ, сондай-ақ сіздің бағдарламалық құрал өнімін өзгертуге немесе оның лицензиясын не болмаса басқару мүмкіндігін ажыратуға құқығыңыз жоқ. Бағдарламалық құрал өнімін пайдалану мақсатында оны компьютердің уақытша жадына (ЖЖҚ) жүктеуге болады.
	- **ә.** Сақтау. Бағдарламалық құрал өнімін жергілікті жадыға немесе HP өнімінің сақтау құрылғысына көшіруге болады.
	- **б.** Көшіру. Көшіру құқығы бағдарламалық құрал өнімінің мұрағаттық немесе сақтық көшірмесін жасау әрекетін білдіреді және оның әр көшірмесі барлық түпнұсқа бағдарламалық құралы өнімінің жекеменшік туралы ескертпелерін қамтып, тек сақтық көшірмесін сақтау мақсатында пайдаланылу керек.
	- **в.** Құқықтарды қорғау. HP және оның жеткізушілері осы EULA келісімінде сізге тікелей берілмеген барлық құқықтарды өздерінде сақтайды.
	- **г.** Тегін бағдарлама. Осы EULA келісімінің шарттары мен жағдайларына қарамастан, үшінші тараптармен («Тегін бағдарламалар») әлеуметтік лицензияға сәйкес қамтамасыз етілетін HP бағдарламалық құралы өнімінен тұратын өнімнің барлық немесе белгілі бір бөлігіне дискреттік келісім, орама лицензия немесе электрондық лицензия шарттары пішінінде тегін

бағдарлама сияқты ілеспелі бағдарламалық құрал лицензиясы келісімінің шарттары мен жағдайларына сәйкес лицензия беріледі. Тегін бағдарлама қолданысы толығымен осындай лицензия шарттары мен жағдайларына сәйкес басқарылады.

- **ғ.** Қалпына келтіру шешімі. Қатты диск негізіндегі шешім, сыртқы медиа негізіндегі шешім (мысалы, дискет, CD немесе DVD) немесе балама шешім пішінінде жеткізілетін HP өнімімен кез келген бағдарламалық құралдың қалпына келтірілген шешімі бастапқыда сатып алынған HP өнімінің қатты дискісін қалпына келтіруге пайдаланылуы мүмкін. Осындай қалпына келтіру шешімінде Microsoft операциялық жүйесі бағдарламалық құралын пайдалану Microsoft лицензиясы келісімімен басқарылады.
- **2. ЖАҢАРТУЛАР**. Жаңарту ретінде анықталған бағдарламалық құрал өнімін пайдалану үшін HP компаниясымен жаңартылатын ретінде анықталған бастапқы бағдарламалық құрал өніміне лицензия беру қажет. Жаңартудан кейін жаңарту міндеттемесі негізінде құрылған бастапқы бағдарламалық құрал өнімі енді пайдаланылмауы мүмкін. Бағдарламалық құрал өнімін пайдалану арқылы HP компаниясы интернетке қосылған кезде кейбір Бағдарламалық құрал өнімдерінің нұсқасын немесе күйін тексеру үшін автоматты түрде HP өніміне кіретініне және қамтамасыз етілген Бағдарламалық құрал өнімі мен HP өнімінің функциясын, өнімділігін немесе қауіпсіздігін және қолдауды немесе басқа қызметтерді қамтамасыз етуге қажетті жаңартуларды немесе жаңа нұсқаларын ұсыну үшін HP өніміне және осындай Бағдарламалық құрал өнімдеріне жаңартуларды немесе жетілдірулерді автоматты түрде жүктеп алуы және орнатуы мүмкін екеніне келісесіз. Белгілі бір жағдайларда және жаңарту немесе жетілдіру түріне байланысты жаңартуды немесе жетілдіруді бастауды талап етуі мүмкін хабарландырулар (ашылмалы немесе басқа құралдар арқылы) беріледі.
- **3. ҚОСЫМША БАҒДАРЛАМАЛЫҚ ҚҰРАЛ.** Осы EULA келісімі HP ұйымы жаңартумен немесе қосымшамен қоса басқа шарттар қамтамасыз етпейінше жаңартуларға қолданылады немесе HP қамтамасыз еткен бастапқы бағдарламалық құрал өніміне қосылады. Осындай шарттар арасында қайшылық болса, басқа шарттар басшылыққа алынады.

#### **4. ТАСЫМАЛДАУ.**

- **а.** Үшінші тарап. HP бағдарламалық құралы өнімінің бастапқы түпкі пайдаланушысы HP бағдарламалық құралы өнімін басқа бір түпкі пайдаланушыға бір рет тасымалдай алады. Басқа тұлғаға тасымалдау кезінде оған барлық құрамдас бөліктері, баспа құралы, басып шығарылған материалдар, осы EULA келісімі және қажет болса, түпнұсқалық куәлігі кіреді. Тасымалдау жөнелту сияқты жанама тасымалдау болмауы тиіс. Тасымалдау алдында, берілетін өнімді алатын түпкі пайдаланушы осы EULA келісімін қабылдауы керек. HP бағдарламалық құралы өнімін тасымалдаудан кейін, лицензияңыз автоматты түрде күшін жояды.
- **ә.** Шектеулер. HP бағдарламалық құралы өнімін жалға беруге немесе коммерциялық мақсатпен бөлісуге немесе кеңседе пайдалануға болмайды. Осы EULA келісімінде тікелей көрсетілмесе, лицензияны немесе бағдарламалық құрал өнімін тағайындауға немесе басқаша жолдармен үшінші тараптарға тасымалдауға болмайды.
- **5. ЖЕКЕМЕНШІК ҚҰҚЫҚТАР**. Бағдарламалық құрал өнімі мен пайдаланушы құжаттамасындағы барлық зияткерлік меншік құқықтары HP компаниясы немесе оның жабдықтаушыларының иелігінде және заңдармен, соның ішінде тиісті авторлық құқық, сауда құпиясы, патент және сауда белгісі туралы заңдармен қорғалған. Бағдарламалық құралдан өнім идентификаторларын, авторлық құқық ескертулерін не жекеменшік шектеулерді алып тастауға болмайды.
- **6. КЕРІ ЖОБАЛАУҒА ҚАТЫСТЫ ШЕКТЕУ**. Осы EULA келісімінде қамтамасыз етілген немесе қолданбалы заңға сәйкес рұқсат берілмесе, бағдарламалық құрал өнімін кері жобалауға, декомпиляциялауға немесе бөлшектеуге болмайды.

**7. ШАРТ**. Бұл EULA келісімі тоқтатылғанша немесе бас тартылғанша жарамды. Сонымен қатар, осы келісімдегі шарттар сақталмаса немесе осы EULA келісімінің шарты не талаптары орындалмаса, EULA келісімі тоқтатылады.

#### **8. ДЕРЕКТЕРДІ ЖИНАУ ЕСКЕРТПЕСІ**.

#### **ДЕРЕКТЕРДІ ЖИНАУ/ПАЙДАЛАНУ ҮШІН КЕЛІСІМ**.

**а.** HP және оның аффинирленген тұлғалары бағдарламалық құрал өніміне байланысты қолдау көрсету қызметтеріне қатысты құрылғы және жеке тұлға пайдаланушысы ақпаратын жинауы, біріктіруі және пайдалануы мүмкін. HP компаниясы бұл ақпаратты келісімсіз нарыққа пайдаланбауға келісім береді. HP деректер жинау тәжірибелері туралы ақпаратты [www.hp.com/go/privacy](https://www.hp.com/go/privacy) торабынан қараңыз

HP компаниясы НР бағдарламалық құралына және НР өніміне қатысты құпия техникалық мәліметтерді жинақтау үшін cookie файлдарын немесе басқа Интернетке негізделген техникалық құралдарды қолданады. Бұл деректер жаңартуларды және 2-бөлімде сипатталған сәйкес қолдауды немесе басқа қызметтерді беру үшін қолданылады. НР Интернет протоколы мекенжайын немесе НР өнімімен байланыстырылған басқа бірегей идентификатор мәліметтерін қамтитын жеке мәліметтерді және НР өнімін тіркеу бойынша сіз берген деректерді жинақтайды. Сондай-ақ жаңа нұсқаларды және сәйкес қолдауды немесе басқа қызметтерді берумен қоса, осы деректер сізге маркетинг байланыстарын жіберу үшін қолданылады (қолданыстағы заң бойынша талап етілетін жерде сіздің тікелей келісіміңізбен жүзеге асырылады).

Қолданыстағы заңмен рұқсат етілетін жағдайларда, осы шарттарды және қағидаларды қабылдау арқылы сіз осы соңғы пайдаланушымен лицензиялық келісімде және әрі қарай НР қауіпсіздік саясатында сипатталғандай НР компаниясының, оның еншілес компанияларының және бөлімшелерінің құпия және жеке деректерді жинақтайтынымен және қолданатынымен келісесіз: [www.hp.com/go/privacy](https://www.hp.com/go/privacy)

- **ә.** Үшінші тараптардың жинауы/қолданысы. HP өніміне қосылған белгілі бір бағдарламалық құралдарды («Үшінші тарап бағдарламалық құралы») үшінші тарап провайдерлері қамтамасыз етіп, бөлек лицензия беріледі. Үшінші тараптың бағдарламалық құралын орнатып, осы бағдарламалық құралды белсендіру/сатып алу таңдалмаған жағдайда да HP өнімінде пайдалануға болады. Үшінші тараптың бағдарламалық құралы жүйе (мысалы, IP мекенжайы, бірегей құрылғы идентификаторы, орнатылған бағдарламалық құрал нұсқасы, т.б.) туралы техникалық ақпаратты және басқа жүйе деректерін жинап тасымалдауы мүмкін. Осы ақпаратты үшінші тарап техникалық жүйе атрибуттарын анықтау және жүйеге орнатылған бағдарламалық құралдың ең соңғы нұсқасын қамтамасыз ету үшін пайдаланады. Егер осы техникалық ақпаратты жинауға немесе нұсқа жаңартуларын автоматты түрде жіберуге үшінші тараптың бағдарламалық құралы керек болмаса, интернетке қосылу алдында бағдарламалық құралды жою керек.
- **9. КЕПІЛДІКТЕРДЕН БАС ТАРТУ**. ҚОЛДАНБАЛЫ ЗАҢҒА СӘЙКЕС HP ЖӘНЕ ОНЫҢ ЖЕТКІЗУШІЛЕРІ БАҒДАРЛАМАЛЫҚ ҚҰРАЛ ӨНІМІН "СОЛ КҮЙІНДЕ" ЖӘНЕ БАРЛЫҚ АҚАУЛЫҚТАРЫМЕН БЕРЕДІ ЖӘНЕ БАРЛЫҚ БАСҚА КЕПІЛДІКТЕРДЕН, МІНДЕТТЕМЕЛЕРДЕН ЖӘНЕ ОСЫ КЕПІЛДІКТЕРДЕ АНЫҚ, АЙҚЫН НЕМЕСЕ АШЫҚ ТҮРДЕ КӨРСЕТІЛГЕН ТАЛАПТАРДАН БАС ТАРТАДЫ: (i) ТАҚЫРЫП ЖӘНЕ ЗАҢ БҰЗУШЫЛЫҚТЫҢ ЖОҚТЫҒЫ; (ii) САТУҒА ЖАРАМДЫЛЫҚ; (iii) БЕЛГІЛІ БІР МАҚСАТҚА ЖАРАМДЫЛЫҚ; (iv) БАҒДАРЛАМАЛЫҚ ҚҰРАЛ ӨНІМІ HP КОМПАНИЯСЫНАН БАСҚА КОМПАНИЯНЫҢ ЖАБДЫҚТАРЫ МЕН КЕРЕК-ЖАРАҚТАРЫМЕН ЖҰМЫС ІСТЕЙТІНДІГІ; ЖӘНЕ (v), БАҒДАРЛАМАЛЫҚ ҚҰРАЛ ӨНІМІНЕ ҚАТЫСТЫ ВИРУСТЫҢ АЗДЫҒЫ. Кейбір мемлекеттер/заңнамалар негізделген кепілдіктер мен шектеулердің ерекшеліктеріне негізделген кепілдік уақытына рұқсат бермейді, сондықтан жоғарыда көрсетілген бас тарту сіз үшін толығымен қолданылмайды.
- **10. ЖАУАПКЕРШІЛІКТІ ШЕКТЕУ**. Қытай Халық Республикасына заңдарына сәйкес, туындауы мүмкін кез келген ақаулықтарға қарамастан НР компаниясының және оның жабдықтаушыларының осы

EULA шарттарына байланысты барлық міндеттемесі және келешек шектеулердің барлығына арналған, сіздің төтенше шараңыз көлемінің шамасына қатысты сізге бағдарламалық құрал өніміне бөлек-бөлек немесе 5,00 АҚШ доллары көлемінде төленеді. ТИІСТІ ҚОЛДАНЫСТАҒЫ ЗАҢ РҰҚСАТ ЕТКЕН ЕҢ ҮЛКЕН ДЕҢГЕЙГЕ СӘЙКЕС, ЕШ УАҚЫТТА HP НЕМЕСЕ ОНЫҢ ЖАБДЫҚТАУШЫЛАРЫ БАҒДАРЛАМАЛЫҚ ҚҰРАЛДЫ ПАЙДАЛАНУҒА НЕМЕСЕ ПАЙДАЛАНА АЛМАУҒА ҚАТЫСТЫ ӘДЕЙІ, БАЙҚАМАЙ, ЖАНАМА НЕМЕСЕ ҚОСАЛҚЫ ЖАСАЛҒАН ЗАҚЫМДАР ҮШІН (ТАБЫСТЫҢ ЖОҒАЛУЫ, ДЕРЕКТІҢ ЖОҒАЛУЫ, БИЗНЕСКЕ КЕРІ ӘСЕР ЕТУІ, АДАМ ЖАРАҚАТЫ НЕМЕСЕ ҚҰПИЯНЫҢ АШЫЛУЫ СИЯҚТЫ ЗАРДАПТАРДЫ ҚОСА), АЛДЫН АЛА АЙТЫЛСА ДА, ЖОҒАРЫДА АЙТЫЛҒАН КОМПЕНСАЦИЯ НЕГІЗГІ МАҚСАТЫНА ЖЕТПЕГЕН ЖАҒДАЙДА ДА, ЖАУАПТЫ БОЛМАЙДЫ. Кейбір штаттар/заңдар кездейсоқ немесе жанама зардаптарды шығарып тастауға немесе шек қоюға рұқсат етпейтіндіктен, мұндай әрекеттер сізге қатысты қолданылмайды.

- **11. АҚШ ҮКІМЕТІНІҢ ТҰТЫНУШЫЛАРЫ.** FAR 12.211 және FAR 12.212 стандарттарымен сәйкестік, коммерциялық компьютерлік бағдарламалық құрал құжаттамасы және коммерциялық элементтердің техникалық деректері HP коммерциялық лицензия келісіміне сәйкес беріледі.
- **12. ЭКСПОРТТАУ ЗАҢДАРЫМЕН ҮЙЛЕСІМДІЛІГІ.** Бағдарламалық құрал өнімі (1) тікелей немесе жанама түрде экспорт заңдарына қайшы экспортталмағанын немесе (2) экспорт заңдарымен тыйым салынған мақсатта, оның ішінде ядролық, химиялық немесе биологиялық қару ретінде, пайдаланылмағанын қамтамасыз ету үшін Америка Құрама Штаттары мен басқа елдердегі («Экспорт заңдары») барлық заңдар мен ережелерге сәйкес болу керек.
- **13. КЕЛІСІМШАРТ ЖАСАУ МҮМКІНДІГІ ЖӘНЕ ӨКІЛЕТТІГІ**. Тұрғылықты орында заңды жасқа жеткеніңізді және қолданбалы болған жағдайда осы келісімшартқа кіруге жұмыс берушімен заңды түрде өкілеттік берілгенін көрсетесіз.
- **14. ҚОЛДАНЫСТАҒЫ ЗАҢ**. Осы EULA келісімі жабдық сатып алынған елдің заңдары арқылы басқарылады.
- **15. ТОЛЫҚ КЕЛІСІМ**. Осы EULA келісімі (НР өнімімен қамтылған EULA келісіміне қосымша және өзгертулерді қамтитын) Бағдарламалық құралға қатысты сіз бен НР арасындағы толық келісім және ол Бағдарламалық құралға қатысты немесе осы EULA келісімінде қамтылған барлық жағдайлардың бұрынғы не қазіргі ауызша не жазбаша қарым-қатынастарын, жобаларын және көзқарастарын ауыстырады. НР саясаттары не бағдарламаларының шарттарының ұзақтығы мен осы EULA шарттары арасындағы қолдау көрсету қызметтері келіспеушіліктерінде болғанда, EULA келісімінің шарттары басқарады.
- **16. ТҰТЫНУШЫ ҚҰҚЫҚТАРЫ**. Кейбір елдердегі, штаттардағы немесе аумақтардағы тұтынушылардың тұтынушы заңнамасына сәйкес белгілі бір заңды құқықтары бар, осыған орай HP жауапкершілігі заңмен жойылмайды немесе шектелмейді. Егер сіз бағдарламалық құралды еліңіздегі, штатыңыздағы немесе аумағыңыздағы тиісті тұтынушы заңнамасына сәйкес сатып алған болсаңыз, қолданыстағы заңға сәйкес осы EULA ережелерін оқу және қолданыстағы заң қаншалықты рұқсат еткенге дейін оған қатысты қолдану қажет.

**Австралия тұтынушылары**: Егер сіз тұтынушы ретінде бағдарламалық құралды 2010 жылғы Австралияның бәсекелестік және тұтынушылардың құқығын қорғау туралы заңының «Австралия тұтынушыларының заңына» сәйкес сатып алған болсаңыз, осы EULA келісімінің кез келген ережесіне қарамастан:

**а.** бағдарламалық құрал Австарлияның тұтынушы заңына сәйкес жойылмайтын кепілдіктермен келеді, оның ішінде тауарлар қабылданатын сапада болады және қызметтер дұрыс күтіммен және біліктілікпен жеткізіледі. Сіз негізгі ақаулық жағдайында ауыстыруға немесе қайта қаржыландыруға және болжалды кемшілік немесе зақым жағдайында өтемақы алуға құқылысыз. Сонымен қатар сіз сапасы қабылданарлық болмаса және негізгі ақаулық орын алса, жөнделген немесе ауыстырылған бағдарламалық құрал алуға құқылысыз.

- **ә.** осы EULA келісіміндегі ешбір тармақ заңды жолмен жойылмайтын немесе шектелмейтін Австралия тұтынушыларының заңы белгілеген ешқандай құқықты, кепілдікті немесе басқа шарт немесе талапты жоймайды, шектемейді немесе өзгертпейді және
- **б.** осы EULA келісіміндегі тікелей кепілдіктердің сізге беретін артықшылықтары сізге Австралия тұтынушыларының заңына сәйкес қолжетімді басқа құқықтар және құралдарға қосымша артықшылықтар болып табылады. Австралия тұтынушыларының заңына сәйкес сіздің құқықтарыңыз тікелей кепілдікте қамтылған кез келген шектеулермен сәйкес болмаған кезде барынша басымдыққа ие болады.

Бағдарламалық құрал пайдаланушы шығарған деректерді сақтап қалуы мүмкін. HP компаниясы, егер HP компаниясы сіздің бағдарламалық құралды жөндесе, бұл жөндеу деректердің жоғалуына әкелуі мүмкін екендігі туралы ескертеді. Заң қаншалықты рұқсат еткенге дейін, EULA келісімінде HP жауапкершілігін шектеу және жою осы деректердің жоғалған жағдайларына қатысты қолданылады.

Осы келісім бойынша кез келген кепілдікке немесе жоғарыда көрсетілген шешімдердің кез келгеніне құқығыңыз бар деп ойласаңыз, HP компаниясына хабарласыңыз:

> HP PPS Australia Pty Ltd Rhodes Corporate Park, Building F, Level 5 1 Homebush Bay Drive Rhodes, NSW 2138 Австралия

Қолдау сұрауын немесе кепілдік шағымын бастау үшін, 13 10 47 (Австралия аумағында) немесе +61 2 8278 1039 (халықаралық нөмір терілсе) нөміріне қоңырау шалыңыз немесе қолдау көрсету телефон нөмірлерінің ағымдағы тізімін алу үшін [www8.hp.com/au/en/contact-hp/phone-assist.html](https://www8.hp.com/au/en/contact-hp/phone-assist.html) сайтына кіріңіз.

Австралия тұтынушыларының заңына сәйкес сіз тұтынушы болсаңыз және жеке, үй ішінде немесе тұрмыстық пайдалануға немесе тұтынуға сатып алынған құрал немесе қызмет болып табылмайтын Бағдарламалық құрал үшін Бағдарламалық құрал немесе кепілдік және қолдау көрсету қызметтерін сатып алсаңыз, EULA келісімінің кез келген ережелеріне қарамастан, HP тұтынушы кепілдігіне сәйкес келмегені үшін жауапкершілігін шектейді:

- **а.** Бағдарламалық құрал үшін кепілдік немесе қолдау қызметтерін көрсету: келесі әрекеттердің бірі немесе бірнешеуі: қызметтерді қайта жабдықтау немесе қызметтерді қайта жабдықтау ақысын төлеу;
- **ә.** Бағдарламалық құралды қамтамасыз ету: келесі әрекеттердің бірі немесе бірнешеуі: Бағдарламалық құралды немесе баламалы бағдарламалық құралды ауыстыру; Бағдарламалық құралды жөндеу; Бағдарламалық құралды ауыстыру немесе баламалы бағдарламалық құралды сатып алу ақысын төлеу немесе бағдарламалық құралды жөндеу ақысын төлеу және
- **б.** заң қаншалықты рұқсат еткеніне байланысты барлық тиісті жағдайлар.

**Жаңа Зеландия тұтынушылары**: Жаңа Зеландияда бағдарламалық құрал 1993 жылғы «Тұтынушы кепілдіктері туралы заңға» сәйкес жойылмайтын кепілдіктермен бірге қамтамасыз етіледі. Жаңа Зеландияда тұтынушы транзакциясы дегеніміз тұлғаның тауарды бизнес

мақсатында емес, жеке, үй ішінде немесе тұрмыстық пайдалануға не тұтынуға сатып алуы барысындағы транзакцияны білдіреді. Тауарларды бизнес мақсатында емес, жеке, тұрмыстық немесе шаруашылық қолданысына сатып алған Жаңа Зеландия тұтынушылары («Жаңа Зеландия тұтынушылары») ақаулық жағдайында жөндеуге, ауыстыруға немесе құнын қайтаруға және болжалды шығын немесе зақым жағдайында өтемақы алуға құқылы. Жаңа Зеландия тұтынушылары туралы заң бұзылған жағдайда Жаңа Зеландия тұтынушылары (жоғарыда көрсетілген) өнімді сатып алған жерге қайтару ақысын қайтарып ала алады; сонымен қатар, Жаңа Зеландия тұтынушысы үшін тауарларды HP компаниясына қайтару қымбатқа шықса, HP компаниясы сол тауарларды өз есебінен қайтарып алады. Өнімдер мен қызметтерді көрсету бизнес мақсатында орындалған жағдайда 1993 жылғы «Тұтынушы кепілдіктері туралы заң» қолданылмайтынына және транзакция сипаты мен мәнін есепке ала отырып, мұның орынды екеніне келісесіз.

© Copyright 2020 HP Development Company, L.P.

Осы жерде қамтылған мәліметтер ескертусіз өзгертілуі мүмкін. Осы құжатта көрсетілген басқа өнім атаулары компаниялардың сауда белгілері болуы мүмкін. Қолданыстағы заңмен рұқсат етілетін жағдайларда, HP өнімдері мен қызметтеріне арналған кепілдіктер ғана осындай өнімдермен және қызметтермен бірге келетін нақты кепілдеме ережелерін орындау үшін орнатылады. Бұл құжаттағы ешнәрсе құраушы ретінде түсіндірілмеуі керек. Қолданыстағы заңмен рұқсат етілген деңгейде HP осы құжаттағы техникалық немесе редакторлық қателіктер мен кемшіліктер үшін жауап бермейді.

## <span id="page-117-0"></span>**Тұтынушының өзі жөндеуіне берілетін кепілдік қызметі**

HP өнімдері жөндеу уақытын азайту және ақаулы бөлшектерін ауыстыру кезінде ең жоғары икемділікке мүмкіндік беру үшін тұтынушының өзі жөндейтін (CSR) көптеген бөлшектермен әзірленген. Диагностикалау барысында HP компаниясы жөндеу жұмыстарын CSR бөлшегін пайдалану арқылы орындауға болатынын анықтайтын болса, HP бұл бөлшекті ауыстыру үшін тікелей сізге жөнелтеді. CSR бөлшектерінің екі санаты бар: 1) Тұтынушының өзі жөндеуі міндетті болып табылатын бөлшектер. HP компаниясынан бұл бөлшектерді ауыстырып беруін сұрасаңыз, осы қызметті атқаруға жұмсалатын жол жүрісі мен жұмысшының ақыларын төлейтін боласыз. 2) Тұтынушының өзі жөндеуі міндетті емес бөліктері. Бұл бөлшектер де тұтынушының өзі жөндеуі үшін әзірленген. Алайда, егер сіз HP компаниясынан сіз үшін оларды ауыстырып беруін сұрасаңыз, бұл өніміңізге арналған кепілдік қызмет түрі бойынша сізден қосымша ақы алынбайды.

Қолжетімділікке және аумақтың орналасқан жеріне байланысты CSR бөлшектері келесі жұмыс күніне жеткізіледі. Аумақтың орналасқан жеріне байланысты қосымша ақымен сол күні немесе төрт сағат ішінде жеткізілуі мүмкін. Егер көмек қажет болса, HP техникалық қолдау орталығына қоңырау шалуға болады, техник маман сізге телефон арқылы көмектеседі. HP компаниясы ауыстырылатын CSR бөлшегін жеткізу кезінде ақаулы бөлшекті HP компаниясына қайтару қажеттігін анықтайды. Ақаулы бөлшекті HP компаниясына қайтару қажет болған жағдайда, ақаулы бөлшекті көрсетілген мерзім әдетте бес (5) жұмыс күні ішінде НР компаниясына қайтару қажет. Ақаулы бөлшек берілген тасымалдау материалында тиісті құжаттамамен бірге қайтарылуы керек. Ақаулы бөлшек қайтарылмаған жағдайда HP компаниясы сізден ауыстырылатын бөлшектің ақысын сұрауы мүмкін. Тұтынушының өздігімен жөндеген жағдайда HP компаниясы барлық тасымалдау және бөлшекті қайтару шығындарын төлеп береді, сондай-ақ пайдаланылатын курьерді/тасымалдаушыны өзі анықтайды.

# <span id="page-118-0"></span>**Тұтынушыларды қолдау**

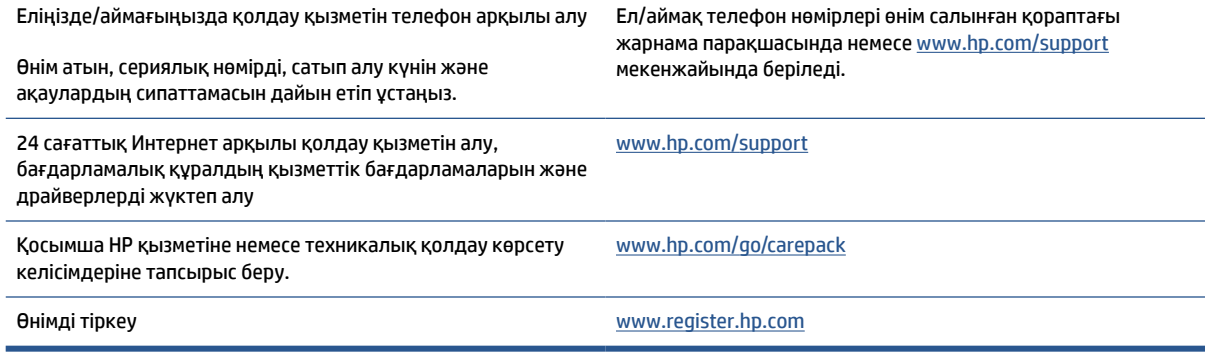

# <span id="page-119-0"></span>**б Өнімнің қоршаған ортаны қорғау бағдарламасы**

- [Қоршаған ортаны қорғау](#page-121-0)
- [Озон шығару](#page-121-0)
- [Қуатты тұтыну](#page-121-0)
- [Тонерді пайдалану](#page-121-0)
- [Қағаз қолдану](#page-122-0)
- [Пластмассалар](#page-122-0)
- [HP LaserJet принтерінің жабдықтары](#page-122-0)
- [Қағаз](#page-122-0)
- [Материалға шектеулер](#page-122-0)
- [Пайдаланушылар тарапынан қалдық жабдықты тастау \(ЕО және Үндістан\)](#page-123-0)
- [Электрондық аппараттық құралды өңдеу](#page-123-0)
- [Аппараттық құралды қайта өңдеу ақпараты \(Бразилия\)](#page-124-0)
- [Химиялық заттар](#page-124-0)
- [Еуропалық Одақ комиссиясының 1275/2008 ережесіне сәйкес өнім қуатының деректері](#page-124-0)
- [SEPA экологиялық таңба пайдаланушы ақпараты \(Қытай\)](#page-125-0)
- [Принтер және көшіру құралы үшін China Energy Label \(Қытайдағы өнімдердің қуатты тұтыну](#page-125-0)  [туралы жапсырмасы\) нормасын енгізу](#page-125-0)
- [Зиянды заттарға қатысты шектеулер мәлімдемесі \(Үндістан\)](#page-125-0)
- [WEEE \(Түркия\)](#page-125-0)
- [Зиянды заттадың/элементтердің және олардың құрамының кестесі \(Қытай\)](#page-126-0)
- [Материалдардың қауіпсіздігі туралы деректер парағы \(MSDS\)](#page-126-0)
- **[EPEAT](#page-127-0)**
- [Улы және зиянды заттардың кестесі \(Қытай\)](#page-128-0)

● [Қосымша ақпарат алу үшін](#page-129-0)

## <span id="page-121-0"></span>**Қоршаған ортаны қорғау**

HP қоршаған ортаға зиян келтірмейтін, сапалы өнімдерді қамтамасыз етуге міндеттенеді. Бұл өнім қоршаған ортаға әсерлерді азайту үшін, бірнеше ерекшеліктермен жасалған.

## **Озон шығару**

Осы өнім үшін озонның ауамен таралуы стандартты протоколға сай өлшенді және бұл таралу деректері кеңсе жұмыс орнындағы жоғары қолданыс сценарийіне қолданылғанда, HP басып шығару барысында шығатын ағымдағы орта ауасының сапа стандарттарынан және нұсқаулардан асатын озон көлемінің елеулі емес екенін анықтай алады.

Сілтемелер –

Басып шығару функциялары бар кеңсе құрылғыларының қоршаған орта заттаңбасымен салыстырғанда көшірме басып шығару құрылғыларынан таратылғандарды анықтаудың сынақ әдісі; DE-UZ 205 – BAM; қаңтар, 2018.

HP басып шығару жабдықтарымен сағатына ауа айналымының 0,68 желдеткіш көрсеткішімен 30,6 шаршы метр бөлмеде күніне 2 сағат басып шығарған кездегі озон концентрациясына негізделген.

## **Қуатты тұтыну**

«Дайын», «Ұйқы» немесе «Өшірулі» режимінде қуаттың пайдаланылуы айтарлықтай азайып, бұл өнімнің жоғары өнімділігіне әсер етпестен табиғи ресурстар мен қаражатты үнемдейді. ENERGY STAR® логотипімен белгіленген HP компаниясының басып шығару және кескін жабдығы АҚШ қоршаған ортаны қорғау ұйымы бекіткен ENERGY STAR бағдарламасының кескін жабдығына арналған техникалық сипаттар болып табылады. Келесі белгі ENERGY STAR кәсіби кескін өнімдерінде көрсетіледі:

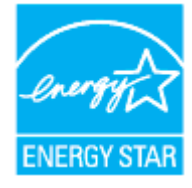

Қосымша ENERGY STAR кәсіби кескін өнімінің үлгісі туралы мәліметтер төменде тізімделген:

[www.hp.com/go/energystar](https://www.hp.com/go/energystar)

## **Тонерді пайдалану**

EconoMode режимі тонерді аз пайдаланады, бұл баспа картриджінің қызмет ету мерзімін ұзартуы мүмкін. HP компаниясы EconoMode режимін ұдайы пайдалануды ұсынбайды. EconoMode режимі үнемі пайдаланған жағдайда, баспа картриджіндегі механикалық бөліктер тонер жабдығынан ерте тозуы мүмкін. Баспа сапасы төмендей бастап, қанағаттанарлық болмаса, баспа картриджін ауыстырған жөн.

## <span id="page-122-0"></span>**Қағаз қолдану**

Бұл өнімнің электрондық дуплекстеу мүмкіндігі (қолмен немесе автоматты) және N-up басып шығару (бір бетке бірнеше бетті басып шығару) мүмкіндігі пайдаланылатын қағазды, соның нәтижесінде табиғи ресурстарға деген қажеттілікті азайтады.

## **Пластмассалар**

Өнімді қолдану мерзімі аяқталғаннан кейін, қайта өңдеу мақсаттарында пластмассаларды анықтау мүмкіндігін ұлғайтатын халықаралық стандарттарға байланысты 25 грамнан артық пластмасса бөліктері белгіленген.

## **HP LaserJet принтерінің жабдықтары**

Түпнұсқалы HP жабдықтары ортаға сәйкес дайындалған. HP ұйымы басып шығару кезінде ресурстарды және қағазды сақтауды жеңілдетеді. Әрі дайын болған кезде өңдеу жеңіл әрі тегін болады. 1

HP Planet Partners орталығына қайтарылған барлық HP картридждері бірнеше фазалы қайта өңдеу процесінен өтеді, мұнда материалдар бөлініп, жаңа түпнұсқалы HP картридждері мен күнделікті өнімдерге арналған өңделмеген материал ретінде пайдалану үшін қайта өңделеді. HP Planet Partners орталығына қайтарылған түпнұсқалы емес HP картридждері қоқысқа жіберіледі және HP ұйымы түпнұсқалы HP картридждерін қайта толтырмайды немесе қайта сатпайды.

**HP Planet Partners қайтару және қайта өңдеу бағдарламасына кіру үшін** [www.hp.com/recycle](https://www.hp.com/recycle)  **торабына өтіңіз. HP баспа жабдықтарын қайтару туралы ақпарат алу үшін елді/аймақты таңдаңыз. Әрбір жаңа HP LaserJet басып шығару картриджі орамасында бірнеше тілдегі бағдарлама ақпараты мен нұсқаулар болады.**

1 Бағдарламаның қолжетімділігі өзгеріп отырады. Қосымша ақпарат алу үшін [www.hp.com/recycle](https://www.hp.com/recycle)  сайтына өтіңіз

## **Қағаз**

Қағаз *HP Laser принтері тобы басып шығару нұсқаулығы* ішіндегі нұсқаулықтарға сәйкес болған кезде бұл өнімде қайта өңделген қағазды және жеңіл қағазды (EcoFFICIENT™) пайдалануға болады. Бұл өнім EN12281:2002 стандартына сәйкес қайта өңделетін және жеңіл (EcoFFICIENT™) қағаз үшін ыңғайлы.

## **Материалға шектеулер**

Бұл HP өнімінде қосылған сынап жоқ.

## <span id="page-123-0"></span>**Пайдаланушылар тарапынан қалдық жабдықты тастау (ЕО және Үндістан)**

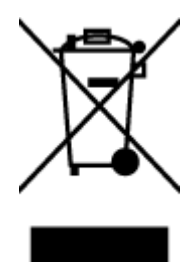

Бұл таңба өнімді басқа үй қоқысымен тастауға болмайтындығын білдіреді. Оның орнына қалдық жабдықты пайдаланылған электрлік және электрондық жабдықтарды өңдеу үшін жинайтын арнайы орынға тапсыру арқылы адам денсаулығы мен қоршаған ортаны қорғауыңыз керек. Қосымша ақпарат алу үшін тұрмыстық қоқысты тастау қызметіне хабарласыңыз немесе келесі сайтқа өтіңіз. [www.hp.com/recycle](https://www.hp.com/recycle)

## **Электрондық аппараттық құралды өңдеу**

HP компаниясы тұтынушыларды пайдаланған электрондық аппараттық құралды өңдеуге шақырады. Өңдеу бағдарламалары туралы қосымша ақпарат алу үшін мына сайтқа өтіңіз: [www.hp.com/recycle](https://www.hp.com/recycle)

## <span id="page-124-0"></span>**Аппараттық құралды қайта өңдеу ақпараты (Бразилия)**

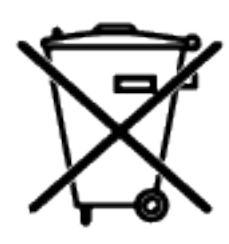

Este produto eletrônico e seus componentes não devem ser descartados no lixo comum, pois embora estejam em conformidade com padrões mundiais de restrição a substâncias nocivas, podem conter, ainda que em quantidades mínimas, substâncias impactantes ao meio ambiente. Ao final da vida útil deste produto, o usuário deverá entregá-lo à HP. A não observância dessa orientação sujeitará o infrator às sanções previstas em lei.

Após o uso, as pilhas e/ou baterias dos produtos HP deverão ser entregues ao estabelecimento comercial ou rede de assistência técnica autorizada pela HP.

Não descarte o produto eletrônico em lixo comum

Para maiores informações, inclusive sobre os pontos de recebimento, acesse:

[www8.hp.com/br/pt/ads/planet-partners/index.html](https://www8.hp.com/br/pt/ads/planet-partners/index.html)

## **Химиялық заттар**

HP компаниясы REACH (Еуропалық одақ пен ЕО кеңесі қабылдаған ЕО №1907/2006 заңнамасы) сияқты құқықтық талаптарға сәйкес келетін өнімдерде қамтылатын химиялық заттар туралы пайдаланушыларға хабарлау туралы міндеттемені мойнына алады. Осы өнімге арналған химиялық мәліметтер есебін мына жерден табуға болады: [www.hp.com/go/reach](https://www.hp.com/go/reach)

## **Еуропалық Одақ комиссиясының 1275/2008 ережесіне сәйкес өнім қуатының деректері**

Өнімнің қуат тұтыну деректерін, оның ішінде барлық сымсыз желі порттары қосылған және белсенді болған кездегі өнімнің қуатты тұтынуы туралы мәліметтерді өнімнің IT ECO декларациясындағы P14 «Қосымша ақпарат» бөлімін қараңыз: [www.hp.com/hpinfo/globalcitizenship/environment/productdata/](https://www.hp.com/hpinfo/globalcitizenship/environment/productdata/itecodesktop-pc.html) [itecodesktop-pc.html](https://www.hp.com/hpinfo/globalcitizenship/environment/productdata/itecodesktop-pc.html)

## <span id="page-125-0"></span>**SEPA экологиялық таңба пайдаланушы ақпараты (Қытай)**

中国环境标识认证产品用户说明 噪声大于 63.0 dB(A)的办公设备不宜放置于办公室内, 请在独立的隔离区域使用。 如需长时间使用本产品或打印大量文件,请确保在通风良好的房间内使用。 如您需要确认本产品处于零能耗状态,请按下电源关闭按钮,并将插头从电源插座断开。 您可以使用再生纸,以减少资源耗费。

## **Принтер және көшіру құралы үшін China Energy Label (Қытайдағы өнімдердің қуатты тұтыну туралы жапсырмасы) нормасын енгізу**

依据"复印机、打印机和传真机能源效率标识实施规则",本打印机具有中国能效标签。根据"复印机、 打印机和传真机能效限定值及能效等级" ("GB21521") 决定并计算得出该标签上所示的能效等级和 TEC (典型能耗) 值。

1. 能效等级

能效等级分为三个等级,等级 1 级能效最高。根据产品类型和打印速度标准决定能效限定值。

2. 能效信息

2.1 激光打印机及一体机和高性能喷墨打印机及一体机

● 典型能耗

典型能耗是正常运行 GB21521 测试方法中指定的时间后的耗电量。此数据表示为每周千瓦时 (kWh) 。

标签上所示的能效数字按涵盖根据"复印机、打印机和传真机能源效率标识实施规则"选择的登记装置中 所有配置的代表性配置测定而得。因此,本特定产品型号的实际能耗可能与标签上所示的数据不同。

有关规范的详情信息,请参阅 GB21521 标准的当前版本。

## **Зиянды заттарға қатысты шектеулер мәлімдемесі (Үндістан)**

This product, as well as its related consumables and spares, complies with the reduction in hazardous substances provisions of the "India E-waste Rule 2016." It does not contain lead, mercury, hexavalent chromium, polybrominated biphenyls or polybrominated diphenyl ethers in concentrations exceeding 0.1 weight % and 0.01 weight % for cadmium, except where allowed pursuant to the exemptions set in Schedule 2 of the Rule.

## **WEEE (Түркия)**

Türkiye Cumhuriyeti: AEEE Yönetmeliğine Uygundur

## <span id="page-126-0"></span>**Зиянды заттадың/элементтердің және олардың құрамының кестесі (Қытай)**

产品中有害物质或元素的名称及含量 The Table of Hazardous Substances/Elements and their Content

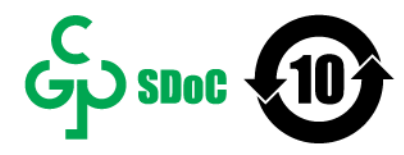

根据中国《电器电子产品有害物质限制使用管理办法》 As required by China's Management Methods for Restricted Use of Hazardous Substances in Electrical and Electronic Products

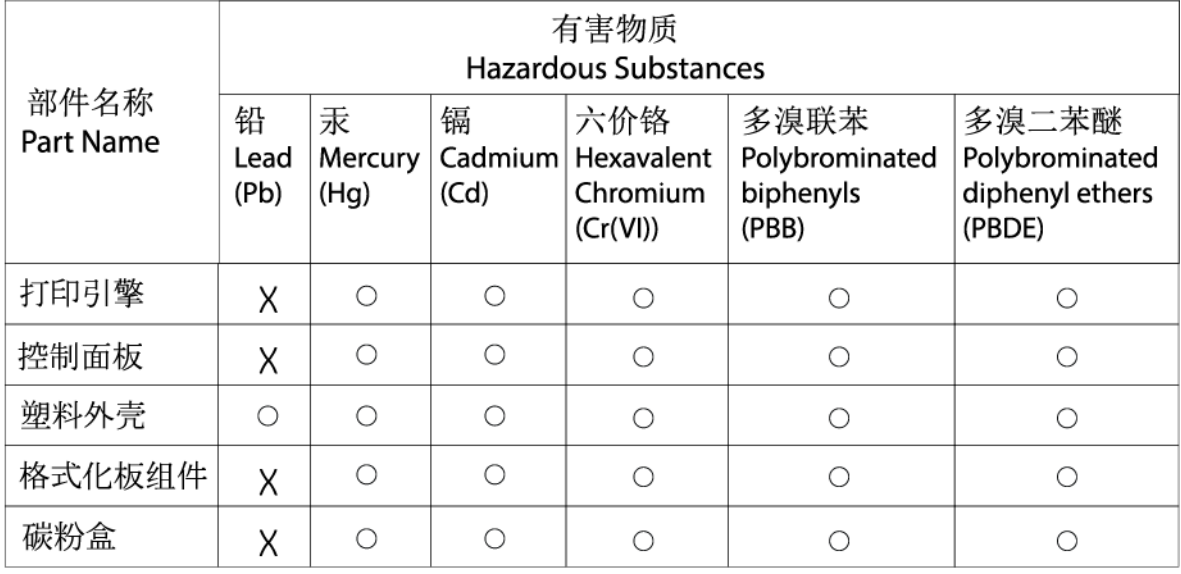

CHR-LJ-PK-SF-02

#### 表格依据SI/T 11364 的规定编制。

This form has been prepared in compliance with the provisions of SJ/T 11364.

○: 表示该有害物质在该部件所有均质材料中的含量均在GB/T 26572 规定的限量要求以下。  $\bigcirc$ : Indicates that the content of said hazardous substance in all of the homogenous materials in the component is within the limits required by GB/T 26572.

X: 表示该有害物质至少在该部件的某一均质材料中的含量超出GB/T 26572 规定的限量要求。 X: Indicates that the content of said hazardous substance exceeds the limits required by GB/T 26572 in at least one homogenous material in the component.

此表中所有名称中含 "X" 的部件均符合中国 RoHS达标管理目录限用物质应用例外清单的豁免。 All parts named in this table with an "X" are in compliance with the China RoHS "List of Exceptions to RoHS Compliance Management Catalog (or China RoHS Exemptions)".

此表中所有名称中含 "X" 的部件均符合欧盟 RoHS 立法。

All parts named in this table with an "X" are in compliance with the European Union's RoHS Legislation.

注: 环保使用期限的参考标识取决于产品正常工作的温度和湿度等条件

Note: The referenced Environmental Protection Use Period Marking was determined according to normal operating use conditions of the product such as temperature and humidity.

## **Материалдардың қауіпсіздігі туралы деректер парағы (MSDS)**

Химиялық заттарды (мысалы, тонерді) қамтитын жабдықтарға арналған материалдардың қауіпсіздігі туралы деректер парағын (MSDS) [www.hp.com/go/msds](https://www.hp.com/go/msds) мекенжайы бойынша НР веб-сайтына қол жеткізу арқылы алуға болады

## <span id="page-127-0"></span>**EPEAT**

Көптеген HP өнімдері EPEAT ережесіне сәйкес келетін етіп әзірленген. EPEAT - экологиялық электронды жабдықты анықтауға көмектесетін жан-жақты экологиялық көрсеткіш. EPEAT бойынша қосымша ақпарат алу үшін [www.epeat.net](https://www.epeat.net) сайтына өтіңіз. HP компаниясының EPEAT тіркелген өнімдері туралы ақпарат алу үшін [www8.hp.com/us/en/hp-information/global-citizenship/index.html](https://www8.hp.com/us/en/hp-information/global-citizenship/index.html) веб-сайтына кіріңіз

## <span id="page-128-0"></span>**Улы және зиянды заттардың кестесі (Қытай)**

台灣 限用物質含有情況標示聲明書

Taiwan Declaration of the Presence Condition of the Restricted Substances Marking

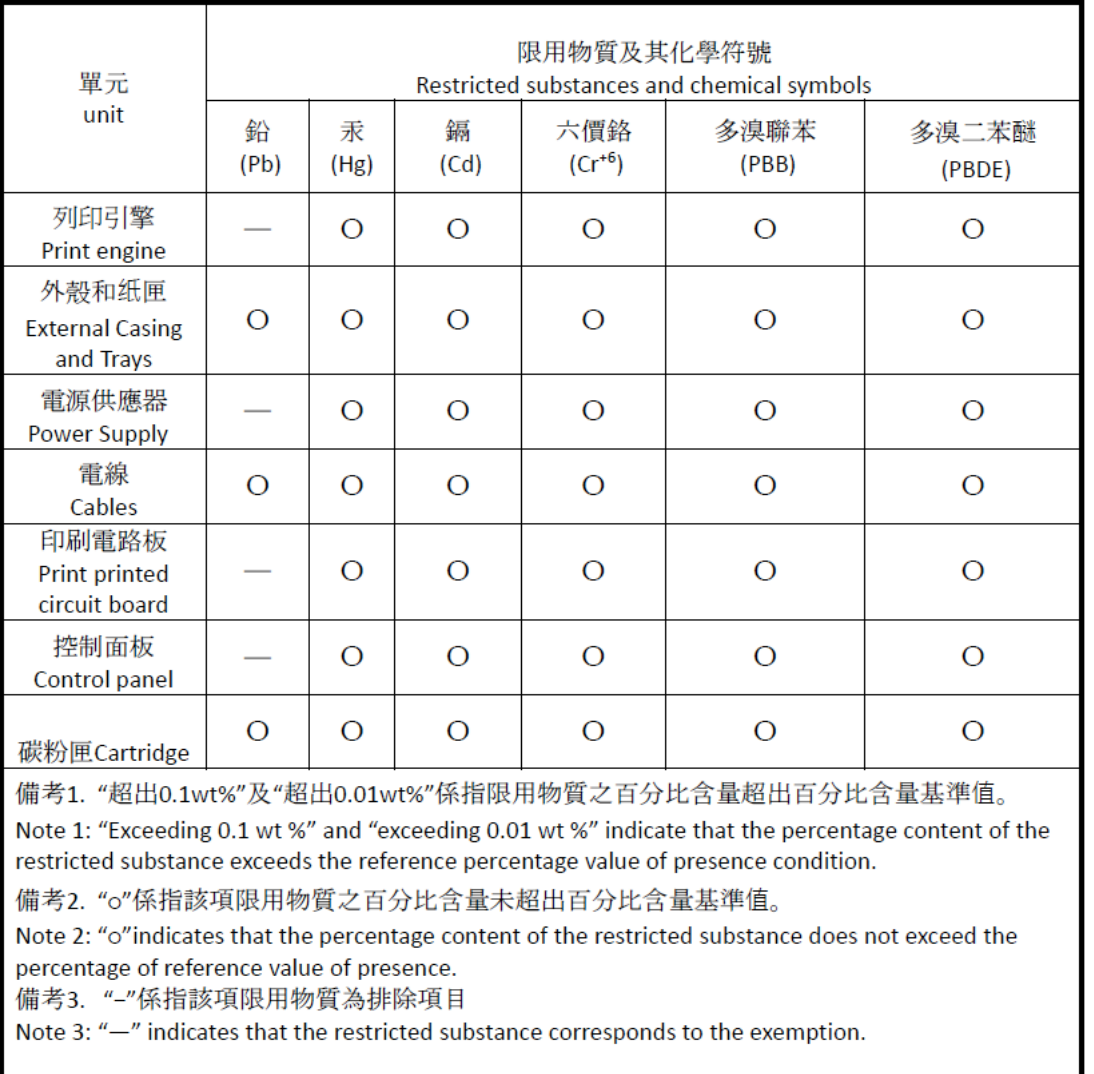

若要存取產品的最新使用指南或手冊,請前往 [www.support.hp.com](http://www.support.hp.com)。選取搜尋您的產品,然後依照 畫 面上的指示繼續執行。

To access the latest user guides or manuals for your product, go to [www.support.hp.com.](http://www.support.hp.com) Select **Find your product**, and then follow the onscreen instructions.

## <span id="page-129-0"></span>**Қосымша ақпарат алу үшін**

Осы қоршаған орта тақырыптары туралы қосымша ақпарат алу үшін:

- осы және көптеген сәйкес HP өнімдеріне арналған өнімнің қоршаған орта профильдер парағы;
- HP компаниясының қоршаған ортаға қатысты міндеттемесі;
- HP компаниясының қоршаған ортаны басқару жүйесі;
- HP компаниясының қызмет көрсету мерзімі аяқталған өнімді қайтару және қайта өңдеу бағдарламасы;
- Материалдардың қауіпсіздігі туралы деректер парақтары.

[www.hp.com/go/environment](https://www.hp.com/go/environment) веб-сайтына өтіңіз

Сондай-ақ [www.hp.com/recycle](https://www.hp.com/recycle) веб-сайтына өтіңіз

# **в Заңды ақпарат**

- [Нормативтік мәлімдемелер](#page-131-0)
- [Сымсыз желі туралы мәлімдемелер](#page-136-0)

## <span id="page-131-0"></span>**Нормативтік мәлімдемелер**

## **Еуропалық Одақ және Ұлыбритания туралы ескертпе**

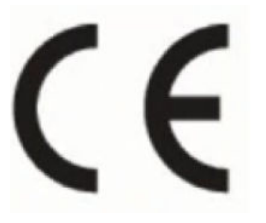

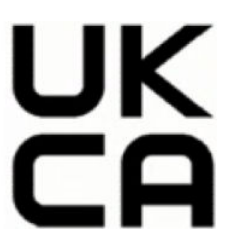

CE белгісі және UKCA таңбасы бар өнімдер келесі ЕО директиваларының біреуіне немесе бірнешеуіне сәйкес келеді және/немесе Ұлыбританияның жарғылық құралдарына сәйкес келуі мүмкін: Төмен кернеулі құрылғылар директивасы 2014/35/ЕО, ЭМҮ директивасы 2014/30/ЕО, Экологиялық дизайн директивасы 2009/125/ЕҚ, RED 2014/53/ЕО, RoHS директивасы 2011/65/ЕО. Қолданбалы Еуропалық үйлесімді стандарттарды қолданумен осы директиваларға сәйкестікке қол жеткізуге болады. ЕО және Ұлыбританияның сəйкестік туралы толық декларацияны келесі веб-сайттан табуға болады: www.hp.com/go/certificates (Өнім үлгісінің атауын немесе оның нормативтік белгісінен табуға болатын Реттеуші үлгі нөмірін (RMN) іздеңіз.)

Заңды мәселелер туралы сұрақтарыңыз болса, мына мекенжайға хабарласыңыз: Электрондық пошта techregshelp@hp.com

Заңды мәселелер туралы сұрақтарыңыз болса, ЕО-ның мына мекенжайына хабарласыңыз:

HP Deutschland GmbH, HP HQ-TRE, 71025 Boeblingen, Германия

Заңды мәселелер туралы сұрақтарыңыз болса, Ұлыбританияның мына мекенжайына хабарласыңыз:

HP Inc UK Ltd, Regulatory Enquiries, Earley West, 300 Thames Valley Park Drive, Reading, RG6 1PT

## <span id="page-132-0"></span>**Заңды үлгіні сәйкестендіру нөмірі**

Нормативтік сәйкестендіру мақсаттары үшін өнімге заңды үлгі нөмірі тағайындалған. Заңды үлгі нөмірлерін нарықтағы атауларымен немесе өнім нөмірлерімен шатастырмау керек.

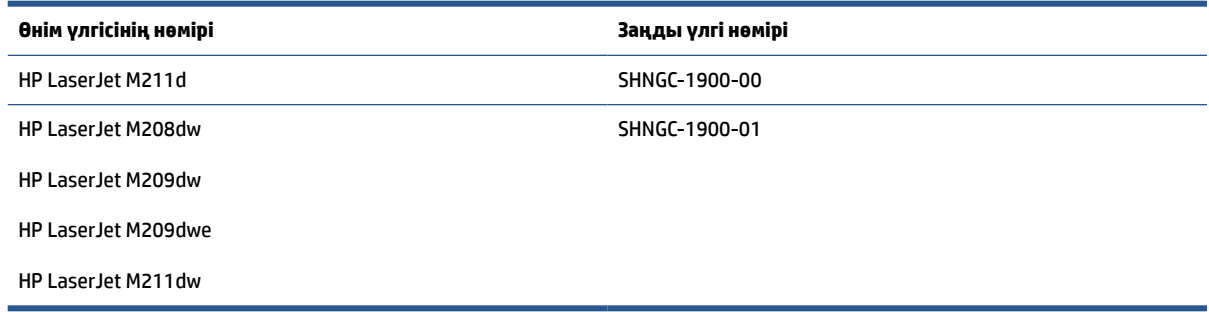

## **FCC ережелері**

Бұл құрылғы сынақтан өтті және ол FCC ережелерінің 15-бөліміне сәйкес В класындағы сандық құрылғыларға арналған шектеулерге сай болып табылады. Бұл шектеулер жергілікті орнатуда зиянды кедергіге қарсы айтарлықтай қорғанысты беру үшін жасалған. Бұл жабдық радиожиілік энергиясын шығарады, пайдаланады және тарата алады. Егер бұл жабдық нұсқаулықтарға сәйкес орнатылмаса және пайдаланылмаса, бұл радио байланыстарына зиянды кедергі келтіруі мүмкін. Дегенмен, дұрыс орнату кезінде кедергі келтірмейтініне кепілдеме берілмейді. Жабдықты өшіру және қосу арқылы анықталатын, жабдық радио немесе теледидар қабылдағышына зиянды кедергі келтіретін болса, пайдаланушы келесі шаралардың бірін немесе бірнешеуін қолданып кедергіні түзетуге әрекет жасау керек:

- Қабылдағыш антеннаның бағытын немесе орнын өзгертіңіз.
- Жабдық пен қабылдағыш арасындағы қашықтықты арттырыңыз.
- Жабдықты қабылдағыш қосылғаннан басқа розеткаға қосыңыз.
- Дилермен немесе тәжірибелі радио/теледидар маманымен кеңесіңіз.

**ЕСКЕРТПЕ:** Принтерге жасалған кез келген өзгертулерге немесе өзгерістерге НР рұқсат етпейді және пайдаланушының жабдықты пайдалану рұқсатын бұзуы мүмкін.

FCC ережелері 15-бөлімінің В сыныбы шектеулеріне сәйкес келу үшін, қорғалған интерфейс кабелін пайдалану талап етіледі.

## **Канада - Канада өнеркәсібіндегі ICES-003 Сәйкестік мәлімдемесі**

CAN ICES-3(B)/NMB-3(B)

### **Электр сымына арналған нұсқаулар**

Қуат көзі өнімнің кернеуіне сәйкес келетінін тексеріңіз. Номиналды кернеу мөлшері принтердің жапсырмасында көрсетіледі. Өнімде 110-127 В (айнымалы ток) немесе 220-240 В айнымалы ток және 50/60 Гц жиілік пайдаланылады.

Электр сымын жерге қосылған электр розеткасына қосыңыз.

<span id="page-133-0"></span>**ЕСКЕРТУ:** Өнімнің зақымданбауының алдын алу үшін тек өніммен бірге берілген электр сымын пайдаланыңыз.

## **Лазерді пайдалану қауіпсіздігі**

АҚШ Азық-түлік және дәрі-дәрмектер басқармасының Құрылғылар мен радиологиялық денсаулық орталығы (CDRH) 1976 жылдың 1-тамызына дейін шығарылған лазер өнімдері ережелерін іске асырды. Сәйкестік АҚШ-та сатылатын өнімдер үшін міндетті болып табылады. Құрылғы 1968 жылғы Денсаулық пен қауіпсіздік туралы радиациялық бақылауға сәйкес, АҚШ-тың Денсаулық және адам қызметтері департаменті (DHHS) радиациялық әсер ету стандартына сәйкес «1-ші класс» лазер өнімі ретінде сертификатталған. Құрылғы ішінде шығарылатын сәуле толықтай шектелген қорғаныс корпустарын және сыртқы қақпақтарды пайдаланатын болғандықтан, лазер сәулесінің қалыпты пайдаланушы жұмысы кезеңінде бөлінуі мүмкін емес.

**АБАЙ БОЛЫҢЫЗ!** Басқару құралдарын пайдалану, реттеулер жасау немесе осы пайдаланушы нұсқаулығында көрсетілгеннен басқа процедураларды орындау қауіпті радиацияға әкелуі мүмкін.

АҚШ-ында/Канадада қолданылатын нормативтік мәселелерге қатысты сұрақтарыңыз болса, мына мекенжайға хабарласыңыз:

HP Inc.

HP Inc. 1501 Page Mill Rd, Palo Alto, CA 94304, АҚШ

Байланыс үшін электрондық мекенжай: (techregshelp@hp.com) немесе байланыс телефон нөмірі: +1 (650) 857-1501

### **Финляндияға арналған лазер мәлімдеме**

#### **Luokan 1 laserlaite**

HP LaserJet M207–M212, laserkirjoitin on käyttäjän kannalta turvallinen luokan 1 laserlaite. Normaalissa käytössä kirjoittimen suojakotelointi estää lasersäteen pääsyn laitteen ulkopuolelle. Laitteen turvallisuusluokka on määritetty standardin EN 60825-1 (2014) mukaisesti.

#### **VAROITUS !**

Laitteen käyttäminen muulla kuin käyttöohjeessa mainitulla tavalla saattaa altistaa käyttäjän turvallisuusluokan 1 ylittävälle näkymättömälle lasersäteilylle.

#### **VARNING !**

Om apparaten används på annat sätt än i bruksanvisning specificerats, kan användaren utsättas för osynlig laserstrålning, som överskrider gränsen för laserklass 1.

#### **HUOLTO**

HP LaserJet M207–M212 - kirjoittimen sisällä ei ole käyttäjän huollettavissa olevia kohteita. Laitteen saa avata ja huoltaa ainoastaan sen huoltamiseen koulutettu henkilö. Tällaiseksi huoltotoimenpiteeksi ei katsota väriainekasetin vaihtamista, paperiradan puhdistusta tai muita käyttäjän käsikirjassa lueteltuja, käyttäjän tehtäväksi tarkoitettuja ylläpitotoimia, jotka voidaan suorittaa ilman erikoistyökaluja.

#### **VARO !**

Mikäli kirjoittimen suojakotelo avataan, olet alttiina näkymättömällelasersäteilylle laitteen ollessa toiminnassa. Älä katso säteeseen.

#### <span id="page-134-0"></span>**VARNING !**

Om laserprinterns skyddshölje öppnas då apparaten är i funktion, utsättas användaren för osynlig laserstrålning. Betrakta ej strålen.

Tiedot laitteessa käytettävän laserdiodin säteilyominaisuuksista: Aallonpituus 775-795 nm Teho 5 m W Luokan 3B laser.

## **GS мәлімдемесі (Германия)**

Das Gerät ist nicht für die Benutzung im unmittelbaren Gesichtsfeld am Bildschirmarbeitsplatz vorgesehen. Um störende Reflexionen am Bildschirmarbeitsplatz zu vermeiden, darf dieses Produkt nicht im unmittelbaren Gesichtsfeld platziert werden.

Das Gerät ist kein Bildschirmarbeitsplatz gemäß BildscharbV. Bei ungünstigen Lichtverhältnissen (z. B. direkte Sonneneinstrahlung) kann es zu Reflexionen auf dem Display und damit zu Einschränkungen der Lesbarkeit der dargestellten Zeichen kommen.

Die Bilddarstellung dieses Gerätes ist nicht für verlängerte Bildschirmtätigkeiten geeignet.

## **Скандинавия елдері мәлімдемелер (Дания, Финляндия, Норвегия, Швеция)**

#### **Дания:**

Apparatets stikprop skal tilsuttes en stikkontakt med jord, som giver forbindelse til stikproppens jord.

#### **Финляндия:**

Laite on liitettävä suojakoskettimilla varustettuun pistorasiaan.

#### **Норвегия:**

Apparatet må tilkoples jordet stikkontakt.

#### **Швеция:**

Apparaten skall anslutas till jordat uttag.

## **Еуразиялық нормаларға сәйкестік (Армения, Беларусь, Қазақстан, Қырғызстан, Ресей)**

#### **Производитель и дата производства**

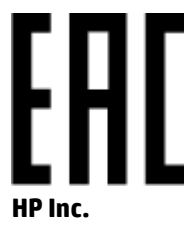

Адрес: 1501 Page Mill Road, Palo Alto, California 94304, U.S.

Дата производства зашифрована в 10-значном серийном номере, расположенном на наклейке со служебной информацией изделия. 4-я, 5-я и 6-я цифры обозначают год и неделю производства. 4-я цифра обозначает год, например, «3» обозначает, что изделие произведено в «2013» году. 5-я и 6-я цифры обозначают номер недели в году производства, например, «12» обозначает «12-ю» неделю.

### **Өндіруші жəне өндіру мерзімі**

#### **HP Inc.**

Мекенжайы: 1501 Page Mill Road, Palo Alto, California 94304, U.S.

Өнімнің жасалу мерзімін табу үшін өнімнің қызмет көрсету жапсырмасындағы 10 таңбадан тұратын сериялық нөмірін қараңыз. 4-ші, 5-ші жəне 6-шы сандар өнімнің жасалған жылы мен аптасын көрсетеді. 4-ші сан жылын көрсетеді, мысалы «3» саны «2013» дегенді білдіреді. 5-ші жəне 6-шы сандары берілген жылдың қай аптасында жасалғанын көрсетеді, мысалы, «12» саны «12-ші» апта дегенді білдіреді.

#### **Местные представители**

**Россия:** ООО "Эйч Пи Инк",

Российская Федерация, 125171, г . Москва, Ленингра дское шоссе, 1 6А, стр.3,

Телефон/факс: +7 495 797 35 00 / +7 499 92132 50

**Казахстан:** Филиал компании "ЭйчПи Глобал Трэйдинг Би.Ви.", Республика Казахстан, 050040, г. Алматы, Бостандыкский район, проспект Аль-Фараби, 77/7,

Телефон/факс: + 7 7 27 355 35 52

### **Жергілікті өкілдіктері**

**Ресей:** ООО "Эйч Пи Инк",

Ресей Федерациясы, 125171, Мәскеу, Ленинград шоссесі, 16A блок 3,

Телефон/факс: +7 495 797 35 00 / +7 499 92132 50

**Қазақстан:** "ЭйчПи Глобал Трэйдинг Би.Ви." компаниясынын Қазақстандағы филиалы, Қазақстан Республикасы, 050040, Алматы к., Бостандык ауданы, Əл- Фараби даңғылы, 77/7,

Телефон/факс: +7 727 355 35 52

## <span id="page-136-0"></span>**Сымсыз желі туралы мәлімдемелер**

Осы бөлімдегі мәлімдемелер сымсыз байланыспен үйлесімді принтерлерге ғана қолданылады.

## **FCC сәйкестік мәлімдемесі—Америка Құрама Штаттары**

#### **Exposure to radio frequency radiation**

**ECKEPTY:** The radiated output power of this device is far below the FCC radio frequency exposure limits. Nevertheless, the device shall be used in such a manner that the potential for human contact during normal operation is minimized.

In order to avoid the possibility of exceeding the FCC radio frequency exposure limits, human proximity to the antenna shall not be less than 20 cm during normal operation.

This device complies with Part 15 of FCC Rules. Operation is subject to the following two conditions: (1) this device may not cause interference, and (2) this device must accept any interference, including interference that may cause undesired operation of the device.

**ЕСКЕРТУ:** Based on Section 15.21 of the FCC rules, changes of modifications to the operation of this product without the express approval by HP may invalidate its authorized use.

### **Австралиялық мәлімдеме**

This device incorporates a radio-transmitting (wireless) device. For protection against radio transmission exposure, it is recommended that this device be operated no less than 20 cm from the head, neck, or body.

### **Беларуссия мәлімдемесі**

В соответствии с Постановлением Совета Министров Республики Беларусь от 24 мая 2017 года № 383 (об описании и порядке применения знака соответствия к техническому регламенту Республики Беларусь) продукция, требующая подтверждения соответствия техническому регламенту Республики Беларусь, размещенная на рынке Республики Беларусь, должна быть маркирована знаком соответствия ТР BY.

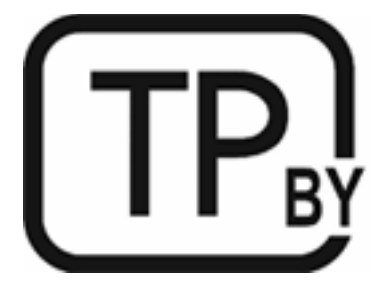

## **Бразилияның ANATEL мәлімдемесі**

Este equipamento não tem direito à proteção contra interferência prejudicial e não pode causar interferência em sistemas devidamente autorizados.

Para maiores informações consulte o site da ANATEL – [www.anatel.gov.br](https://www.anatel.gov.br)

## <span id="page-137-0"></span>**Канадаға арналған мәлімдемелер**

**For Indoor Use**. This digital apparatus does not exceed the Class B limits for radio noise emissions from digital apparatus as set out in the radio interference regulations of the Canadian Department of Communications. The internal wireless radio complies with RSS 210 of Industry Canada.

**Pour ĺusage d´intérieur**. Le présent appareil numérique ńémet pas de bruits radioélectriques dépassant les limites applicables aux appareils numériques de Classe B prescribes dans le règlement sur le brouillage radioélectrique édicté par le Ministère des Communications du Canada. Le composant RF interne est conforme à la norme CNR-210 d´Industrie Canada.

## **China CMIIT сымсыз байланысқа қатысты мәлімдемелер**

中国无线电发射设备通告

型号核准代码显示在产品本体的铭牌上。

### **Кореялық мәлімдеме**

무선 전용제품:

해당 무선설비는 전파혼신 가능성이 있음으로 인명안전과 관련된 서비스는 할 수 없음. (무선모듈제품이 설치되어있는경무)

## **Тайвань мәлімдемесі (дәстүрлі қытай тілі)**

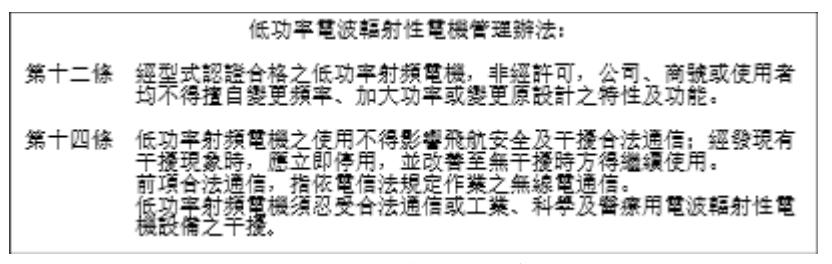

在 5.25-5.35 秭赫頻帶內操作之無線資訊傳輸設備, 限於室內使用。

## **Канададағы 5 ГГц операциялық өнімділігі бар өнімдер**

**ECKEPTY:** When using IEEE 802.11a wireless LAN, this product is restricted to indoor use, due to its operation in the 5.15- to 5.25-GHz frequency range. Industry Canada requires this product to be used indoors for the frequency range of 5.15 GHz to 5.25 GHz to reduce the potential for harmful interference to cochannel mobile satellite systems. High-power radar is allocated as the primary user of the 5.25- to 5.35-GHz and 5.65- to 5.85-GHz bands. These radar stations can cause interference with and/or damage to this device.

Lors de l'utilisation d'un réseau local sans fil IEEE 802.11a, ce produit est réservé à une utilisation en intérieur en raison de sa plage de fréquences, comprise entre 5,15 et 5,25 GHz. Industrie Canada recommande l'utilisation en intérieur de ce produit pour la plage de fréquences comprise entre 5,15 et 5,25 GHz afin de réduire les interférences nuisibles potentielles avec les systèmes de satellite portables utilisant le même canal. Le radar à haute puissance est défini comme étant le principal utilisateur des bandes 5,25 à 5,35 GHz et 5,65 à 5,85 GHz. Ces stations radar peuvent provoquer des interférences sur ce périphérique et/ou l'endommager.

## <span id="page-138-0"></span>**Taiwan NCC Statement:(тек 5 ГГц үшін)**

應避免影響附沂雷達系統之操作。

## **Радиожиілікте сәуле шығарудың әсері (Канада)**

- **АБАЙ БОЛЫҢЫЗ!** Exposure to Radio Frequency Radiation. The radiated output power of this device is below the Industry Canada radio frequency exposure limits. Nevertheless, the device should be used in such a manner that the potential for human contact is minimized during normal operation.
- **АБАЙ БОЛЫҢЫЗ!** Exposition aux émissions de fréquences radio. La puissance de sortie émise par ce périphérique est inférieure aux limites fixées par Industrie Canada en matière d'exposition aux fréquences radio. Néanmoins, les précautions d'utilisation du périphérique doivent être respectées afin de limiter tout risque de contact avec une personne.

To avoid the possibility of exceeding the Industry Canada radio frequency exposure limits, human proximity to the antennas should not be less than 20 cm.

Pour éviter tout dépassement des limites fixées par Industrie Canada en matière d'exposition aux fréquences radio, la distance entre les utilisateurs et les antennes ne doit pas être inférieure à 20 cm (8 pouces).

### **Еуропалық нормативтік хабарлама**

Өнімнің телекоммуникациялық функциясы төмендегі Еуропа елдерінде/аймақтарында пайдаланылады:

Австрия, Бельгия, Болгария, Кипр, Чех Республикасы, Дания, Эстония, Финляндия, Франция, Германия, Греция, Венгрия, Ирландия, Исландия, Италия, Латвия, Литва, Лихтенштейн, Люксембург, Мальта, Нидерланд, Норвегия, Польша, Португалия, Румыния, Словения, Словакия, Испания, Швеция, Швейцария және Ұлыбритания.

## **Ресейде пайдалануға арналған ескертпе**

Существуют определенные ограничения по использованию беспроводных сетей (стандарта 802.11 b/g) с рабочей частотой 2,4 ГГц: Данное оборудование может использоваться внутри помещений с использованием диапазона частот 2400-2483,5 МГц (каналы 1-13). При использовании внутри помещений максимальная эффективная изотропно–излучаемая мощность (ЭИИМ) должна составлять не более 100мВт.

## **Мексика мәлімдемесі**

Aviso para los usuarios de México

"La operación de este equipo está sujeta a las siguientes dos condiciones: (1) es posible que este equipo o dispositivo no cause interferencia perjudicial y (2) este equipo o dispositivo debe aceptar cualquier interferencia, incluyendo la que pueda causar su operación no deseada."

Para saber el modelo de la tarjeta inalámbrica utilizada, revise la etiqueta regulatoria de la impresora.

## **Тайланд мәлімдемесі**

เครื่องวิทยุคมนาคมนี้มีระดับการแผ่คลื่นแม่เหล็กไฟฟ้าสอดคล้องตามมาตรฐานความปลอดภัยต่อสุขภาพของมนุษย์จากการใช้เครื่องวิทยุคมนาคมที่คณะกรรมการกิจการ โทรคมนาคมแห่งชาติประกาศกาหนด ํ

<span id="page-139-0"></span>This radio communication equipment has the electromagnetic field strength in compliance with the Safety Standard for the Use of Radio Communication Equipment on Human Health announced by the National Telecommunications Commission.

### **Вьетнам телеком**

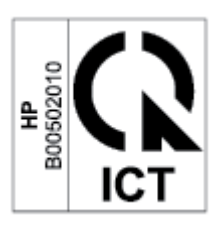

**ЕСКЕРТПЕ:** ICTQC түріндегі мақұлданған өнімдер үшін Telecom компаниясының сымсыз байланыс белгісі.

# **Индекс**

### **А**

Австралия [89](#page-94-0) акустикалық сипаттамалары [83](#page-88-0) ақауларды жою қағаз беру ақаулары [51](#page-56-0) сымсыз желі [74](#page-79-0) ақаулықтарды жою ЖД, қате кодтары [43](#page-48-0) ЖД, шам үлгілері [43](#page-48-0) тонер картриджінің күйін тексеру [64](#page-69-0) алаяқтықпен күрес веб-торабы [104](#page-109-0) аппараттық құралды қайта өңдеу, Бразилия [119](#page-124-0)

## **Б**

бағдарламалық құрал бағдарламалық құрал лицензиялық келісімі [106](#page-111-0) басқару тақтасы ЖД шам үлгілері [43](#page-48-0) мүмкіндіктер [4](#page-9-0) орналасу [2](#page-7-0) түймелер [4](#page-9-0) бөлшек нөмірлері [35](#page-40-0) жабдықтар [35](#page-40-0) керек-жарақтар [35](#page-40-0) бір парақ басымдығын беру ұяшығы затбелгілерді салу [20](#page-25-0)

#### **В**

Веб-сайттар Материалдардың қауіпсіздігі туралы деректер парағы (MSDS) [121](#page-126-0) тұтынушыларды қолдау [113](#page-118-0) веб-тораптар алаяқтық туралы есептер [104](#page-109-0)

#### **Е**

Ендірілген веб-сервер (EWS) құпиясөздерді тағайындау [32](#page-37-0) ескертпелер EО [126](#page-131-0) Америка Құрама Штаттары [131](#page-136-0) Байланыс жөнінде федералдық комиссия (FCC) [127,](#page-132-0) [131](#page-136-0) Еуропалық одақ [133](#page-138-0) Канада [132,](#page-137-0) [133](#page-138-0) Мексика [133](#page-138-0) Ресей [133](#page-138-0) Скандинавия елдері [129](#page-134-0) ескертпелері CE белгісі [126](#page-131-0) Вьетнам [134](#page-139-0) ескертпесі Бразилия [131](#page-136-0) Еуразиялық нормаларға сәйкестік [129](#page-134-0)

### **Ж**

жабдықтар HP компаниясы жасамаған [103](#page-108-0) бөлшек нөмірлері [35](#page-40-0) жасанды [104](#page-109-0) тапсырыс беру [35](#page-40-0) жабдықтау төмен болып тұрғанда пайдалану [50](#page-55-0) төмен шекті параметрлер [50](#page-55-0) жад микросхемасы, тонер картриджі сипаттама [105](#page-110-0)

жадықтар қайта пайдалану [117](#page-122-0) жасанды жабдықтар [104](#page-109-0) жасандылыққа қарсы жабдықтар [104](#page-109-0) Жаңа Зеландия [92](#page-97-0) желілер қолдау көрсетілетін [80](#page-85-0) желі порты орналасу [3](#page-8-0) жүйе талаптары [81](#page-86-0)

### **З**

затбелгі бағдар [20](#page-25-0) затбелгілер басып шығару [20](#page-25-0) затбелгілер, салу [20](#page-25-0)

### **И**

интерфейс порттары орналасу [3](#page-8-0)

### **К**

Канадаға арналған ескертпелер ICES-003 сәйкестігі [127](#page-132-0) картриджге қатысты саясат [37](#page-42-0) картридждер HP компаниясы жасамаған [103](#page-108-0) қайта пайдалану [117](#page-122-0) картриджер кепілдік [102](#page-107-0) кептелген қағаздар науа, шығару [56](#page-61-0) шығыс науасы, шығару [62](#page-67-0) кептелістер орындары [54](#page-59-0) кептелістерді тазалау орындары [54](#page-59-0)

кепілдік [42](#page-47-0) лицензия [106](#page-111-0) өнім [88](#page-93-0) тонер картридждері [102](#page-107-0) тұтынушы өзі жөндеуі [112](#page-117-0) керек-жарақтар бөлшек нөмірлері [35](#page-40-0) кескін сапасы тонер картриджінің күйін тексеру [64](#page-69-0) кешіктіруден кейін өшіру параметр [32](#page-37-0) күй басқару тақтасындағы шамдар [43](#page-48-0) кіріс науасы орналасу [2](#page-7-0)

### **Қ**

қағаз салу [16](#page-21-0) таңдау [66](#page-71-0) қағаз, тапсырыс беру [35](#page-40-0) қағаз алу ақаулары шешу [51](#page-56-0), [53](#page-58-0) қағаздың кептелістері. Көріңіз кептелістер қайта пайдалану [117](#page-122-0) электрондық аппараттық құрал [118](#page-123-0) қақпақтары, орналасу [2](#page-7-0) қалдықты тастау [118](#page-123-0) қатысты шарттар елге қатысты [89](#page-94-0), [92](#page-97-0) қауіпсіздік мәлімдемелері [128](#page-133-0) қолдау онлайн [113](#page-118-0) қолдау көрсетілетін амалдық жүйелер [81](#page-86-0) Қоршаған ортаны қорғау бағдарламасы [114](#page-119-0) қосалқы құралдар тапсырыс беру [35](#page-40-0) қосу/өшіру түймесі, орналасу [2](#page-7-0) қуат тұтыну [83](#page-88-0) қуат желісіне қосылым орналасу [3](#page-8-0) қуатты ажыратқыш, орналасу [2](#page-7-0) қуатты азайтуды кешіктіру параметр [33](#page-38-0)

#### **Л**

лазерді пайдалану қауіпсіздігі [128](#page-133-0) лазермен жұмыс істеу қауіпсіздігі мәлімдемелері Финляндия [128](#page-133-0) лицензия, бағдарламалық құрал [106](#page-111-0)

### **М**

Материалдардың қауіпсіздігі туралы деректер парағы (MSDS) [121](#page-126-0)

## **Н**

науа кептелген қағаздар, шығару [56](#page-61-0) науа, шығыс кептелген қағаздар, шығару [62](#page-67-0) науалар, шығыс орналасу [2](#page-7-0)

### **О**

ОЖ (операциялық жүйе) қолдау көрсетілетін [80](#page-85-0) онлайн қолдау көрсету қызметі [113](#page-118-0) операциялық жүйелер (ОЖ) қолдау көрсетілетін [80](#page-85-0)

### **Ө**

өлшемдері, принтер [82](#page-87-0) өнім мен сериялық нөмірінің жапсырмасы орналасу [3](#page-8-0)

### **С**

салмағы, принтер [82](#page-87-0) сәйкестік туралы FCC мәлімдемесі [131](#page-136-0) сериялық нөмірінің жапсырмасы орналасу [3](#page-8-0) сурет сапасы мәселелері мысалдар және шешімдер [67](#page-72-0) сымсыз желі ақауларды жою [74](#page-79-0)

сымсыз желідегі кедергі [77](#page-82-0)

### **Т**

тазалау қағаз жолы [65](#page-70-0) тапсырыс беру жабдықтар мен қосалқы құралдар [35](#page-40-0) тексеру тізімі сымсыз қосылым [74](#page-79-0) техникалық қолдау көрсету қызметі онлайн [113](#page-118-0) техникалық сипаттамалары электрлік және акустикалық [83](#page-88-0) техникалық сипаттары жүйе талаптары [81](#page-86-0) тонер картридждері HP компаниясы жасамаған [103](#page-108-0) бөлшек нөмірлері [35](#page-40-0) жад микросхемалары [105](#page-110-0) қайта өңдеу [117](#page-122-0) тонер картриджері кепілдік [102](#page-107-0) тонер картриджі төмен болып тұрғанда пайдалану [50](#page-55-0) төмен шекті параметрлер [50](#page-55-0) тұтынушыларды қолдау кепілдік [42](#page-47-0) онлайн [113](#page-118-0) түймелер, басқару тақтасы [4](#page-9-0) Түпнұсқа HP емес жабдықтар [103](#page-108-0) түпнұсқа HP картридждері [37](#page-42-0)

## **Ұ**

ұйқыны кешіктіру ажырату [32](#page-37-0) қосу [32](#page-37-0)

### **Ү**

үнемдеу параметрлері [32](#page-37-0)

### **Ф**

Финляндиялық лазермен жұмыс істеу қауіпсіздігі мәлімдемелері [128](#page-133-0)

### **Х**

хатқалта, бағдар [19](#page-24-0)

хатқалта, салу [19](#page-24-0)

#### **Ш**

шарттар қатысты [89](#page-94-0), [92](#page-97-0) шығыс науасы орналасу [2](#page-7-0)

### **Э**

электрлік сипаттамалары [83](#page-88-0) электрондық аппараттық құралды өңдеу [118](#page-123-0)

#### **A**

ANATEL мәлімдемесі [131](#page-136-0)

### **E**

Embedded Web Server (EWS) функциялары [29](#page-34-0)

#### **H**

HP EWS, пайдалану [29](#page-34-0) HP компаниясының алаяқтықпен күрес веб -торабы [104](#page-109-0) HP құрылғысының құралдар тақтасы, пайдалану [29](#page-34-0) HP тұтынушыларды қолдау орталығы [113](#page-118-0)

#### **I**

ICES-003 ескертпесі [127](#page-132-0)

### **S**

SEOLA нормативтік сәйкестендіру нөмірлері [127](#page-132-0)

### **U**

USB порты орналасу [3](#page-8-0)

### **W**

Windows жүйе талаптары [81](#page-86-0)